IBM<sup>®</sup> DB2 Connect™

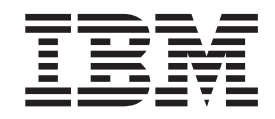

## DB2 Connect ™ Personal Edition - Krótkie wprowadzenie

*Wersja 8.2*

IBM<sup>®</sup> DB2 Connect™

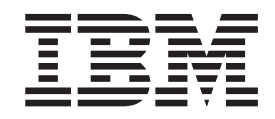

## DB2 Connect ™ Personal Edition - Krótkie wprowadzenie

*Wersja 8.2*

Przed skorzystaniem z tych informacji i opisywanych przez nie produktów należy przeczytać informacje ogólne, które zawiera rozdział *Uwagi*.

Niniejszy dokument zawiera informacje dotyczące produktów firmy IBM. Są one prezentowane zgodnie z warunkami umowy licencyjnej i są chronione prawem. Informacje zawarte w tej publikacji nie zawierają żadnych gwarancji dotyczących opisywanych produktów i żadnych zapisanych w niej stwierdzeń nie należy interpretować jako takich gwarancji.

Publikacje firmy IBM można zamówić poprzez stronę WWW lub u lokalnego przedstawiciela firmy IBM.

- v Aby zamówić książki poprzez stronę WWW, należy skorzystać ze strony IBM Publications Center pod adresem [www.ibm.com/shop/publications/order](http://www.ibm.com/shop/publications/order)
- v Aby znaleźć najbliższego lokalnego przedstawiciela firmy IBM, należy skorzystać z informacji umieszczonych na stronie IBM Directory of Worldwide Contacts pod adresem [www.ibm.com/planetwide](http://www.ibm.com/planetwide)

Aby zamówić książki DB2 w firmie IBM w Stanach Zjednoczonych lub Kanadzie, należy zadzwonić do działu DB2 Marketing and Sales pod numer 1-800-IBM-4YOU (426-4968).

Wysłanie informacji do firmy IBM daje jej prawo do ich używania i dystrybucji w dowolny sposób, jaki uzna za właściwy, bez żadnych zobowiązań wobec ich nadawcy.

**© Copyright International Business Machines Corporation 1993-2004. Wszelkie prawa zastrzeżone.**

# **Spis treści**

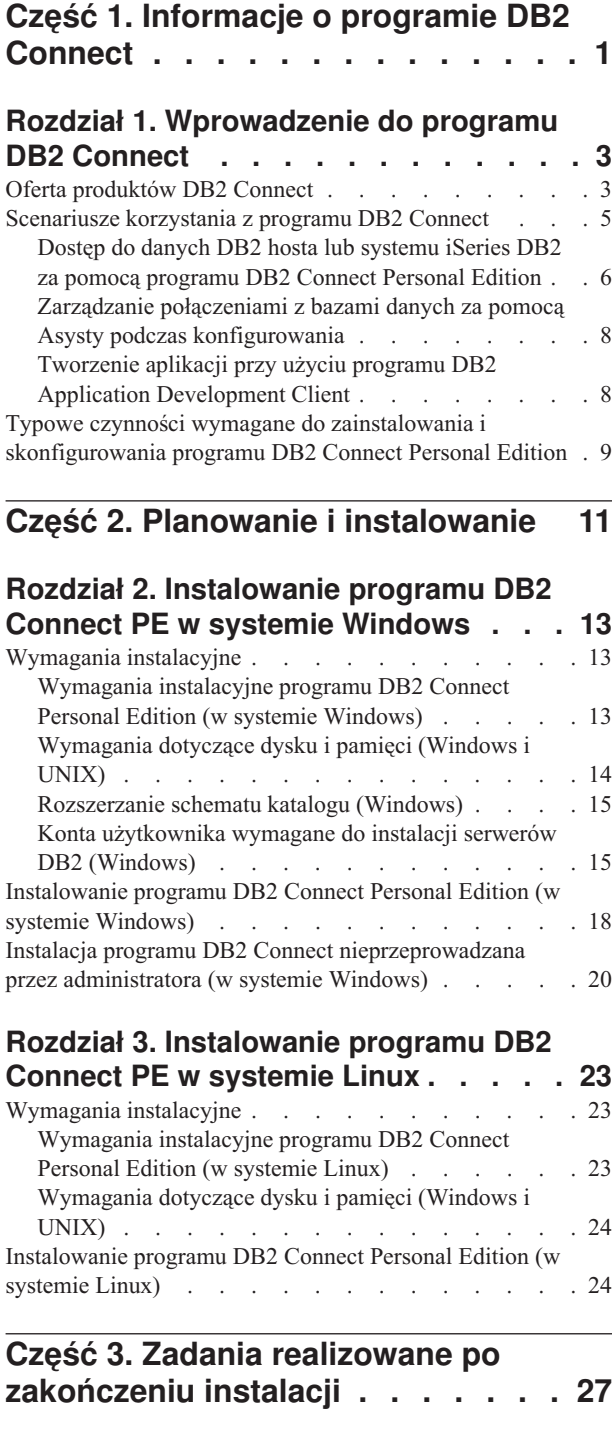

### **Rozdział 4. Dodawanie [identyfikatora](#page-34-0)**

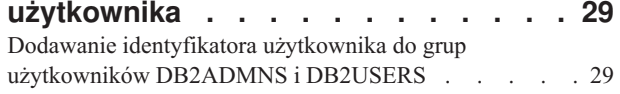

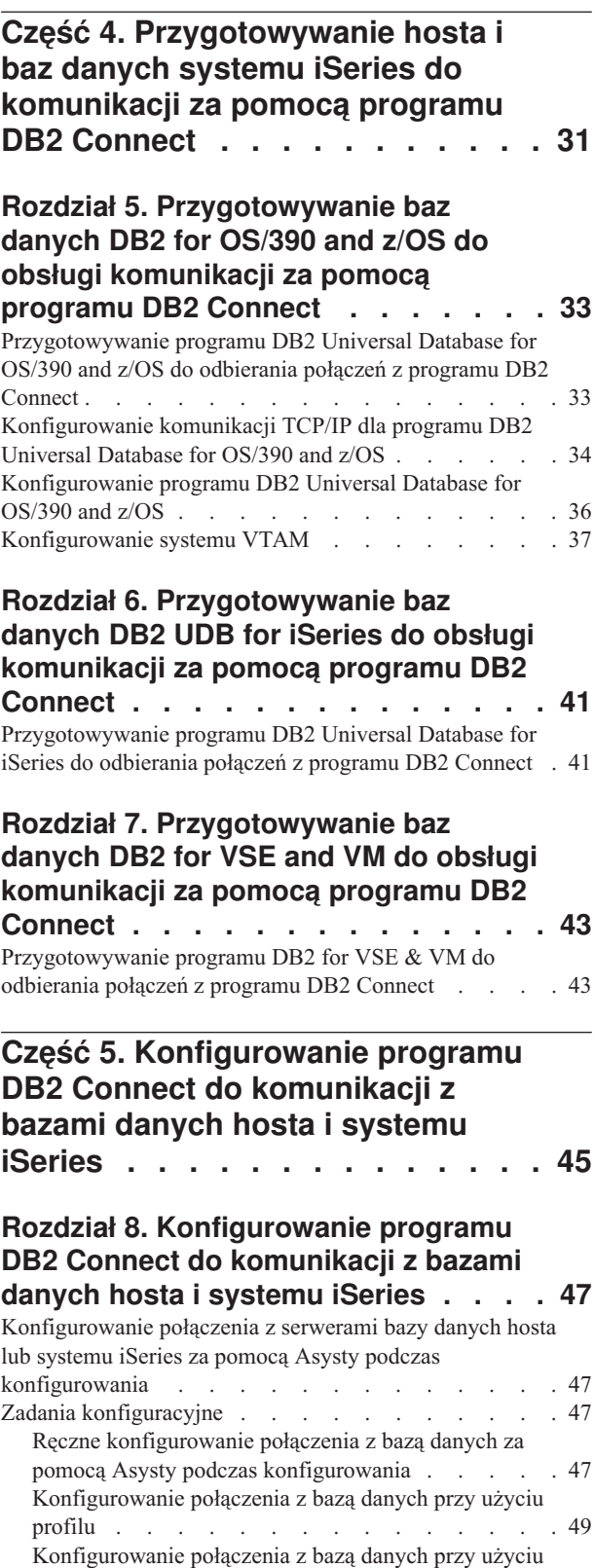

funkcji [wykrywania](#page-54-0) . . . . . . . . . . . [49](#page-54-0)

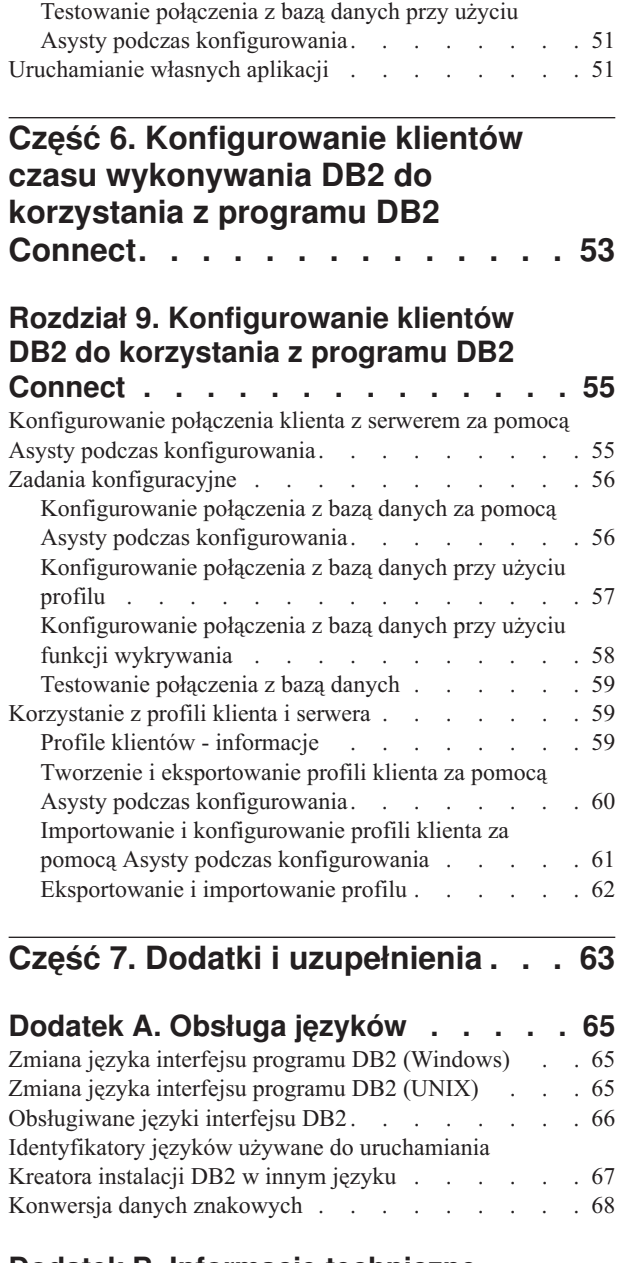

|  $\begin{array}{c} \hline \end{array}$ 

|

 $\overline{\phantom{a}}$  $\|$  $\overline{\phantom{a}}$ |  $\,$   $\,$  $\overline{\phantom{a}}$ 

 $\|$  $\|$  $\begin{array}{c} \hline \end{array}$ 

### **Dodatek B. Informacje [techniczne](#page-76-0) [dotyczące](#page-76-0) programu DB2 Universal**

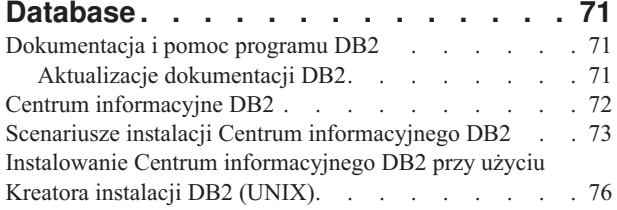

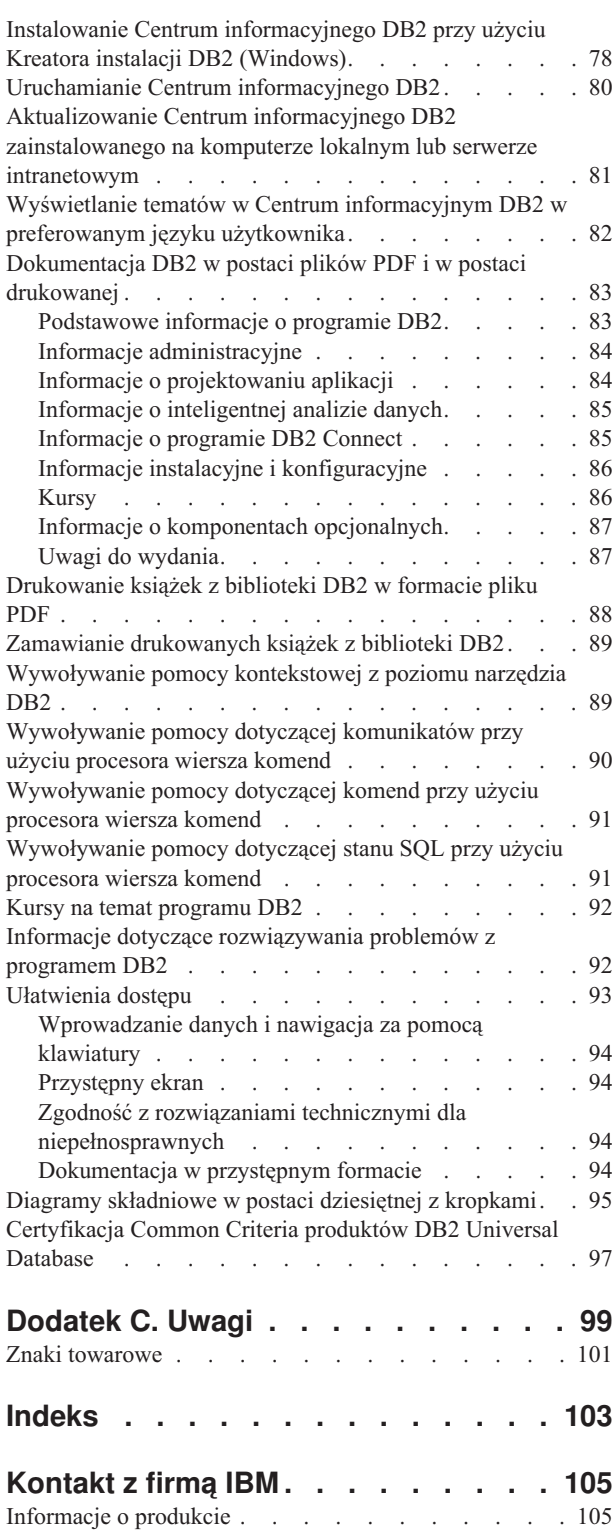

## <span id="page-6-0"></span>**Część 1. Informacje o programie DB2 Connect**

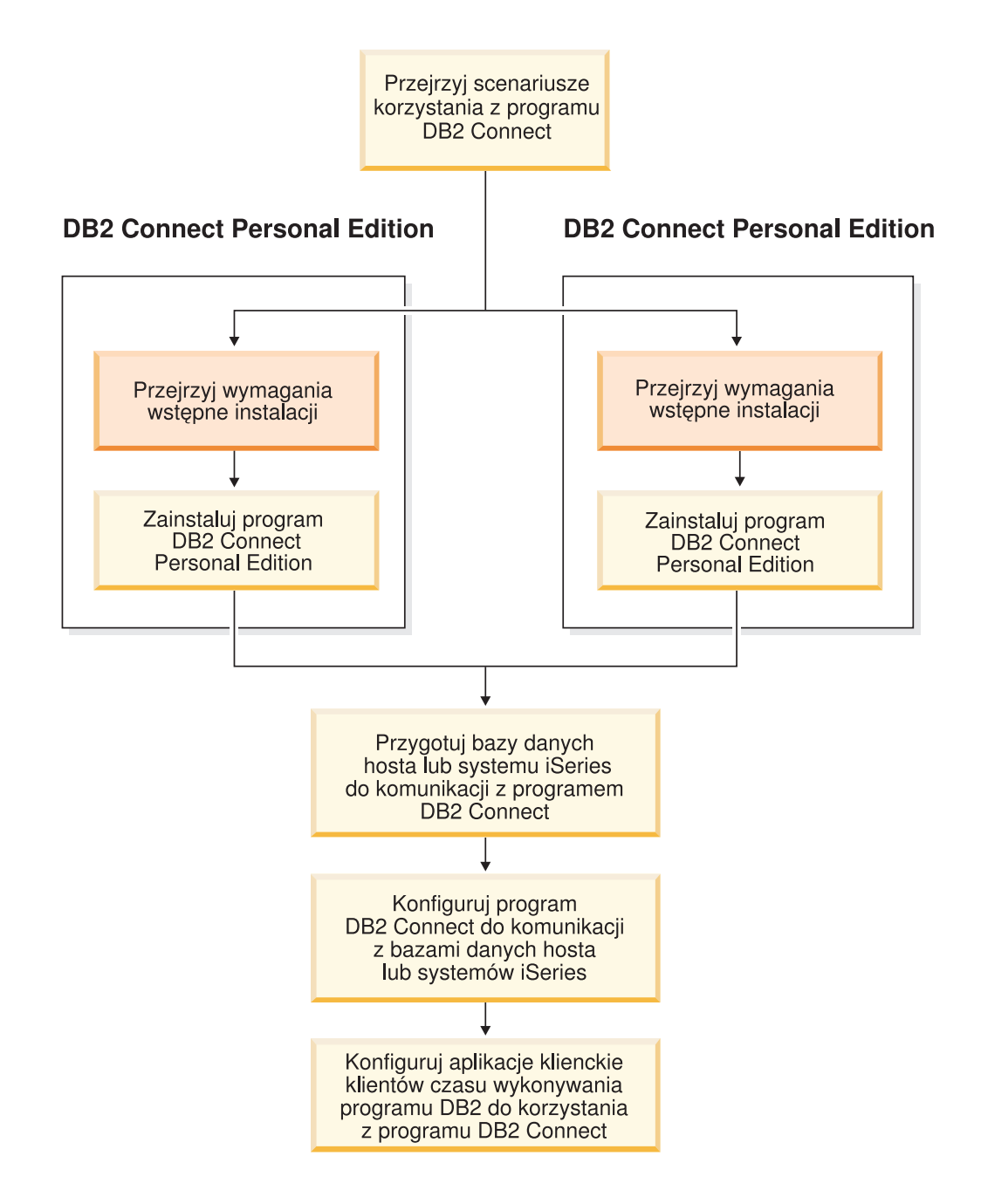

## <span id="page-8-0"></span>**Rozdział 1. Wprowadzenie do programu DB2 Connect**

Program DB2 Connect umożliwia komunikację z bazami danych komputerów mainframe i midrange pracujących na platformach Windows i UNIX. Zapewnia on możliwość łączenia się z bazami danych DB2 pracującymi w systemach OS/390, z/OS, iSeries, VSE i VM. Pozwala także na łączenie się z bazami danych firm innych niż IBM, zgodnymi z architekturą DRDA (Distributed Relational Database Architecture).

### **Oferta produktów DB2 Connect**

Produkt DB2 Connect udostępnia kilka rozwiązań dotyczących połączeń.

#### **DB2 Connect Enterprise Edition**

Program DB2 Connect Enterprise Edition to serwer połączeń, który koncentruje połączenia z wielu klientów i aplikacji WWW do serwerów DB2 działających na hostach lub w systemach iSeries i zarządza tymi połączeniami. Produkty firmy IBM, takie jak bazy danych DB2 Universal Database (UDB) for iSeries, DB2 for OS/390 and z/OS oraz DB2 for VSE & VM nadal są najczęściej wybieranymi przez największe organizacje systemami do zarządzania danymi o znaczeniu strategicznym. Chociaż bazy danych działające na hostach i serwerach iSeries doskonale radzą sobie z obsługą danych, istnieje duże zapotrzebowanie na integrację tych danych z aplikacjami działającymi na stacjach roboczych w systemach Windows i UNIX.

DB2 Connect Enterprise Edition umożliwia zdalnym i lokalnym aplikacjom klientów tworzenie, aktualizację, kontrolę i zarządzanie bazami danych DB2 i systemami hosta za pomocą języka Structured Query Language SQL, aplikacyjnych interfejsów programowych DB2 (DB2 API Application Programming Interfaces), ODBC (Open Database Connectivity), JDBC (Java Database Connectivity), SQLJ (Embedded SQLJ for Java) i DB2 CLI (Call Level Interface). Oprócz tego program DB2 Connect obsługuje interfejsy danych Microsoft Windows, takie jak ADO (ActiveX Data Objects), RDO (Remote Data Objects) i OLE DB (Object Linking and Embedding).

Program DB2 Connect Enterprise Edition jest obecnie dostępny dla środowisk operacyjnych AIX, HP-UX, Linux, Środowiska Operacyjnego Solaris i systemów operacyjnych Windows. Serwery te zapewniają obsługę aplikacji działających na stacjach roboczych z systemami UNIX (AIX, HP-UX, Linux i Środowisko Operacyjne Solaris) oraz Windows.

Program DB2 Connect Enterprise Edition jest często instalowany na serwerze pośrednim w celu połączenia klientów DB2 z bazą danych na hoście lub serwerze iSeries. Można z niego także korzystać na komputerach, z których wielu lokalnych klientów ma uzyskiwać bezpośredni dostęp do hostów lub serwerów iSeries.

Program DB2 Connect Enterprise Edition może być na przykład zainstalowany na dużym komputerze obsługującym wielu lokalnych użytkowników. Można go także zainstalować na serwerze WWW, na komputerze, na którym działa monitor przetwarzania transakcyjnego (TP) lub na innych trójwarstwowych serwerach aplikacji z wieloma lokalnymi procesami i wątkami aplikacji SQL. W takim wypadku program DB2 Connect Enterprise Edition można zainstalować na tym samym komputerze, aby uprościć instalację, albo na oddzielnym komputerze, aby odciążyć cykle pracy procesora.

Program DB2 Connect Enterprise Edition jest najbardziej odpowiedni dla środowisk, w których:

- v Serwery nie obsługują rodzimej łączności TCP/IP, a łączność bezpośrednia ze stacji roboczych za pomocą architektury SNA jest niewskazana.
- Na serwerach WWW działają aplikacje WWW.
- v Na serwerach WWW działają aplikacje WWW korzystające z aplikacji Java, wykorzystujących dane.
- v Używany jest serwer aplikacji warstwy pośredniej.
- v Używane są monitory przetwarzania transakcyjnego, takie jak CICS, Encina, Microsoft Transaction Server (MTS), Tuxedo, Component Broker i MQSeries.

#### **DB2 Connect Personal Edition**

| |

| | | | | | | Program DB2 Connect Personal Edition zapewnia dostęp z pojedynczej stacji roboczej do baz danych rezydujących na serwerach, takich jak OS/390, z/OS, OS/400, VM i VSE, a także do serwerów DB2 Universal Database w systemach operacyjnych UNIX i Windows. Program DB2 Connect Personal Edition zapewnia ten sam bogaty zestaw funkcji API co program DB2 Connect Enterprise Edition.

Program ten jest obecnie dostępny dla systemów Linux i Windows.

Program DB2 Connect Personal Edition służy do łączenia pojedynczego systemu operacyjnego Windows lub stacji roboczej Linux z bazą danych hosta lub systemu iSeries. Program DB2 Connect Personal Edition jest najlepiej dopasowany dla środowisk, w których rodzima obsługa protokołu TCP/IP zapewniana jest przez serwery DB2, a instalowane aplikacje są tradycyjnymi dwuwarstwowymi aplikacjami typu klient-serwer.

Program DB2 Connect Personal Edition to dobry wybór, aby na przykład korzystać z tradycyjnych dwuwarstwowych aplikacji utworzonych za pomocą oprogramowania w pakietach VisualBasic i Microsoft Access. Aplikacje, które wymagają serwera aplikacji pośredniej warstwy, muszą korzystać z produktu DB2 Connect Enterprise Edition.

#### **DB2 Connect Unlimited Edition**

Program DB2 Connect Unlimited Edition jest unikalną ofertą pakietową, która daje pełną elastyczność rozmieszczania programu DB2 Connect oraz upraszcza wybór produktów i ich licencjonowanie. Produkt ten zawiera zarówno program DB2 Connect Personal Edition jak i program DB2 Connect Enterprise Edition wraz z warunkami licencji, które pozwalają na nieograniczone instalowanie dowolnych produktów DB2 Connect. Opłaty licencyjne zależą od wielkości serwera S/390 lub zSeries, z którym będą łączyć się użytkownicy programu DB2 Connect.

Ta pakietowa oferta jest dostępna tylko dla systemów OS/390 i z/OS, a licencja jest ważna wyłącznie dla źródeł danych systemu DB2 for OS/390 and z/OS.

#### **Program DB2 Connect Application Server Edition**

Jeśli chodzi o zastosowaną technologię, program DB2 Connect Application Server Edition jest identyczny z programem DB2 Connect Enterprise Server. Jest on zaprojektowany do użycia w wymagających i rozległych środowiskach. Jednak warunki jego licencji umożliwiają spełnienie konkretnych potrzeb wielowarstwowych aplikacji klient-serwer, jak i aplikacji stosujących technologie sieci WWW.

#### **Zadania pokrewne:**

v ["Instalowanie](#page-23-0) programu DB2 Connect Personal Edition (w systemie Windows)" na stronie [18](#page-23-0)

- <span id="page-10-0"></span>v ["Instalowanie](#page-29-0) programu DB2 Connect Personal Edition (w systemie Linux)" na stronie 24
- v "Installing DB2 Connect Enterprise Edition (Windows)" w *Quick Beginnings for DB2 Connect Enterprise Edition*
- v "Installing DB2 Connect Enterprise Edition (Solaris Operating Environment)" w *Quick Beginnings for DB2 Connect Enterprise Edition*
- v "Installing DB2 Connect Enterprise Edition (Linux)" w *Quick Beginnings for DB2 Connect Enterprise Edition*
- v "Installing DB2 Connect Enterprise Edition (HP-UX)" w *Quick Beginnings for DB2 Connect Enterprise Edition*
- v "Installing DB2 Connect Enterprise Edition (AIX)" w *Quick Beginnings for DB2 Connect Enterprise Edition*

### **Scenariusze korzystania z programu DB2 Connect**

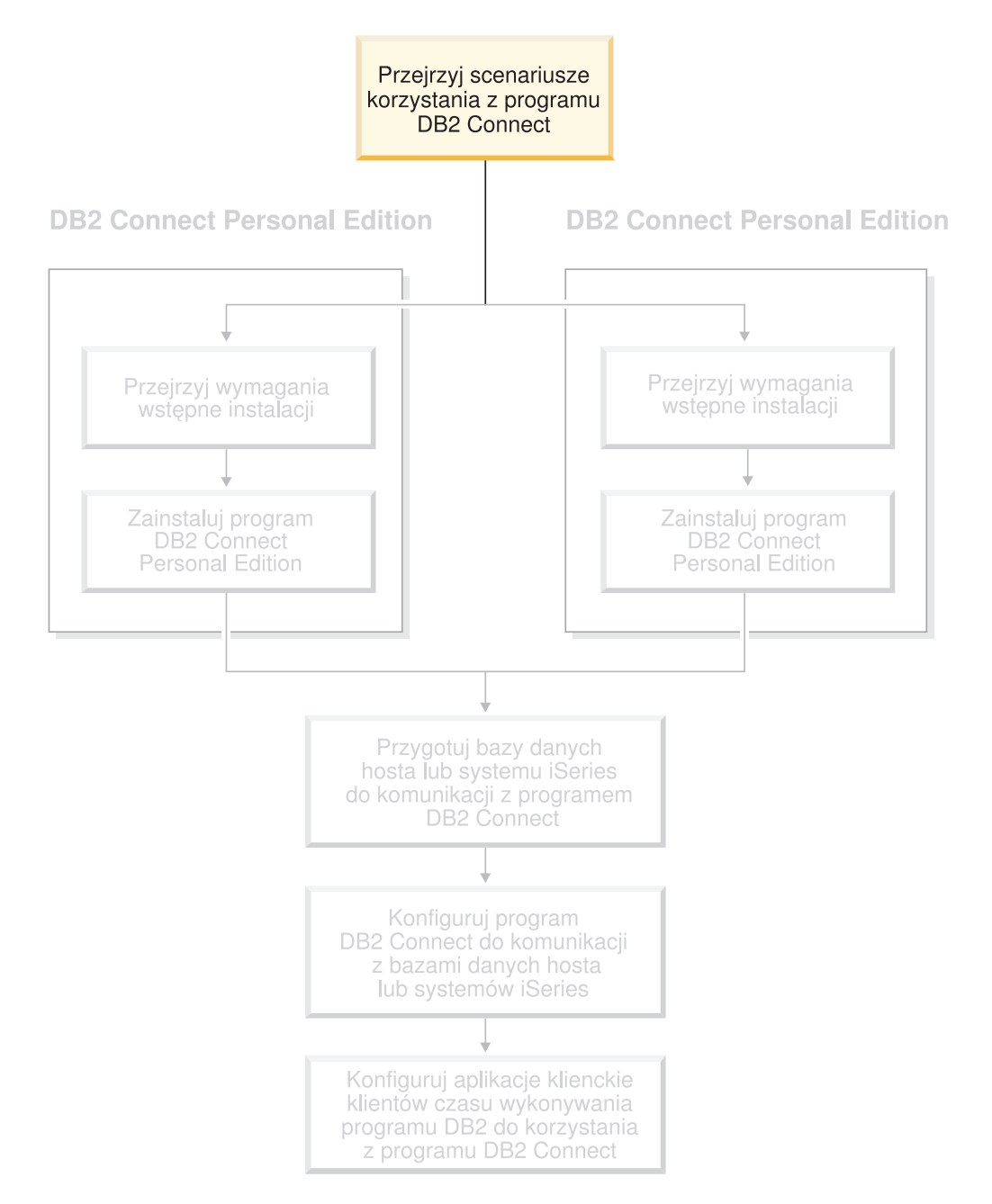

## <span id="page-11-0"></span>**Dostęp do danych DB2 hosta lub systemu iSeries DB2 za pomocą programu DB2 Connect Personal Edition**

Połączenie bezpośrednie, bez serwerów pośrednich, jest niezwykle dogodną i pożądaną konfiguracją. Jest to szczególnie istotne, gdy serwer bazy danych hosta lub systemu iSeries™ obsługuje połączenia TCP/IP. Na przykład DB2® UDB for OS/390®, wersja 6.1 lub nowsza, DB2 UDB for iSeries, wersja 5 wydanie 1 lub nowsza lub DB2 UDB for VM, wersja 6.1. W takiej konfiguracji każda stacja robocza DB2 Connect™ ustanawia bezpośrednie połączenie TCP/IP z programem DB2 for OS/390 lub, przy użyciu zintegrowanej obsługi SNA, łączy się za pośrednictwem protokołu APPC z innymi bazami danych DB2 hosta i systemu iSeries.

Komunikacja TCP/IP wymaga, aby baza danych hosta lub systemu iSeries obsługiwała protokół TCP/IP. Programy DB2 UDB for OS/390, wersja 6.1 lub nowsza, DB2 UDB for iSeries, wersja 5 wydanie 1 lub nowsza i DB2 Server for VSE & VM, wersja 7 lub nowsza obsługują rodzime połączenia TCP/IP. Alternatywę rodzimego TCP/IP stanowią połączenia MPTN. Połączenia MPTN wymagają zainstalowania produktów IBM® AnyNet® w docelowym systemie baz danych, ale nie wymagają, aby baza danych hosta lub systemu iSeries udostępniała obsługę rodzimego protokołu TCP/IP.

Do połączenia z bazą danych na komputerze IBM mainframe wymagany jest licencjonowany produkt DB2 Connect lub licencjonowany produkt zawierający komponent DB2 Connect, taki jak DB2 Universal Database™ Enterprise Server Edition. Nie można połączyć się z bazą danych na komputerze IBM mainframe przy użyciu programu DB2 Run-Time Client.

Rys. 1 na [stronie](#page-12-0) 7 przedstawia stację roboczą z zainstalowanym programem DB2 Connect Personal Edition, bezpośrednio połączoną z serwerem bazy danych hosta lub systemu iSeries.

| | | |

<span id="page-12-0"></span>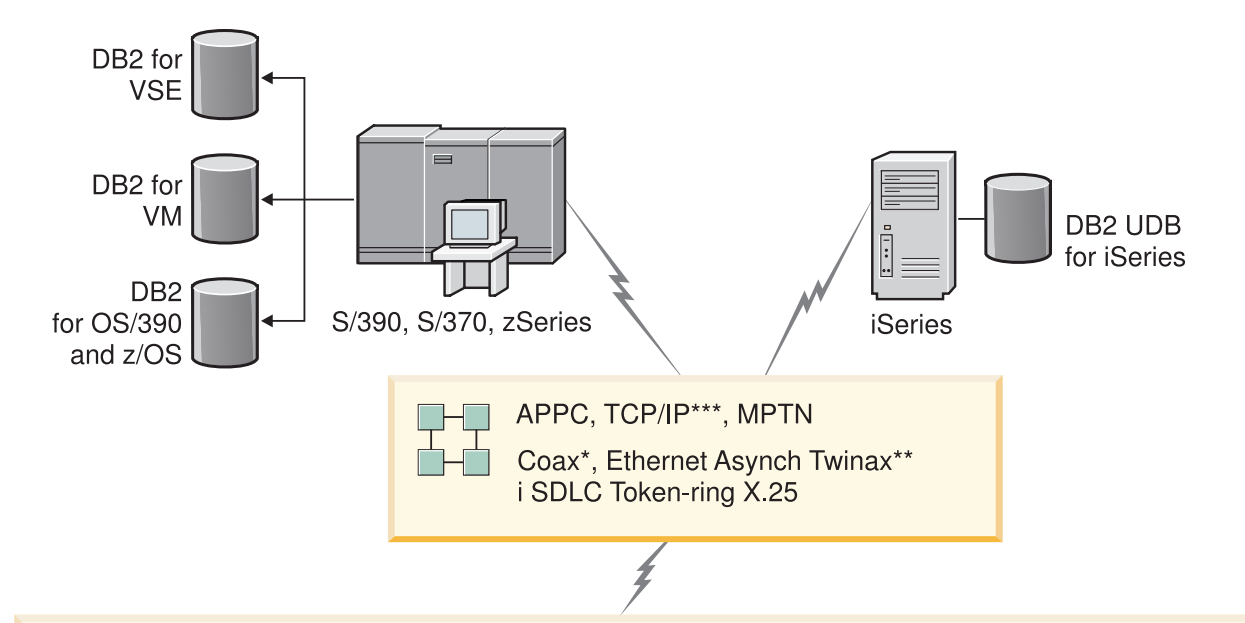

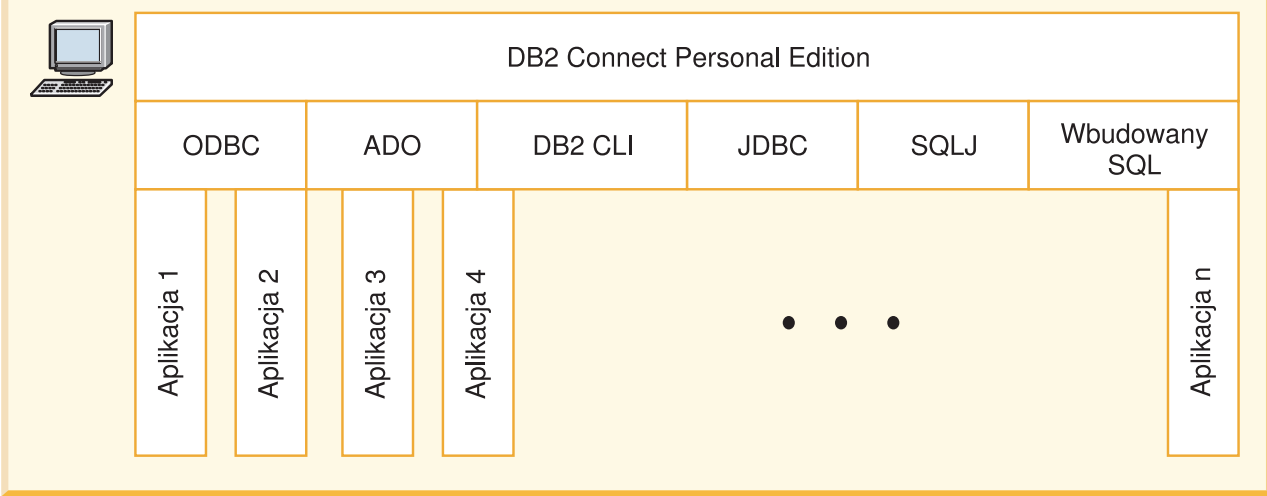

Nie wszystkie protokoły są obsługiwane na każdej platformie.

#### Legenda

- Tylko w przypadku połączeń z hostem.
- \*\* Dla systemu iSeries
- \*\*\* Połączenia TCP/IP wymagają programu DB2 for OS/390, wersja 6 lub nowsza, DB2 for iSeries, wersja 5 wydanie 1 lub nowsza lub DB2 for VM wersja 6.1

*Rysunek 1. Połączenie bezpośrednie między programem DB2 Connect i serwerem bazy danych hosta lub systemu iSeries.*

#### **Pojęcia pokrewne:**

v "Bezpośredni dostęp do baz danych na hoście" w *IBM DB2 Connect Podręcznik użytkownika*

## <span id="page-13-0"></span>**Zarządzanie połączeniami z bazami danych za pomocą Asysty podczas konfigurowania**

Asysta podczas konfigurowania pomaga w zarządzaniu połączeniami ze zdalnymi serwerami baz danych. Jest to preferowana metoda konfigurowania komunikacji z serwerem dla każdego klienta.

Do konfigurowania klientów DB2® na dowolnej platformie można korzystać z procesora wiersza komend.

Za pomocą Asysty podczas konfigurowania można:

- v Wpisywać do katalogu bazy danych, aby mogły być używane przez aplikacje. Dostępne są trzy metody:
	- Użycie profilu dostarczonego przez administratora bazy danych do automatycznego zdefiniowania połączeń. Dostęp przez klienta jest konfigurowany automatycznie dla określonej bazy danych.
	- Przeszukanie sieci pod kątem dostępnych baz danych i wybranie jednej z nich. Dostęp klienta jest konfigurowany automatycznie dla baz danych zdefiniowanych w profilu. Program DB2 Connect™ Personal Edition nie może wyszukiwać baz danych hosta ani systemu iSeries™ inaczej niż przez serwer DB2 Connect Enterprise Edition, w którym zdefiniowano bazy danych hosta lub systemu iSeries.
	- Ręczne skonfigurowanie połączenia z bazą danych przez wpisanie wymaganych parametrów połączenia.
- v Usuwać bazy danych wpisane do katalogu i zmieniać ich właściwości.
- v Eksportować i importować profile klientów zawierające informacje o bazie danych i konfiguracji potrzebne klientowi.
- v Testować połączenia z lokalnymi i zdalnymi bazami danych zidentyfikowanymi w używanym systemie.
- v Wiązać aplikacje z bazą danych, wybierając z listy narzędzia lub pliki powiązań.
- v Dodawać, zmieniać, usuwać źródła danych CLI/ODBC oraz zmieniać ustawienia konfiguracyjne CLI/ODBC.
- v Regulować parametry konfiguracyjne klienta w używanym systemie. Parametry są pogrupowane logicznie, a dla wybieranych parametrów wyświetlane są sugerowane ustawienia.
- Zmieniać hasło serwera bazy danych.

#### **Zadania pokrewne:**

- v "Konfigurowanie połączeń między klientem i serwerem za pomocą Asysty podczas konfigurowania (CA)" w *Serwery DB2 - Krótkie wprowadzenie*
- v "Binding database utilities on DB2 Connect" w *Quick Beginnings for DB2 Connect Enterprise Edition*
- v ["Konfigurowanie](#page-52-0) połączenia z serwerami bazy danych hosta lub systemu iSeries za pomocą Asysty podczas [konfigurowania"](#page-52-0) na stronie 47

### **Tworzenie aplikacji przy użyciu programu DB2 Application Development Client**

Program DB2 Application Development Client to zestaw narzędzi przeznaczonych dla programistów aplikacji baz danych. Zawiera on biblioteki, pliki nagłówkowe,

<span id="page-14-0"></span>udokumentowane wywołania API i przykładowe programy przydatne przy budowaniu aplikacji pracujących w trybie znakowym, aplikacji multimedialnych czy aplikacji obiektowych.

Wersję programu DB2 Application Development Client przeznaczoną dla konkretnej platformy można znaleźć na każdym dysku CD-ROM z serwerem. Oprócz tego oprogramowanie Application Development Client dla wielu obsługiwanych systemów operacyjnych zawiera pakiet Developer Edition. Pakiet Personal Developer's Edition zawiera dyski CD-ROM z produktem Application Development dla systemów Windows i Linux. Pakiet Universal Developer's Edition zawiera dyski CD-ROM z produktem Application Development dla wszystkich obsługiwanych systemów operacyjnych.

Za pomocą klienta DB2 aplikacje te umożliwiają dostęp do wszystkich serwerów przy użyciu programu DB2 Connect (lub funkcji DB2 Connect zawartej w produkcie DB2 Enterprise Server Edition). Mogą one również uzyskiwać dostęp do serwerów baz danych DB2 UDB for iSeries, DB2 for OS/390 and z/OS oraz DB2 for VSE & VM.

Program DB2 Application Development Client umożliwia pisanie aplikacji wykorzystujących następujące interfejsy:

- wbudowany SQL
- v środowisko programowania CLI (Call Level Interface) zgodne z technologią ODBC firmy Microsoft
- JDBC (Java Database Connectivity)
- wbudowany SQL dla języka Java (SQLj)
- aplikacyjne interfejsy programowe (Application Programming Interface) programu DB2 wykorzystujące funkcje administracyjne do zarządzania bazą danych DB2

#### **Pojęcia pokrewne:**

v "DB2 Developer's Edition Products" w *Application Development Guide: Building and Running Applications*

#### **Informacje pokrewne:**

v "DB2 Application Development Client" w podręczniku *Application Development Guide: Building and Running Applications*

## **Typowe czynności wymagane do zainstalowania i skonfigurowania programu DB2 Connect Personal Edition**

Konfigurowanie programu DB2® Connect to proces wieloetapowy. W tym temacie zostaną omówione typowe czynności wymagane do zainstalowania i skonfigurowania programu DB2 Connect™ Personal Edition.

- 1. Określ, w jaki sposób program DB2 Connect ma być używany w sieci.
- 2. Sprawdź, czy stacja robocza i serwer bazy danych hosta wyposażone są we właściwy sprzęt i oprogramowanie wymagane do ich poprawnego funkcjonowania.
- 3. Sprawdź, czy host lub serwer bazy danych systemu iSeries™ skonfigurowano tak, aby umożliwiał połączenia z serwerami DB2 Connect.
- 4. Zainstaluj program DB2 Connect. Stacja robocza zostanie wykorzystana do skonfigurowania i weryfikacji połączeń z hostem i systemem iSeries.
- 5. Po zakończeniu instalacji ustanów połączenie między programem DB2 Connect i systemem baz danych hosta lub systemu iSeries.

Program DB2 Connect może zlokalizować i skonfigurować wszystkie połączenia TCP/IP i większość połączeń SNA. Do znalezienia bazy danych hosta można użyć Asysty podczas konfigurowania (CA).

- **Uwaga:** Należy rozważyć możliwość przejścia na protokół TCP/IP, ponieważ protokół SNA może już nie być obsługiwany w przyszłym wydaniu programu DB2 Connect. Obsługa protokołu SNA wymaga szerokiej wiedzy na temat jego konfiguracji, a w trakcie samego procesu konfigurowania łatwo jest popełnić błąd. Protokół TCP/IP jest łatwy do skonfigurowania, charakteryzuje się niższymi kosztami obsługi i umożliwia uzyskanie doskonałej wydajności.
- 6. Powiąż programy i narzędzia dostarczane wraz z programem DB2 Connect z bazą danych hosta lub systemu iSeries.
- 7. Przetestuj połączenie z hostem lub z systemem iSeries.
- 8. Teraz można już korzystać z programu DB2 Connect we wszystkich aplikacjach. Na stacjach roboczych, które będą używane do projektowania aplikacji, powinien być zainstalowany program DB2 Application Development Client.
- 9. Jeśli ta stacja robocza ma być używana do administrowania serwerami DB2 for OS/390®, DB2 for z/OS™ lub DB2 Universal Database™ dla systemów UNIX® lub Windows®, należy zainstalować program DB2 Administration Client.

#### **Zadania pokrewne:**

- v "Binding database utilities on DB2 Connect" w *Quick Beginnings for DB2 Connect Enterprise Edition*
- v ["Konfigurowanie](#page-52-0) połączenia z serwerami bazy danych hosta lub systemu iSeries za pomocą Asysty podczas [konfigurowania"](#page-52-0) na stronie 47

<span id="page-16-0"></span>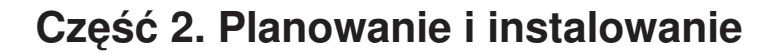

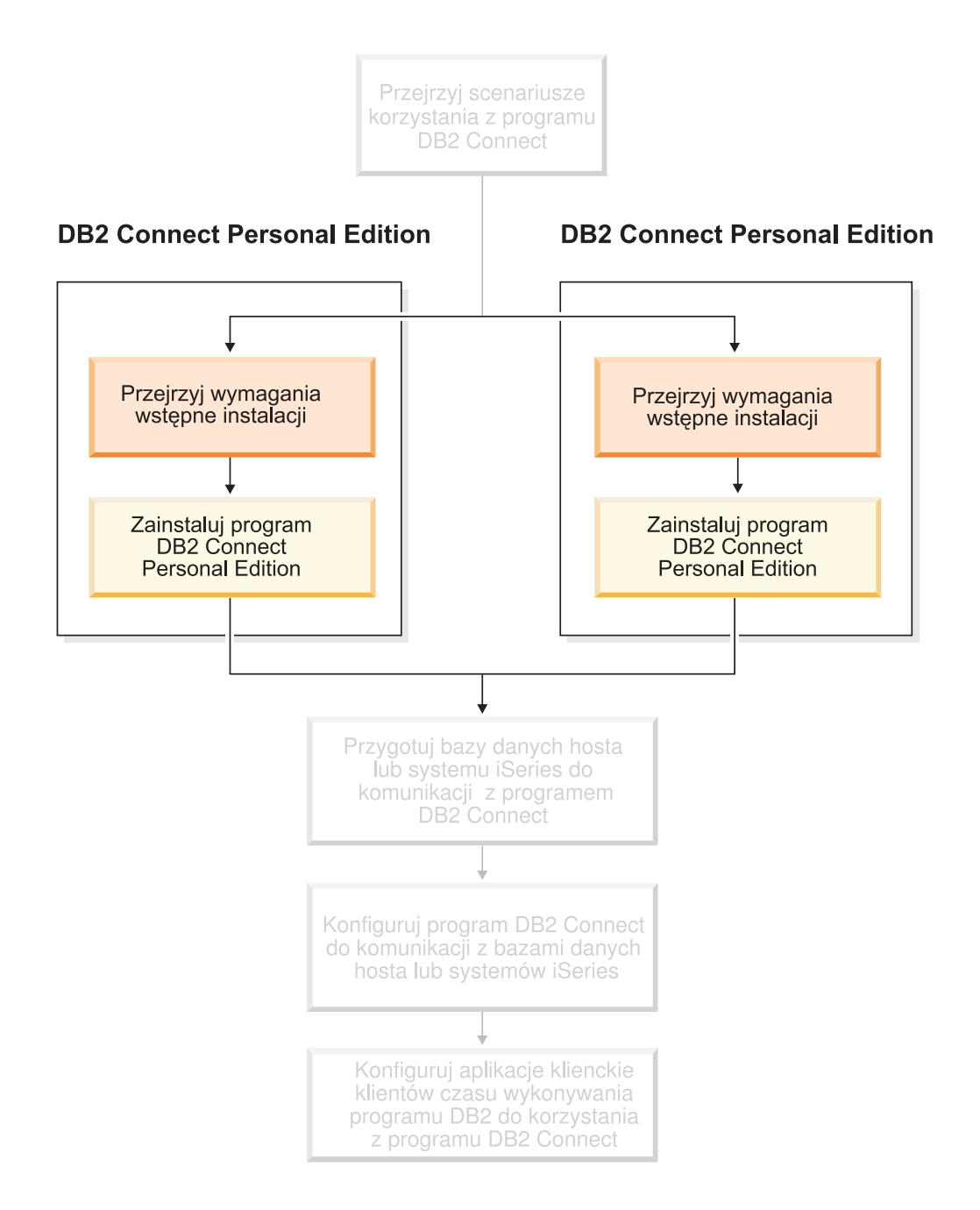

## <span id="page-18-0"></span>**Rozdział 2. Instalowanie programu DB2 Connect PE w systemie Windows**

### **Wymagania instalacyjne**

## **Wymagania instalacyjne programu DB2 Connect Personal Edition (w systemie Windows)**

Aby zainstalować program DB2 Connect Personal Edition, muszą być spełnione następujące wymagania dotyczące systemu operacyjnego, składników oprogramowania i składników komunikacyjnych:

#### **Wymagania dotyczące systemu operacyjnego**

Jeden z następujących systemów:

- Windows ME
- Windows NT, wersja 4 z pakietem Service Pack 6a lub nowszym
- Windows 2000
- Windows XP (wersje 32- i 64-bitowa)
- v Windows Server 2003 (wersje 32- i 64-bitowa)

#### **Wymagania dotyczące oprogramowania**

- v Wymagane są komponenty MDAC 2.7. Kreator instalacji DB2 zainstaluje komponenty MDAC 2.7, jeśli jeszcze nie są zainstalowane.
- v Wymagany jest odpowiedni pakiet SDK umożliwiający użycie narzędzi napisanych w języku Java (takich jak Centrum sterowania DB2) oraz tworzenie i uruchamianie aplikacji w języku Java, w tym procedur zapisanych w bazie i funkcji zdefiniowanych przez użytkownika. Jeśli niektóre instalowane komponenty wymagają pakietu SDK, który nie jest jeszcze zainstalowany, pakiet ten zostanie zainstalowany, o ile do instalowania produktu używany jest Kreator instalacji DB2 lub plik odpowiedzi. Pakiet SDK nie jest instalowany razem z programem DB2 Run-Time Client. Wymagania pakietu SDK:
	- 32–bitowy system Windows: pakiet SDK 1.3.1 lub SDK 1.4.1 wydanie serwisowe 1
	- 64–bitowy system Windows: pakiet SDK 1.4.1 wydanie serwisowe 1

Najbardziej aktualne informacje o pakiecie SDK są dostępne pod adresem: [http://www.ibm.com/software/data/db2/udb/sysreqs.html.](http://www.ibm.com/software/data/db2/udb/sysreqs.html)

#### **Wymagania dotyczące komunikacji**

- v Można korzystać z protokołów APPC, TCP/IP i MPTN (APPC w połączeniach TCP/IP).
- v Do realizacji połączeń SNA (APPC) wymagany jest jeden z następujących produktów komunikacyjnych:
	- Windows ME
		- IBM Personal Communications, wersja 5.7 lub nowsza
	- W systemie Windows NT:
		- IBM Communications Server wersja 6.1.1 lub nowsza
		- IBM Personal Communications, wersja 5.7 lub nowsza
	- W systemie Windows 2000:

|

|

- IBM Communications Server wersja 6.1.1 lub nowsza
- IBM Personal Communications, wersja 5.7 lub nowsza
- W systemie Windows XP:
	- IBM Personal Communications, wersja 5.7 lub nowsza
- Microsoft SNA Server z pakietem Service Pack 3 lub nowszym

#### **Uwagi:**

<span id="page-19-0"></span>|

|

| |

- 1. Rozważ możliwość przejścia na protokół TCP/IP, ponieważ protokół SNA może nie być obsługiwany w przyszłych wydaniach programu DB2 Connect. Obsługa protokołu SNA wymaga szerokiej wiedzy na temat jego konfiguracji, a w trakcie samego procesu konfigurowania łatwo jest popełnić błąd. Protokół TCP/IP jest łatwy do skonfigurowania, charakteryzuje się niższymi kosztami obsługi i umożliwia uzyskanie doskonałej wydajności.
- 2. Architektura SNA nie jest obsługiwana w systemach Windows XP (wersja 64-bitowa) i Windows Server 2003 (wersja 64-bitowa).

#### **Zadania pokrewne:**

v ["Instalowanie](#page-29-0) programu DB2 Connect Personal Edition (w systemie Linux)" na stronie 24

#### **Informacje pokrewne:**

v "Poziomy pakietów Java SDK dla programu DB2 UDB" w podręczniku *Serwery DB2 - Krótkie wprowadzenie*

### **Wymagania dotyczące dysku i pamięci (Windows i UNIX)**

#### **Wymagania dotyczące miejsca na dysku:**

Ilość miejsca na dysku potrzebna do zainstalowania produktu zależy od wybranego typu instalacji oraz rodzaju systemu plików. Kreator instalacji DB2 dokonuje dynamicznego oszacowania wielkości na podstawie komponentów wybranych podczas instalacji typowej, minimalnej lub niestandardowej.

W systemie Windows, w którym używany jest dysk z systemem plików FAT (File Allocation Table) o dużym rozmiarze klastrów wielkość wymaganego miejsca na dysku może znacznie przekraczać wielkość wymaganą w wypadku dysków z systemem plików NTFS (New Technology File System).

Należy pamiętać o zapewnieniu wystarczającej ilości miejsca na niezbędne oprogramowanie, produkty komunikacyjne i dokumentację.

#### **Wymagania dotyczące pamięci:**

Program DB2 UDB wymaga co najmniej 256 MB pamięci RAM. Jeśli używane są narzędzia graficzne, zalecana wielkość pamięci RAM to 512 MB. Podczas określania wymagań dotyczących pamięci należy brać pod uwagę następujące czynniki:

- v W przypadku obsługi klientów DB2 podane wymagania dotyczące pamięci odnoszą się do sytuacji, w której występuje 5 współbieżnych połączeń klienckich. Dla każdych kolejnych 5 połączeń klienckich potrzeba dodatkowo 16 MB pamięci RAM.
- v Pozostałe używane w systemie programy wymagają dodatkowej pamięci.
- v Dodatkowa pamięć może być wymagana do poprawienia wydajności narzędzi graficznych DB2.
- v O wielkości potrzebnej pamięci mogą decydować specyficzne wymagania dotyczące wydajności.
- v Wymagania dotyczące pamięci zależą od wielkości i stopnia złożoności systemu baz danych.
- v Wymagania dotyczące pamięci zależą od zakresu działania bazy danych oraz liczby klientów uzyskujących dostęp do systemu.
- v W systemie operacyjnym Linux zalecany jest obszar wymiany SWAP o wielkości co najmniej dwukrotnie większej od zalecanej wielkości pamięci RAM, ale nie jest to wymagane.

### **Rozszerzanie schematu katalogu (Windows)**

Jeśli planowane jest korzystanie z protokołu LDAP z systemami Windows 2000 lub Windows Server 2003, należy rozszerzyć schemat katalogu o klasy obiektów DB2 oraz definicje atrybutów. To zadanie musi być wykonane przed instalacją dowolnego produktu DB2.

#### **Wymagania wstępne:**

Konto użytkownika Windows musi mieć uprawnienia do administrowania schematem.

#### **Procedura:**

Aby rozszerzyć schemat katalogu:

- 1. Zaloguj się jako kontroler domeny.
- 2. Uruchom program **db2schex.exe** znajdujący się na instalacyjnym dysku CD-ROM jako użytkownik z uprawnieniem do administrowania schematem. Program ten można uruchomić jako użytkownik z uprawnieniami do administrowania schematami bez wylogowywania się i ponownego logowania:

runas /user:MojaDomena\Administrator x:\db2\Windows\utilities\db2schex.exe

gdzie x: oznacza literę napędu CD-ROM.

Gdy program **db2schex.exe** zakończy działanie, można kontynuować instalację produktu DB2.

#### **Informacje pokrewne:**

v "Wymagania instalacyjne serwerów DB2 (Windows)" w podręczniku *Serwery DB2 - Krótkie wprowadzenie*

### **Konta użytkownika wymagane do instalacji serwerów DB2 (Windows)**

W przypadku instalacji w systemie Windows NT, Windows 2000, Windows XP lub Windows Server 2003 wymagane są następujące konta użytkowników serwera DB2:

- instalacyjne konto użytkownika oraz
- v jedno lub więcej konfiguracyjnych kont użytkownika
	- konto użytkownika Serwera administracyjnego DB2 (DAS)
	- konto użytkownika instancji DB2

Instalacyjne konto użytkownika musi zostać zdefiniowane przed uruchomieniem Kreatora instalacji DB2. Instalacyjne konta użytkowników można zdefiniować przed instalacją lub zlecić ich automatyczne utworzenie przez program instalacyjny DB2.

Wszystkie nazwy kont użytkowników muszą być zgodne z systemowymi regułami nazewnictwa oraz regułami nazewnictwa programu DB2.

<span id="page-20-0"></span>| | |

#### **Rozszerzona ochrona DB2 w systemie Windows:**

|

| | | |

| |

| | | | | | |

| |

| | | |

|

|

Program DB2 oferuje teraz rozszerzoną ochronę w systemie Windows. Program DB2 można zainstalować, korzystając z identyfikatora użytkownika, ale jeśli identyfikator ten nie należy do grupy DB2ADMNS lub DB2USERS, nie będzie możliwe uruchomienie żadnej komendy programu DB2.

Instalator DB2 tworzy te dwie nowe grupy. Można użyć nowej nazwy lub zaakceptować nazwy domyślne.

Aby włączyć tę opcję zabezpieczającą, należy podczas instalacji produktu DB2 zaznaczyć pole wyboru Włącz ochronę systemu operacyjnego w panelu Włącz ochronę systemu operacyjnego dla obiektów DB2. Zaakceptuj wartości domyślne w polach Grupa administratorów DB2 i Grupa użytkowników DB2. Domyślne nazwy grup to DB2ADMNS i DB2USERS. Jeśli wystąpi konflikt z istniejącymi nazwami grup, zostanie wyświetlony monit o dokonanie zmiany odpowiednich nazw grup. Jeśli będzie to konieczne, możesz podać własne wartości.

#### **Konta użytkowników serwera DB2:**

#### **Instalacyjne konto użytkownika**

Do przeprowadzenia instalacji potrzebne jest lokalne lub domenowe konto użytkownika. Konto użytkownika musi należeć do grupy *Administratorzy* na komputerze, na którym będzie odbywać się instalacja.

W przypadku kont domenowych, aby sprawdzić identyfikatory użytkowników na serwerze DB2, instalacyjny identyfikator użytkownika musi należeć do grupy administratorów domen w domenie, w której mają zostać utworzone konta.

Można również skorzystać z wbudowanego konta LocalSystem, aby uruchomić instalację wszystkich produktów z wyjątkiem DB2 UDB Enterprise Server Edition.

#### **Konto użytkownika Serwera administracyjnego DB2 (DAS)**

Serwer administracyjny DB2 (DAS) wymaga lokalnego lub domenowego konta użytkownika.

Jeśli wykonywana jest instalacja przy użyciu pliku odpowiedzi, można także określić lokalne konto systemowe w pliku odpowiedzi. Więcej szczegółowych informacji można znaleźć w przykładowych plikach odpowiedzi w katalogu db2\windows\samples.

Serwer administracyjny (DB2 Administration Server - DAS) jest specjalną usługą administracyjną programu DB2 służącą do obsługi narzędzi graficznych i pomagającą w wykonywaniu zadań administracyjnych na lokalnych i zdalnych serwerach DB2. Do serwera DAS przypisane jest konto użytkownika służące do logowania usługi DAS na komputerze w chwili jej uruchomienia.

Konto użytkownika DAS można utworzyć przed instalowaniem programu DB2, lecz może je również automatycznie utworzyć kreator instalacji DB2. Jeśli nowe domenowe konto użytkownika ma być utworzone przez Kreatora instalacji DB2, konto użytkownika służące do przeprowadzenia instalacji musi mieć uprawnienie do tworzenia domenowych kont użytkownika. Konto użytkownika musi należeć do grupy *Administratorzy* na komputerze, na którym będzie odbywać się instalacja. Temu kontu zostaną nadane następujące uprawnienia użytkownika:

- v działanie jako część systemu operacyjnego
- debugowanie programów
- tworzenie obiektu tokenu
- blokowanie stron w pamięci

• logowanie w trybie usługi

| | | | | | | | |

| |

|

|

| | | |

| | | | |

- zwiększanie limitu miejsca na dysku
- wymiana tokenu poziomu procesu

Uprawnienie do blokowania stron w pamięci jest wymagane w przypadku obsługi rozszerzeń AWE (Advanced Windowing Extensions). Uprawnienie do debugowania programów jest potrzebne tylko wówczas, gdy wyszukiwanie w grupach DB2 wymaga użycia znacznika dostępu.

Te uprawnienia zostaną przypisane do konta użytkownika zarówno w przypadku, gdy konto użytkownika zostało utworzone przez program instalacyjny, jak i wtedy, gdy istniało wcześniej. Jeśli uprawnienia te są nadawane przez program instalacyjny, niektóre z nich będą obowiązywać tylko przy pierwszym logowaniu na koncie, dla którego uprawnienia te zostały nadane, lub przy restarcie.

Zalecane jest, aby użytkownik DAS miał uprawnienie SYSADM w każdym systemie DB2 w danym środowisku, co pozwoli uruchamiać i zatrzymywać w razie potrzeby inne instancje. Domyślnie każdy użytkownik należący do grupy *Administratorzy* ma uprawnienie SYSADM.

#### **Konto użytkownika instancji DB2**

Instancja DB2 wymaga lokalnego lub domenowego konta użytkownika. Przy tworzeniu każdej instancji DB2 przypisywane jest do niej konto użytkownika. Program DB2 loguje się, korzystając z tego konta, gdy instancja jest uruchamiana.

Można również skorzystać z wbudowanego konta LocalSystem, aby uruchomić instalację wszystkich produktów z wyjątkiem DB2 UDB Enterprise Server Edition.

Konto użytkownika instancji DB2 można utworzyć przed zainstalowaniem programu DB2, lecz może je również automatycznie utworzyć Kreator instalacji DB2. Jeśli nowe domenowe konto użytkownika ma być utworzone przez Kreatora instalacji DB2, konto użytkownika służące do przeprowadzenia instalacji musi mieć uprawnienie do tworzenia domenowych kont użytkownika. Konto użytkownika musi należeć do grupy *Administratorzy* na komputerze, na którym będzie odbywać się instalacja. Temu kontu zostaną nadane następujące uprawnienia użytkownika:

- v działanie jako część systemu operacyjnego
- debugowanie programów
- tworzenie obiektu tokenu
- v zwiększanie limitu miejsca na dysku
- blokowanie stron w pamięci
- logowanie w trybie usługi
- v wymiana tokenu poziomu procesu

Uprawnienie do blokowania stron w pamięci jest wymagane w przypadku obsługi rozszerzeń AWE (Advanced Windowing Extensions). Uprawnienie do debugowania programów jest potrzebne tylko wówczas, gdy wyszukiwanie w grupach DB2 wymaga użycia znacznika dostępu.

Te uprawnienia zostaną przypisane do konta użytkownika zarówno w przypadku, gdy konto użytkownika zostało utworzone przez program instalacyjny, jak i wtedy, gdy istniało wcześniej. Jeśli uprawnienia te są nadawane przez program instalacyjny, niektóre z nich będą obowiązywać tylko przy pierwszym logowaniu na koncie, dla którego uprawnienia te zostały nadane, lub przy restarcie.

**Wybieranie katalogu podczas instalowania programu DB2 w systemie Windows 2000** Program DB2 powinien być instalowany w katalogu, względem którego wszyscy użytkownicy mają uprawnienia do zapisu. W razie zainstalowania DB2 w katalogu, w którym prawo zapisu przysługuje tylko wybranym użytkownikom (np. administratorom), zwykli użytkownicy mogą napotykać na błąd SQL1035N przy próbach użycia procesora wiersza komend DB2.

#### <span id="page-23-0"></span>**Pojęcia pokrewne:**

v "User, user ID and group naming rules" w podręczniku *Administration Guide: Implementation*

#### **Zadania pokrewne:**

- v "Instalacja na jednej partycji (Windows)" w podręczniku *Serwery DB2 - Krótkie wprowadzenie*
- v "Instalacja partycjonowana (Windows)" w podręczniku *Serwery DB2 - Krótkie wprowadzenie*

## **Instalowanie programu DB2 Connect Personal Edition (w systemie Windows)**

W tej sekcji opisano proces instalowania programu DB2 Connect Personal Edition w systemach operacyjnych Windows.

#### **Wymagania wstępne:**

Przed uruchomieniem Kreatora instalacji DB2:

- v Upewnij się, że system spełnia następujące wymagania:
	- wymagania sprzętowe, programowe i dotyczące dystrybucji systemu operacyjnego
	- wymagania dotyczące pamięci operacyjnej i dyskowej
- v Jeśli instalacja jest przeprowadzana w systemie Windows 2000 lub Windows Server 2003 i ma być wykorzystywany protokół LDAP (Lightweight Directory Access Protocol), należy rozszerzyć schemat katalogu.
- v Do przeprowadzenia procesu instalacyjnego zaleca się korzystanie z konta administratora. Konto administratora musi należeć do lokalnej grupy administratorów na komputerze z systemem Windows, na którym jest instalowany produkt DB2, oraz powinno mieć następujące prawa użytkownika zaawansowanego:
	- Działanie jako część systemu operacyjnego
	- Tworzenie obiektu tokenu
	- Zwiększanie limitu miejsca na dysku
	- Wymiana tokenu poziomu procesu

Instalację można wykonać bez praw użytkownika zaawansowanego, lecz w takim wypadku program instalacyjny może nie mieć możliwości sprawdzenia poprawności kont.

v Jeśli instalacja programu DB2 Connect ma być przeprowadzona z wykorzystaniem konta innego niż administracyjne, należy zapoznać z sekcją Instalacja programu DB2 Connect z wykorzystaniem konta innego niż administracyjne.

#### **Procedura:**

Aby zainstalować program DB2 Connect Personal Edition:

- 1. Zaloguj się w systemie jako użytkownik z uprawnieniami administratora.
- 2. Zamknij wszystkie programy, aby program instalacyjny mógł dokonać niezbędnych aktualizacji plików.
- 3. Włóż odpowiedni dysk CD do napędu. Opcja automatycznego uruchamiania spowoduje automatyczne uruchomienie Kreatora instalacji DB2. Kreator instalacji DB2 określi język systemu i uruchomi program instalacyjny w tym języku. Jeśli chcesz uruchomić program instalacyjny w innej wersji językowej lub program nie zostanie uruchomiony automatycznie, możesz uruchomić Kreatora instalacji DB2 ręcznie.
- 4. Zostanie otwarta Wyrzutnia DB2.

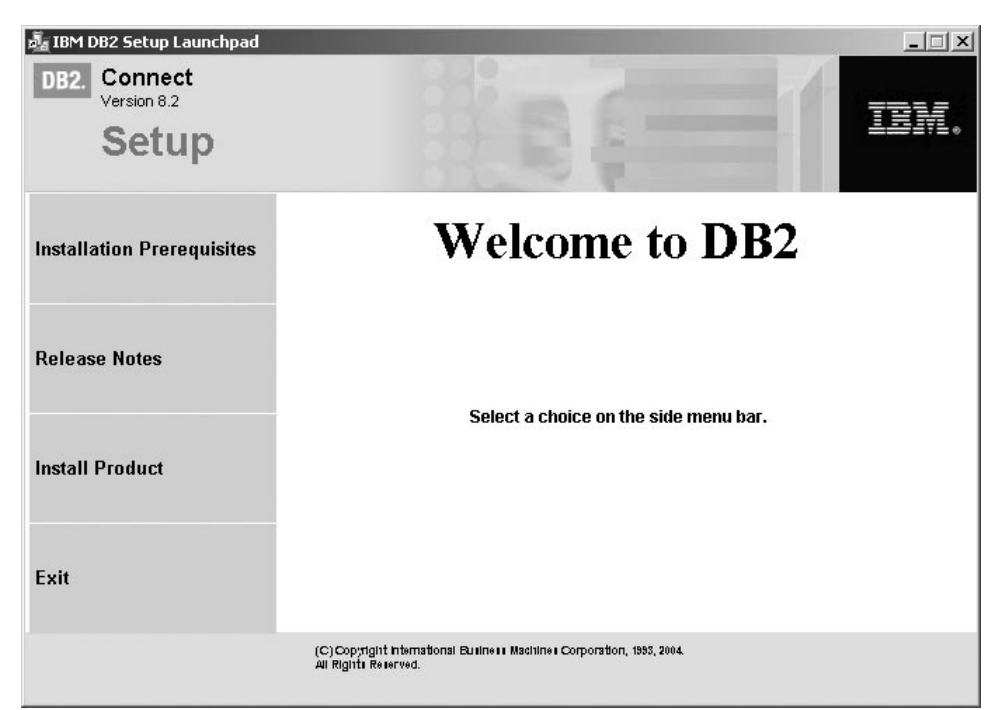

W tym oknie można wyświetlić wymagania wstępne instalacji i uwagi do wydania, można także przejść bezpośrednio do procesu instalacji.

5. Po rozpoczęciu instalacji postępuj zgodnie z instrukcjami programu instalacyjnego. Informacje o wykonywaniu pozostałych kroków procedury można znaleźć w pomocy elektronicznej. Aby wywołać pomoc elektroniczną, kliknij opcję Pomoc lub naciśnij klawisz F1. Aby zakończyć instalację w dowolnym momencie, można kliknąć przycisk **Anuluj**.

Informacje na temat błędów napotkanych podczas instalacji można znaleźć w pliku db2.log. W pliku db2.log zapisane są ogólne informacje i komunikaty o błędach, które wystąpiły podczas czynności instalacyjnych i deinstalacyjnych. Domyślnie plik db2.log znajduje się w katalogu x:\db2log, gdzie x: oznacza dysk, na którym został zainstalowany system operacyjny.

Aby ręcznie wywołać Kreatora instalacji DB2:

- 1. Kliknij przycisk **Start** i wybierz opcję **Uruchom**.
- 2. W polu **Otwórz** wpisz następującą komendę:

x:\setup /i *język*

gdzie:

- *x*: oznacza dany napęd CD-ROM
- v *język* jest kodem terytorium dla danego języka (na przykład PL oznacza język polski).
- 3. Kliknij przycisk **OK**.

Jeśli produkt DB2 ma mieć dostęp do dokumentacji DB2 na komputerze lokalnym lub innym komputerze w sieci, należy zainstalować Centrum informacyjne DB2. Centrum informacyjne DB2 zawiera dokumentację programu DB2 Universal Database oraz produktów pokrewnych DB2.

#### **Pojęcia pokrewne:**

<span id="page-25-0"></span>| |  $\vert$ |

- v "Instalacja programu DB2 Connect nieprzeprowadzana przez administratora (w systemie Windows)" na stronie 20
- v "Typowe czynności wymagane do zainstalowania i [skonfigurowania](#page-14-0) programu DB2 Connect [Personal](#page-14-0) Edition" na stronie 9
- "Centrum [informacyjne](#page-77-0) DB2" na stronie 72
- v "Scenariusze instalacji Centrum [informacyjnego](#page-78-0) DB2" na stronie 73

#### **Zadania pokrewne:**

- v ["Rozszerzanie](#page-20-0) schematu katalogu (Windows)" na stronie 15
- v "Instalowanie Centrum [informacyjnego](#page-83-0) DB2 przy użyciu Kreatora instalacji DB2 [\(Windows\)"](#page-83-0) na stronie 78

#### **Informacje pokrewne:**

- v ["Wymagania](#page-18-0) instalacyjne programu DB2 Connect Personal Edition (w systemie [Windows\)"](#page-18-0) na stronie 13
- v "setup Install DB2 Command" w podręczniku *Command Reference*

### **Instalacja programu DB2 Connect nieprzeprowadzana przez administratora (w systemie Windows)**

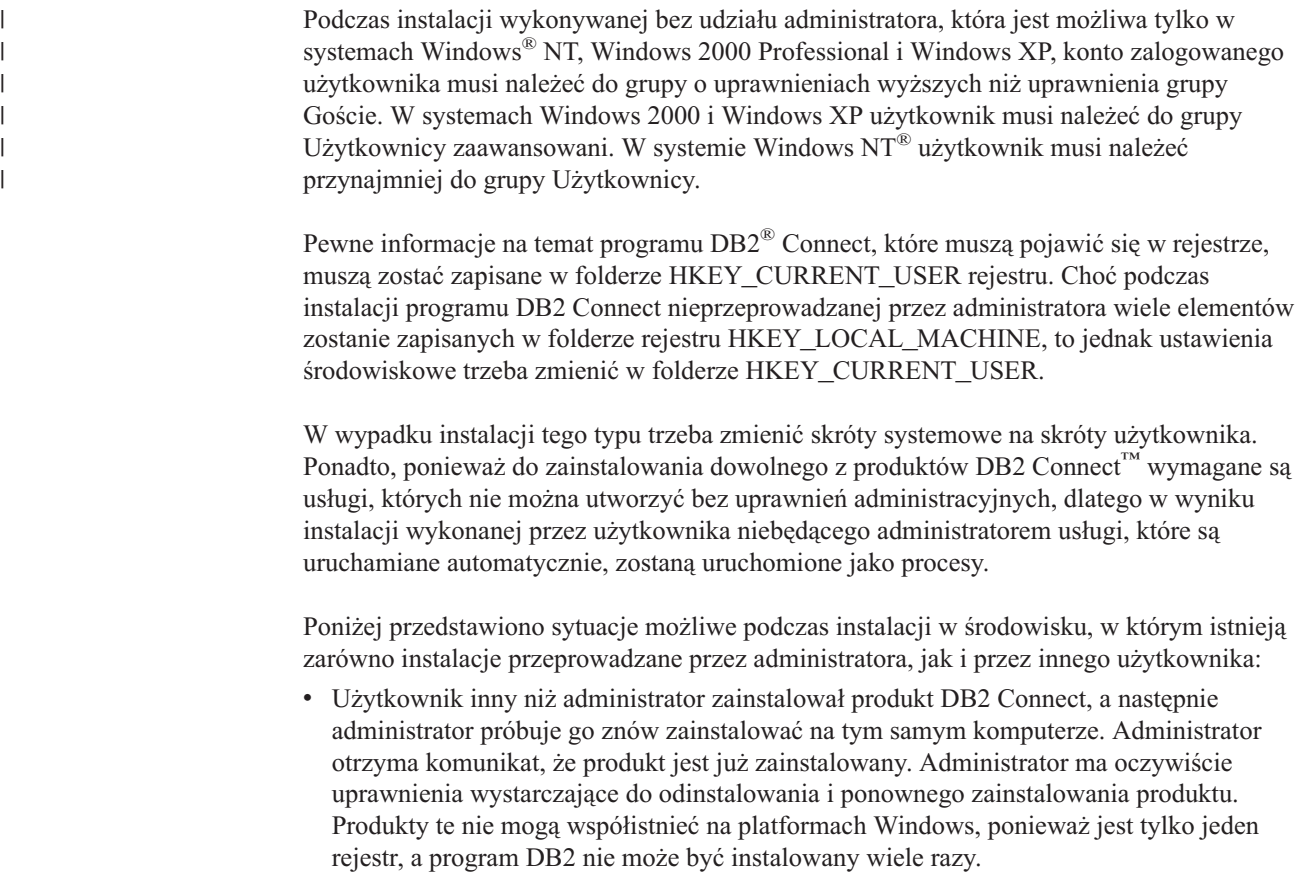

- v Użytkownik inny niż administrator zainstalował produkt DB2 Connect, a następnie drugi taki użytkownik próbuje go znów zainstalować na tym samym komputerze. W tym scenariuszu instalacja zakończy się niepowodzeniem i zwróceniem komunikatu o błędzie mówiącym, że użytkownik musi być administratorem, aby móc zainstalować ten produkt.
- v Administrator zainstalował produkt DB2 Connect, a następnie użytkownik inny niż administrator próbuje go znów zainstalować na tym samym komputerze. W tym scenariuszu instalacja zakończy się niepowodzeniem i zwróceniem komunikatu o błędzie mówiącym, że użytkownik musi być administratorem, aby móc zainstalować produkt. Administrator zawsze ma możliwość odinstalowania i ponownego zainstalowania produktu.

#### **Zadania pokrewne:**

- v ["Instalowanie](#page-23-0) programu DB2 Connect Personal Edition (w systemie Windows)" na stronie [18](#page-23-0)
- v "Installing DB2 Connect Enterprise Edition (Windows)" w *Quick Beginnings for DB2 Connect Enterprise Edition*

## <span id="page-28-0"></span>**Rozdział 3. Instalowanie programu DB2 Connect PE w systemie Linux**

## **Wymagania instalacyjne**

## **Wymagania instalacyjne programu DB2 Connect Personal Edition (w systemie Linux)**

Aby można było zainstalować program DB2 Connect Personal Edition, muszą być spełnione następujące wymagania dotyczące systemu operacyjnego, składników oprogramowania i składników komunikacyjnych:

#### **Wymagania dotyczące sprzętu**

Jeden z następujących procesorów:

- v zgodny z rodziną x86 (na przykład Intel, AMD lub Cyrix)
- v procesor Intel Itanium (IA64) dla 64-bitowej wersji systemu Linux

#### **Wymagania dotyczące dystrybucji**

Najnowsze informacje na temat obsługiwanych dystrybucji i poziomów jądra można znaleźć pod adresem: http://www.ibm.com/db2/linux/validate.

#### **Wymagania dotyczące oprogramowania**

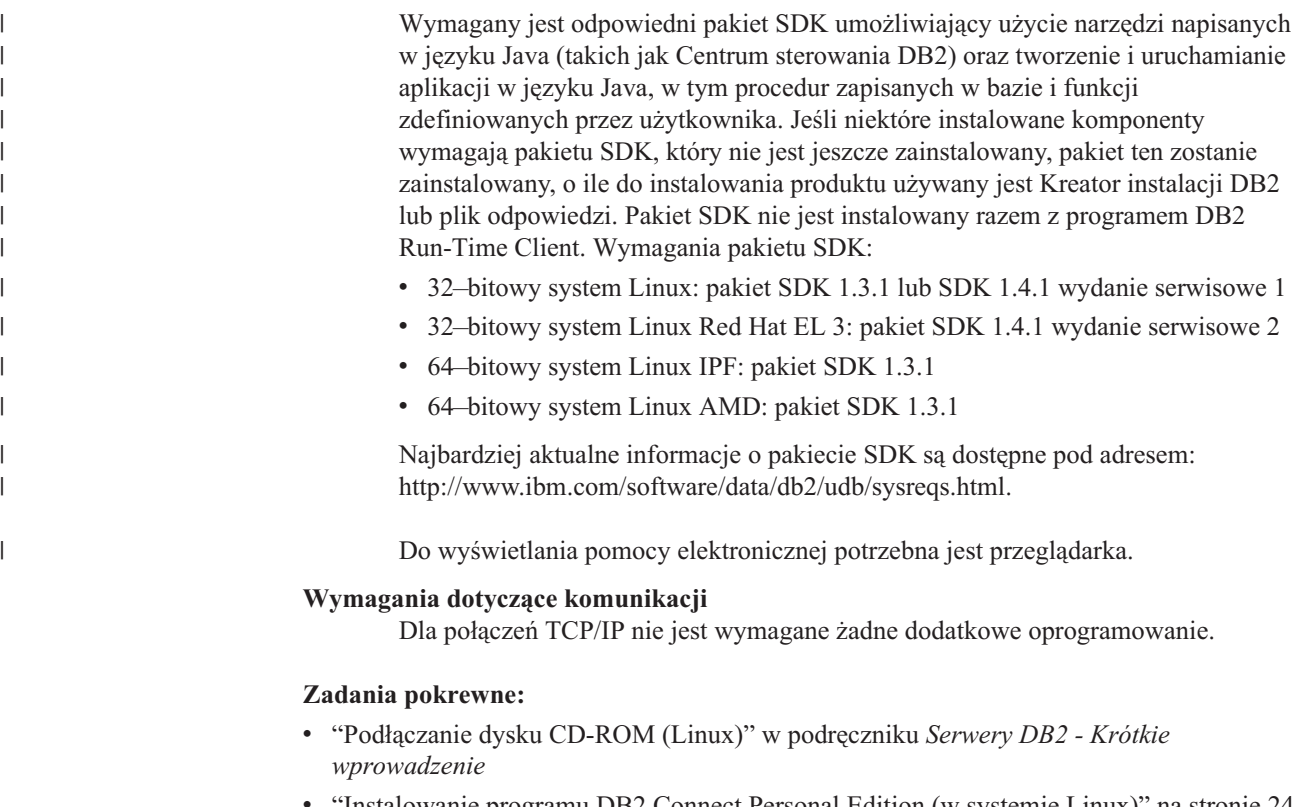

#### v ["Instalowanie](#page-29-0) programu DB2 Connect Personal Edition (w systemie Linux)" na stronie 24

#### **Informacje pokrewne:**

v "Poziomy pakietów Java SDK dla programu DB2 UDB" w podręczniku *Serwery DB2 - Krótkie wprowadzenie*

## <span id="page-29-0"></span>**Wymagania dotyczące dysku i pamięci (Windows i UNIX)**

#### **Wymagania dotyczące miejsca na dysku:**

Ilość miejsca na dysku potrzebna do zainstalowania produktu zależy od wybranego typu instalacji oraz rodzaju systemu plików. Kreator instalacji DB2 dokonuje dynamicznego oszacowania wielkości na podstawie komponentów wybranych podczas instalacji typowej, minimalnej lub niestandardowej.

W systemie Windows, w którym używany jest dysk z systemem plików FAT (File Allocation Table) o dużym rozmiarze klastrów wielkość wymaganego miejsca na dysku może znacznie przekraczać wielkość wymaganą w wypadku dysków z systemem plików NTFS (New Technology File System).

Należy pamiętać o zapewnieniu wystarczającej ilości miejsca na niezbędne oprogramowanie, produkty komunikacyjne i dokumentację.

#### **Wymagania dotyczące pamięci:**

Program DB2 UDB wymaga co najmniej 256 MB pamięci RAM. Jeśli używane są narzędzia graficzne, zalecana wielkość pamięci RAM to 512 MB. Podczas określania wymagań dotyczących pamięci należy brać pod uwagę następujące czynniki:

- v W przypadku obsługi klientów DB2 podane wymagania dotyczące pamięci odnoszą się do sytuacji, w której występuje 5 współbieżnych połączeń klienckich. Dla każdych kolejnych 5 połączeń klienckich potrzeba dodatkowo 16 MB pamięci RAM.
- v Pozostałe używane w systemie programy wymagają dodatkowej pamięci.
- v Dodatkowa pamięć może być wymagana do poprawienia wydajności narzędzi graficznych DB2.
- v O wielkości potrzebnej pamięci mogą decydować specyficzne wymagania dotyczące wydajności.
- v Wymagania dotyczące pamięci zależą od wielkości i stopnia złożoności systemu baz danych.
- v Wymagania dotyczące pamięci zależą od zakresu działania bazy danych oraz liczby klientów uzyskujących dostęp do systemu.
- v W systemie operacyjnym Linux należy upewnić się, że obszar wymiany SWAP jest co najmniej dwukrotnie większy od zalecanej wielkości pamięci RAM.

## **Instalowanie programu DB2 Connect Personal Edition (w systemie Linux)**

Do zainstalowania programu DB2 Connect Personal Edition w systemie Linux zaleca się korzystanie z Kreatora instalacji DB2. Kreator instalacji DB2 jest narzędziem instalacyjnym opartym na języku Java, które automatyzuje przebieg procesu instalacji i konfiguracji wszystkich produktów z rodziny DB2. Dla tych, którzy nie chcą korzystać z tego kreatora, istnieje możliwość ręcznego przeprowadzenia procesu instalacji produktu DB2 za pomocą skryptu db2\_install.

#### **Wymagania wstępne:**

Przed rozpoczęciem procesu instalacji:

- v Upewnij się, że system spełnia następujące wymagania:
	- wymagania sprzętowe, programowe i dotyczące dystrybucji systemu operacyjnego

| |

- wymagania dotyczące pamięci operacyjnej i dyskowej
- v Do przeprowadzenia instalacji wymagane są uprawnienia administratora.
- v Dysk CD-ROM z programem DB2 musi być podłączony w systemie. Patrz podłączanie instalacyjnego dysku CD programu DB2.

#### **Procedura:**

Aby zainstalować program DB2 Connect Personal Edition w systemie Linux:

- 1. Zaloguj się w systemie jako użytkownik z uprawnieniami administratora.
- 2. Przejdź do katalogu, w którym jest podłączony dysk CD-ROM, wpisując następującą komendę:

cd */mnt/cdrom*

gdzie */mnt/cdrom* jest punktem podłączenia dysku CD-ROM.

3. Wprowadź komendę **./db2setup**, aby uruchomić Kreatora instalacji DB2. Aby uruchomić instalatora w trybie graficznym, musi być uruchomione oprogramowanie X Window. Po chwili zostanie otwarte okno Wyrzutnia instalacji programu IBM DB2.

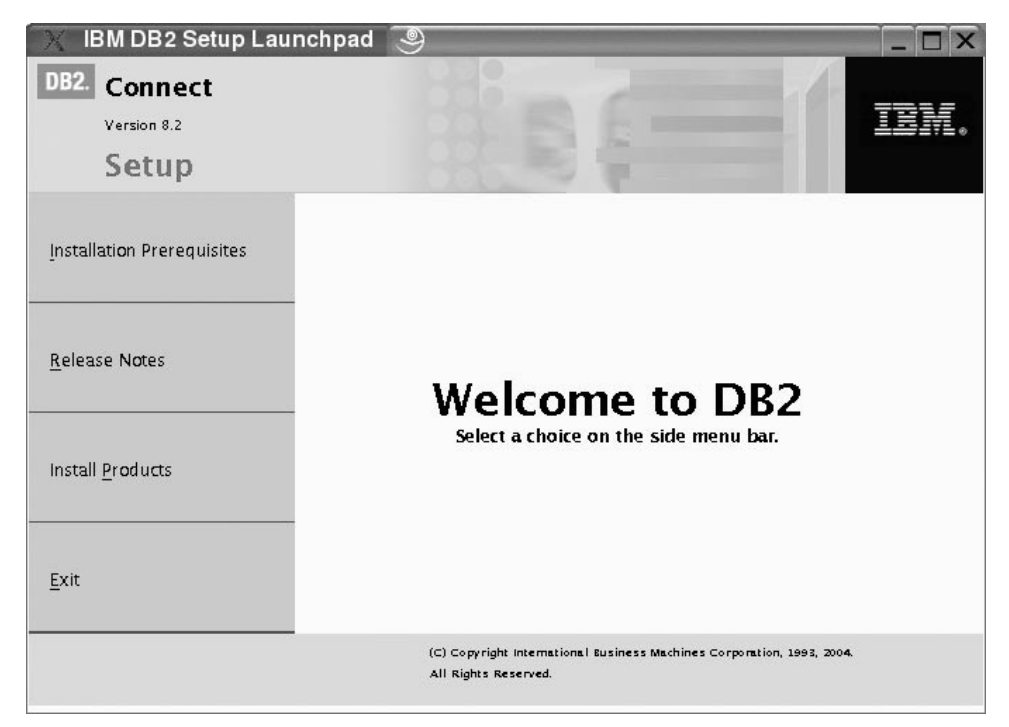

W tym oknie można obejrzeć wymagania wstępne instalacji i uwagi do wydania. Można także przejść bezpośrednio do procesu instalacji.

Po rozpoczęciu instalacji należy przechodzić przez kolejne panele Kreatora instalacji DB2 i dokonywać odpowiednich wyborów. Znaczenie poszczególnych opcji Kreatora instalacji DB2 opisane jest w pomocy. Aby wywołać pomoc dotyczącą instalacji, należy kliknąć opcję **Pomoc** lub nacisnąć klawisz F1. Aby zakończyć instalację w dowolnym momencie, można kliknąć przycisk **Anuluj**. Kopiowanie plików programu DB2 zacznie się dopiero po kliknięciu przycisku **Zakończ** na ostatnim panelu Kreatora instalacji DB2.

Po zakończeniu procesu instalacji program DB2 Connect Personal Edition będzie zainstalowany w katalogu /opt/IBM/db2/V8.1.

Jeśli produkt DB2 ma mieć dostęp do dokumentacji DB2 na komputerze lokalnym lub innym komputerze w sieci, należy zainstalować Centrum informacyjne DB2. Centrum informacyjne DB2 zawiera dokumentację programu DB2 Universal Database oraz produktów pokrewnych DB2.

#### **Pojęcia pokrewne:**

|  $\begin{array}{c} \hline \end{array}$  $\vert$ |

- v "Typowe czynności wymagane do zainstalowania i [skonfigurowania](#page-14-0) programu DB2 Connect [Personal](#page-14-0) Edition" na stronie 9
- v "Centrum [informacyjne](#page-77-0) DB2" na stronie 72
- v "Scenariusze instalacji Centrum [informacyjnego](#page-78-0) DB2" na stronie 73

#### **Zadania pokrewne:**

- v "Podłączanie dysku CD-ROM (Linux)" w podręczniku *Serwery DB2 - Krótkie wprowadzenie*
- v "Instalowanie Centrum [informacyjnego](#page-81-0) DB2 przy użyciu Kreatora instalacji DB2 (UNIX)" na [stronie](#page-81-0) 76

#### **Informacje pokrewne:**

- v ["Wymagania](#page-28-0) instalacyjne programu DB2 Connect Personal Edition (w systemie Linux)" na [stronie](#page-28-0) 23
- v "Dostępność czcionek azjatyckich (Linux)" w *Uwagach do wydania*

<span id="page-32-0"></span>**Część 3. Zadania realizowane po zakończeniu instalacji**

## <span id="page-34-0"></span>**Rozdział 4. Dodawanie identyfikatora użytkownika**

### **Dodawanie identyfikatora użytkownika do grup użytkowników DB2ADMNS i DB2USERS**

Po pomyślnym zakończeniu instalacji oprogramowania DB2 konieczne jest dodanie użytkowników do grup DB2ADMNS lub DB2USERS, aby umożliwić im dostęp do programu DB2. Instalator DB2 tworzy dwie nowe grupy. Można użyć nowej nazwy lub zaakceptować nazwy domyślne. Domyślne nazwy grup to DB2ADMNS i DB2USERS.

#### **Wymagania wstępne:**

- Musi być zainstalowany program DB2.
- v Podczas instalacji produktu DB2 należy zaznaczyć pole wyboru Włącz ochronę systemu operacyjnego w panelu Włącz ochronę systemu operacyjnego dla obiektów DB2.

#### **Procedura:**

Aby dodać użytkowników do odpowiedniej grupy:

- 1. Uruchom Menedżera użytkowników i haseł.
- 2. Wybierz z listy nazwę użytkownika, która ma zostać dodana.
- 3. Kliknij opcję Właściwości. W oknie Właściwości kliknij zakładkę Przynależność do grupy.
- 4. Kliknij przełącznik Inna.
- 5. Z listy rozwijanej wybierz odpowiednią grupę.

Jeśli została wykonana instalacja, ale nie włączono nowej opcji zabezpieczającej, można wciąż włączyć tę opcję po zakończeniu instalacji, używając komendy **db2secv82.exe**.

Po włączeniu tej opcji zabezpieczającej przy użyciu komendy **db2secv82.exe** istnieją dwie metody wycofania się:

- 1. Natychmiast uruchom ponownie komendę db2secv82.exe BEZ dokonywania jakichkolwiek dodatkowych zmian w systemie. Jeśli w systemie zostały dokonane jakiekolwiek zmiany, należy zastosować opcję 2.
- 2. Dodaj grupę Wszyscy do grup DB2ADMNS i DB2USERS.

#### **Informacje pokrewne:**

v "db2secv82 - Set permissions for DB2 objects Command" w podręczniku *Command Reference*
# **Część 4. Przygotowywanie hosta i baz danych systemu iSeries do komunikacji za pomocą programu DB2 Connect**

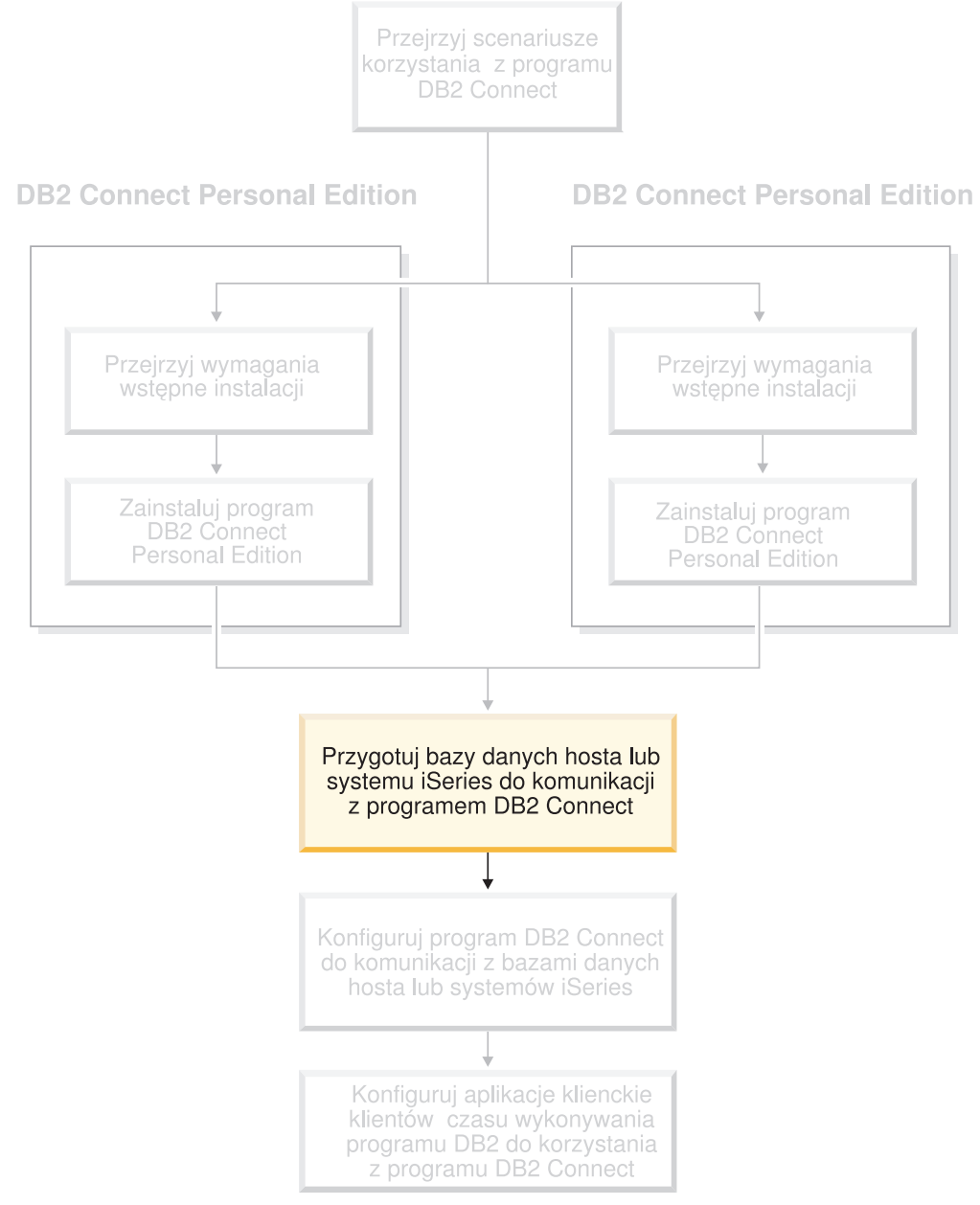

W poniższych tematach opisano czynności wymagane do skonfigurowania serwerów baz danych hosta i systemu iSeries w celu umożliwienia akceptowania połączeń ze stacji roboczych DB2 Connect. Czynności te powinni wykonać użytkownicy, którzy mają odpowiednie uprawnienia systemowe i dysponują odpowiednią wiedzą, na przykład administratorzy systemu, sieci lub programu DB2.

Więcej informacji na temat konfigurowania serwerów baz danych hosta i systemu iSeries można znaleźć w następujących publikacjach:

- v Podręcznik *DB2 for OS/390 and z/OS Installation Guide* zawiera najbardziej kompletne i aktualne informacje dotyczące programu DB2 Universal Database for z/OS and OS/390.
- v Podręcznik *Distributed Relational Database Cross Platform Connectivity and Applications* zawiera informacje przydatne po skonfigurowaniu systemu.
- v Podręcznik *AS/400 Distributed Database Programming*.

Przykładowe wartości występujące w tej sekcji odpowiadają wartościom występującym w innych miejscach tej książki. Śledząc podawane instrukcje, *trzeba* zastępować wartości przykładowe, takie jak nazwa hosta, numer portu, nazwa sieci, nazwa jednostki logicznej (LU) i nazwa trybu, odpowiednimi wartościami własnymi.

## **Rozdział 5. Przygotowywanie baz danych DB2 for OS/390 and z/OS do obsługi komunikacji za pomocą programu DB2 Connect**

## **Przygotowywanie programu DB2 Universal Database for OS/390 and z/OS do odbierania połączeń z programu DB2 Connect**

Administrator systemu VTAM i administrator systemu hosta muszą skonfigurować system VTAM i system OS/390 lub z/OS, aby przygotować program DB2 Universal Database for z/OS and OS/390 do odbierania żądań połączeń przychodzących ze stacji roboczej DB2 Connect.

### Ta sekcja zawiera:

- v Instrukcje nawiązywania połączeń przez sieć TCP/IP między produktami DB2 Connect i DB2 Universal Database for z/OS and OS/390.
- v Przykłady definicji VTAM potrzebnych na hoście DB2 Universal Database for z/OS and OS/390 do tego, aby można było korzystać z połączeń SNA z programem DB2 Connect. Należy je porównać z aktualnymi definicjami.
- v Czynności konfiguracyjne na hoście DB2. Wiele szczegółów tych czynności zmieniło się po wprowadzeniu programu DB2 UDB for OS/390 wersja 6.1. Czynności te dotyczą użytkowników, którzy będą łączyli się z programem DB2 Universal Database for z/OS and OS/390 przy użyciu protokołu TCP/IP. Jednak niektóre z tych czynności dotyczą również użytkowników architektury SNA. Zaleca się wykonanie czynności związanych z protokołem TCP/IP.

Jeśli program DB2 dla systemu OS/390 lub z/OS będzie uczestniczył w transakcjach aktualizacji na wielu serwerach (zatwierdzanie dwufazowe), należy zapoznać się z sekcją *Włączanie aktualizacji na wielu serwerach*.

### **Procedura:**

Aby przygotować program DB2 Universal Database for z/OS and OS/390 do przyjmowania żądań połączeń z programu DB2 Connect, należy skonfigurować protokół:

- v Konfigurowanie komunikacji TCP/IP dla programu DB2 Universal Database for OS/390 and z/OS
- Konfigurowanie programu DB2 Universal Database for OS/390 and z/OS
- Konfigurowanie systemu VTAM

### **Zadania pokrewne:**

- v ["Konfigurowanie](#page-39-0) komunikacji TCP/IP dla programu DB2 Universal Database for OS/390 and z/OS" na [stronie](#page-39-0) 34
- v ["Konfigurowanie](#page-41-0) programu DB2 Universal Database for OS/390 and z/OS" na stronie 36
- v ["Konfigurowanie](#page-42-0) systemu VTAM" na stronie 37
- v "Włączanie aktualizacji na wielu serwerach przy użyciu Centrum sterowania" w *IBM DB2 Connect Podręcznik użytkownika*

| | | | | |

## <span id="page-39-0"></span>**Konfigurowanie komunikacji TCP/IP dla programu DB2 Universal Database for OS/390 and z/OS**

W tym temacie opisano sposób konfiguracji komunikacji TCP/IP między stacją roboczą DB2 Connect a programem DB2 UDB for OS/390 wersja 6.1 lub nowsza. W instrukcjach przyjęto następujące założenia:

- v Połączenie dotyczy pojedynczej bazy danych hosta i jest realizowane za pośrednictwem protokołu TCP/IP. Wielokrotne połączenia z hostem będą traktowane dokładnie tak samo, choć wymagane wartości *numeru portu* i *numeru usługi* mogą być za każdym razem inne.
- Docelowa baza danych znajduje się na serwerze DB2 UDB for OS/390 wersja 6.1 lub nowsza.
- Wszystkie niezbędne programy są zainstalowane.
- v Klienci DB2 zostali skonfigurowani zgodnie z wymaganiami.

#### **Oprogramowanie OS/390 wymagane do obsługi TCP/IP:**

Minimalny poziom systemu operacyjnego wymagany do obsługi komunikacji TCP/IP to OS/390 wersja 2, wydanie 3 lub nowsze. Zalecanym poziomem systemu operacyjnego, gwarantującym wyższą wydajność, jest OS/390 wersja 2, wydanie 5 lub nowsze. Komunikację TCP/IP obsługują wszystkie wersje systemu z/OS.

Poniższe raporty informacyjne APAR dla produktu DB2 for OS/390 są regularnie aktualizowane przy użyciu informacji na temat poprawek PTF, które trzeba zainstalować dla różnych komponentów OS/390, szczególnie dla komponentu TCP/IP for OS/390. Jeśli w produkcie DB2 for OS/390 stosowana jest komunikacja TCP/IP, bardzo ważne jest, aby przejrzeć i zastosować poprawki PTF i APAR opisane w poniższych raportach informacyjnych APAR dla produktu DB2 for OS/390:

- II11164
- $\cdot$  II11263
- $\cdot$  II10962

#### **Gromadzenie informacji:**

Zanim będzie można używać programu DB2 Connect przez połączenie TCP/IP, należy zebrać informacje na temat serwera bazy danych hosta i serwera DB2 Connect. Dla każdego serwera hosta, z którym realizowane jest połączenie przez TCP/IP, należy uzyskać następujące informacje:

v Położenie plików services i plików hostów dla protokołu TCP/IP na stacji roboczej DB2 Connect:

```
W systemie UNIX
/etc/
```
**W systemach Windows NT, Windows 2000, Windows XP i Windows Server 2003** Zwykle *%SystemRoot%*\system32\drivers\etc\, gdzie *%SystemRoot%* oznacza katalog instalacyjny systemu Windows.

#### **W systemach Windows 98 i Windows ME**

Zwykle *x:*\windows\, gdzie *x:* oznacza katalog instalacyjny systemu Windows.

Informacje o hoście można dodać do *serwera nazw domen*, aby uniknąć konieczności przechowywania tego pliku w wielu systemach.

v Położenia odpowiednich plików na docelowym hoście DB2 Universal Database for z/OS and OS/390.

v *Numer portu* TCP/IP zdefiniowany programu DB2 Universal Database for z/OS and OS/390.

**Uwaga:** Skojarzona *nazwa usługi* nie jest wymieniana między stacją roboczą DB2 Connect a programem DB2 Universal Database for z/OS and OS/390.

Jako domyślny dla komunikacji ze stacji roboczej DB2 Connect zarejestrowany został port o numerze 446.

- v Adresy TCP/IP i nazwy hostów dla hosta i stacji roboczej DB2 Connect.
- Wartość LOCATION NAME serwera bazy danych DB2 for OS/390.
- v Identyfikator użytkownika i hasło używane podczas generowania żądań CONNECT do bazy danych na hoście lub serwerze iSeries.

Pomocy w zakresie zdobywania tych informacji powinien udzielić administrator sieci lokalnej i administrator programu DB2 for OS/390 and z/OS. Posługując się jednym egzemplarzem przykładowym arkusza roboczego (Tabela 1), warto zaplanować *wszystkie* połączenia TCP/IP między programem DB2 Connect a serwerem bazy danych hosta.

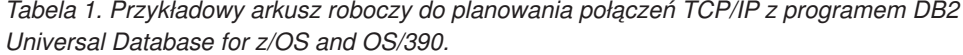

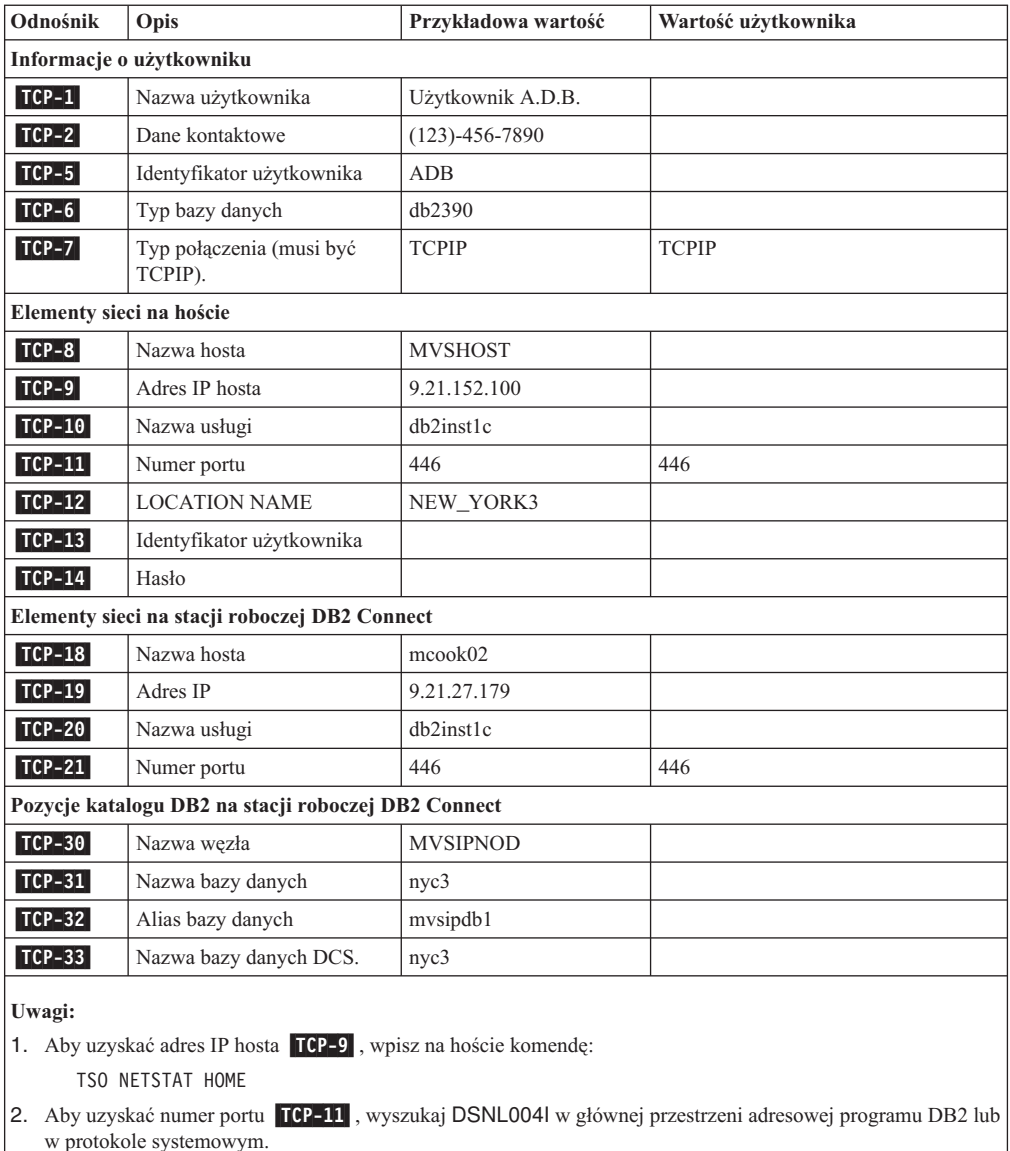

Rozdział 5. Przygotowywanie baz danych DB2 for OS/390 and z/OS do obsługi komunikacji za pomocą programu DB2 Connect **35**

### <span id="page-41-0"></span>**Konfigurowanie połączenia TCP/IP:**

Wykonaj poniższe czynności, aby dokończyć konfigurowanie i nawiązać połączenie.

### **Wypełnij arkusz roboczy:**

Wypełnij egzemplarz przykładowego arkusza roboczego dla każdego hosta TCP/IP:

- 1. Wpisz wartości, które mają być używane jako nazwa hosta i adres IP hosta DB2 Universal Database for z/OS and OS/390 (pozycje 8 i 9).
- 2. Wpisz wartości, które mają być używane jako nazwa hosta i adres IP stacji roboczej DB2 Connect (pozycje 18 i 19).
- 3. Określ numer portu lub nazwę usługi dla połączenia (pozycje 10 i 11 lub 20 i 21).
- 4. Określ wartość LOCATION NAME serwera bazy danych DB2 for OS/390 and z/OS, z którym chcesz się połączyć.
- 5. Określ wartości, które mają być używane jako identyfikator użytkownika i hasło podczas nawiązywania połączenia z bazą danych hosta.

### **Zaktualizuj hosta DB2 Universal Database for z/OS and OS/390:**

Na serwerze zSeries:

- 1. Sprawdź adres lub nazwę hosta.
- 2. Sprawdź numer portu lub nazwę usługi.
- 3. W razie potrzeby zaktualizuj plik services, podając poprawny numer portu i nazwę usługi.
- 4. W razie potrzeby zaktualizuj plik hostów (lub serwer DNS używany przez system DB2 Universal Database for z/OS and OS/390), podając nazwę hosta i adres IP stacji roboczej DB2 Connect.
- 5. Przed przystąpieniem do testowania połączenia dopilnuj, aby nowe definicje były aktywne. W razie potrzeby skontaktuj się ze swoim administratorem sieci lub z działem wsparcia technicznego.
- 6. Sprawdź u administratora programu DB2 Universal Database for z/OS and OS/390, czy masz odpowiedni identyfikator użytkownika, hasło i wartość *LOCATION NAME* dla bazy danych.
- 7. Uruchom komendę PING testującą serwer DB2 Connect, używając poprawnego numeru portu, jeśli ta opcja jest obsługiwana przez protokół TCP/IP w systemie hosta. Na przykład:

ping *nazwa\_hosta\_zdalnego* -p *numer\_portu*

### **Zadania pokrewne:**

v ["Konfigurowanie](#page-42-0) systemu VTAM" na stronie 37

## **Konfigurowanie programu DB2 Universal Database for OS/390 and z/OS**

Aby korzystać programu DB2 Connect, administrator programu DB2 Universal Database for z/OS and OS/390 musi skonfigurować program DB2 Universal Database for z/OS and OS/390 tak, aby zezwalał na połączenia ze stacji roboczych DB2 Connect. W tej sekcji opisano *minimalne* aktualizacje wymagane do tego, aby klient DB2 Connect mógł łączyć się z serwerem bazy danych DB2 Universal Database for z/OS and OS/390. Bardziej szczegółowe przykłady można znaleźć w podręczniku *DB2 for OS/390 and z/OS Installation Guide*.

### **Zalecane raporty APAR:**

DB2 for OS/390 and z/OS wersja 7: Należy zastosować poprawki z raportów APAR PQ50016 i PQ50017.

### <span id="page-42-0"></span>**Aktualizacja tabeli SYSIBM.LUNAMES:**

Ta sekcja zawiera przykłady komend służących do aktualizacji tych tabel dla programu DB2 Universal Database for z/OS and OS/390. Aby określić aktualizacje wymagane dla używanego systemu DB2 Universal Database for z/OS and OS/390, wskazana jest współpraca z administratorem programu DB2. Więcej informacji na temat tabel komunikacji programu DB2 Universal Database for z/OS and OS/390 można znaleźć w podręczniku *DB2 Universal Database for z/OS and OS/390 SQL Reference*.

Aby żądania połączeń z bazą danych były odbierane z dowolnej przychodzącej jednostki logicznej programu DB2 Connect, wystarczy wstawić pusty wiersz. Można użyć instrukcji SQL podobnej do następującej:

INSERT INTO SYSIBM.LUNAMES (LUNAME) VALUES (' ')

Jeśli jednak chcesz ograniczyć dostęp zależnie od nazwy jednostki logicznej, możesz do aktualizacji tabeli użyć komendy SQL podobnej do następującej:

INSERT INTO SYSIBM.LUNAMES (LUNAME, SECURITY OUT. ENCRYPTPSWDS,

USERNAMES) VALUES('NYX1GW01','P','N','O');

Wynik:

*Tabela 2. Wynik aktualizacji tabeli.*

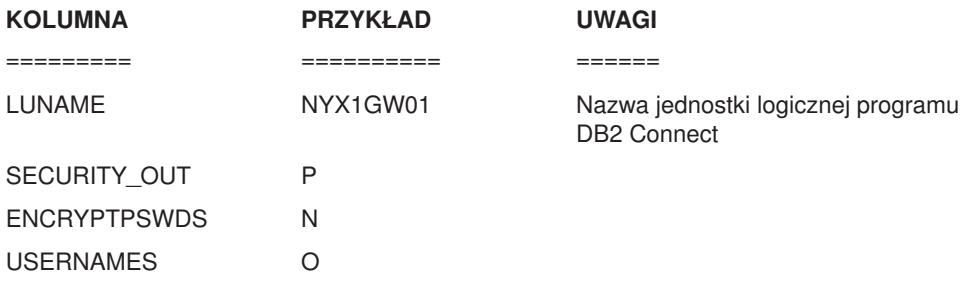

### **Zadania pokrewne:**

v ["Konfigurowanie](#page-39-0) komunikacji TCP/IP dla programu DB2 Universal Database for OS/390 and z/OS" na [stronie](#page-39-0) 34

### **Konfigurowanie systemu VTAM**

Aby skonfigurować system VTAM, administrator systemu VTAM musi określić nazwy i opcje, które mają być używane w systemie. Aby umożliwić stacji roboczej DB2 Connect łączenie się z hostem, należy ustalić następujące definicje:

- v Definicję VTAM APPL dla programu DB2 Universal Database for z/OS and OS/390. W poniższych przykładach jako nazwa APPL lub nazwa jednostki logicznej podsystemu DB2 stosowana jest nazwa NYM2DB2.
- v Definicje VTAM jednostek PU i jednostek logicznych dla programu DB2 Connect. W poniższych przykładach definicje jednostek PU i jednostek logicznych stosowane dla stacji roboczej DB2 Connect to odpowiednio NYX1 i NYX1GW01.
- v Definicję trybu logowania do systemu VTAM dla programu DB2. W poniższych przykładach trybem logowania stosowanym podczas połączenia jest IBMRDB.

Przykładowe definicje VTAM są podane w poniższych sekcjach.

### **Przykładowe nazwy elementów sieci (VTAM):**

Poniższy przykład pokazuje przykładowe definicje VTAM potrzebne do skonfigurowania serwera bazy danych hosta.

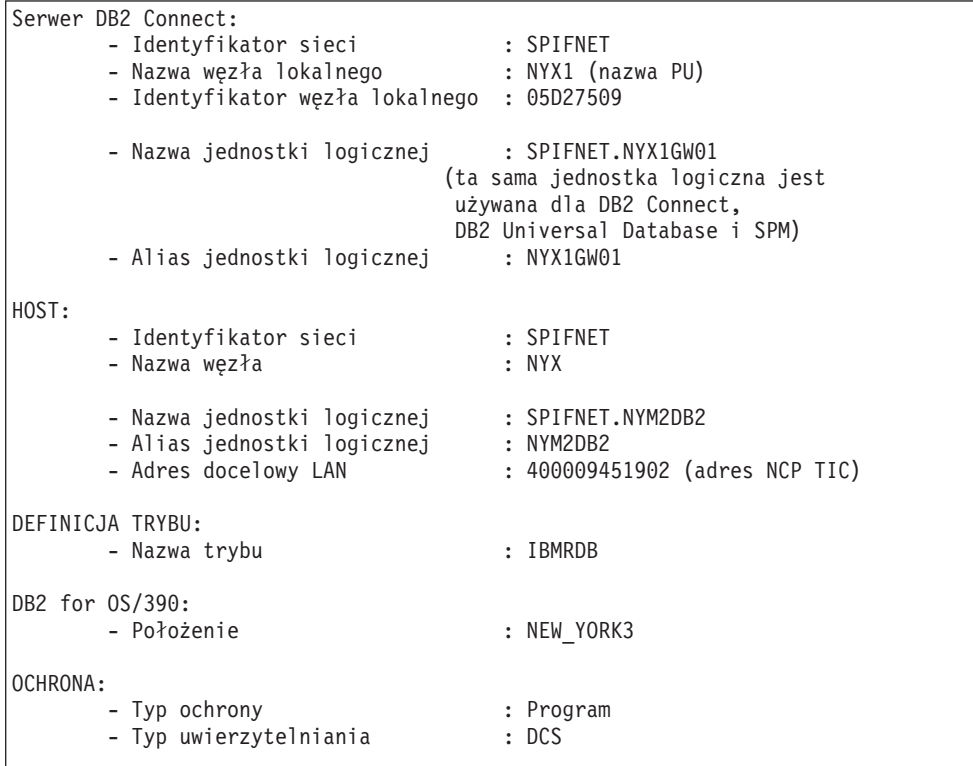

### **Przykładowa definicja VTAM APPL dla systemu OS/390 lub z/OS:**

Poniższy przykład pokazuje przykładowe definicje węzłów głównych aplikacji VTAM. W większości wypadków taka definicja już istnieje pod inną nazwą jednostki logicznej. Jeśli nie istnieje, należy zdefiniować ten węzeł główny aplikacji i tak skonfigurować program DB2 Universal Database for z/OS and OS/390, aby używał zdefiniowanej nazwy jednostki logicznej. Nazwą tą jest nazwa partnerskiej jednostki logicznej wymagana przez program DB2 Connect.

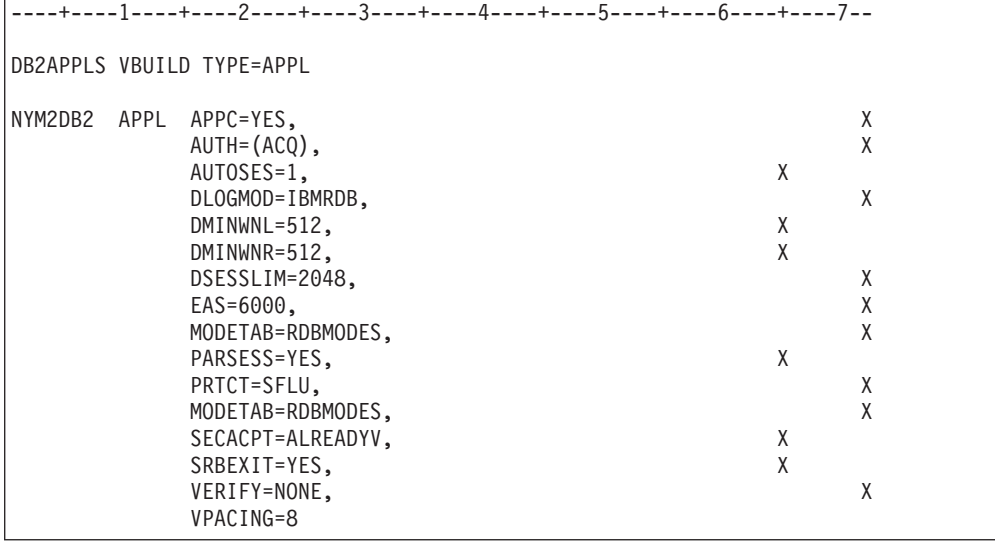

**Uwaga:** Wiersze kontynuacji muszą zaczynać się w kolumnie 16, a znaki kontynuacji powinny być umieszczane w kolumnie 72.

### **Przykładowe definicje VTAM jednostek PU i jednostek logicznych dla programu DB2 Connect:**

Jeśli zezwalają na to zasady ochrony, uaktywnij opcje DYNPU i DYNLU w systemie VTAM, aby zezwolić na pełen dostęp jednostek PU i jednostek logicznych przez system VTAM. Skontaktuj się ze swoim administratorem systemu VTAM, aby uzyskać dodatkowe informacje.

Poniższy przykład pokazuje przykładowe zamienione definicje węzłów głównych systemu VTAM. Aby uaktywnić określoną jednostkę logiczną lub jednostkę PU, należy postępować zgodnie z tym przykładem.

Jeśli aplikacje SNA są już używane na stacji roboczej DB2 Connect, oznacza to, że definicja jednostki PU już istnieje. Może jednak nie istnieć definicja niezależnej jednostki logicznej. Definicja niezależnej jednostki logicznej wymagana dla stacji roboczej DB2 Connect musi mieć określoną opcję LOCADDR=0.

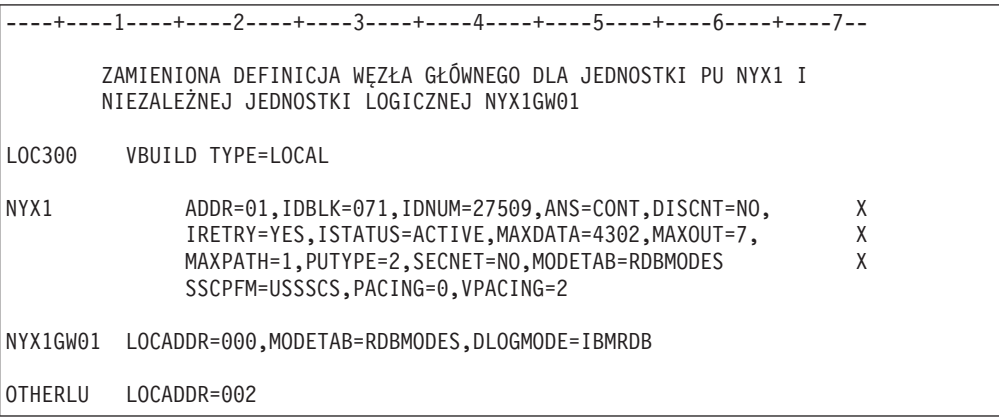

#### **Przykładowa definicja trybu logowania do systemu VTAM dla programu DB2:**

Poniższy przykład zawiera definicję tabeli trybu logowania do systemu VTAM dla trybów IBMRDB i SNASVCMG. W tym przykładzie użyto parametru *RUSIZE* o wielkości 4 KB, która może być nieodpowiednia dla niektórych środowisk, na przykład dla środowiska Ethernetu, które ma maksymalną wielkość ramki równą 1536 bajtów. Administrator VTAM powinien sprawdzić te wartości i poradzić, której nazwy pozycji tabeli trybu i której wartości *RUSIZE* należy użyć dla stacji roboczej DB2 Connect. Jeśli używany jest protokół APPC, tryb logowania musi być zdefiniowany jako *SNASVCMG*.

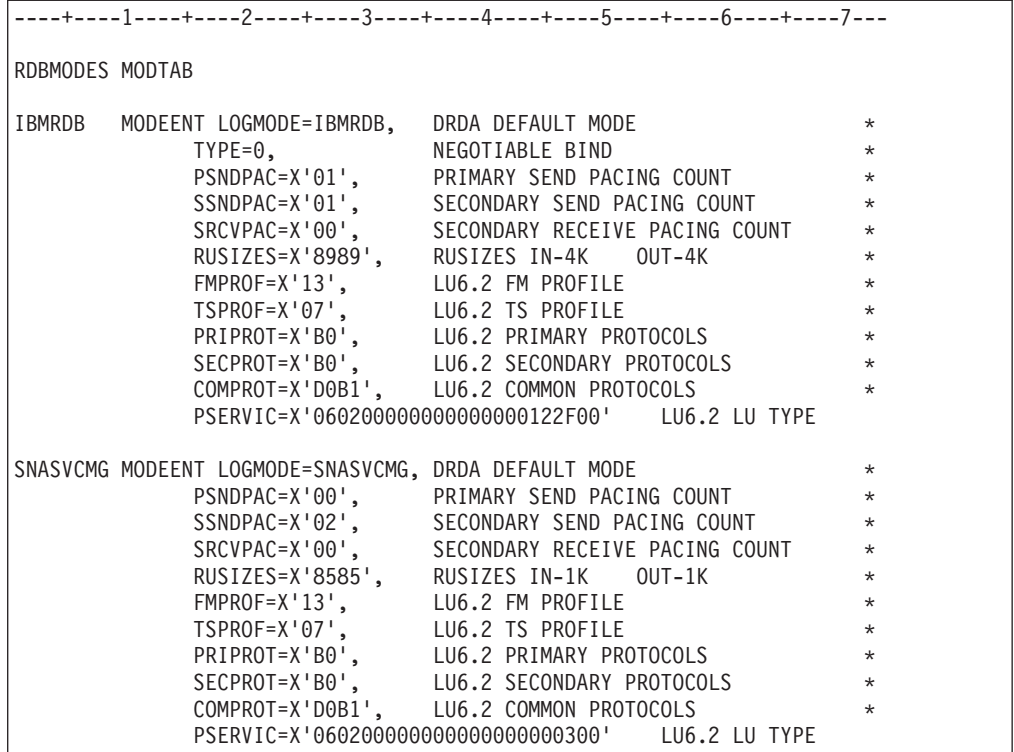

### **Zadania pokrewne:**

v ["Przygotowywanie](#page-46-0) programu DB2 Universal Database for iSeries do odbierania połączeń z [programu](#page-46-0) DB2 Connect" na stronie 41

# <span id="page-46-0"></span>**Rozdział 6. Przygotowywanie baz danych DB2 UDB for iSeries do obsługi komunikacji za pomocą programu DB2 Connect**

## **Przygotowywanie programu DB2 Universal Database for iSeries do odbierania połączeń z programu DB2 Connect**

Program DB2 Connect umożliwia aplikacjom z systemów zdalnych dostęp do danych znajdujących się na serwerze DB2 UDB for iSeries.

### **Procedura:**

Do skonfigurowania połączenia potrzebne są następujące dane:

- 1. Nazwa sieci lokalnej. Można ją uzyskać, wpisując komendę DSPNETA.
- 2. Adres adaptera lokalnego. Można go uzyskać, wpisując komendę WRKLIND (\*trlan).
- 3. Nazwa trybu. Można ją uzyskać, wpisując komendę WRKMODD. Jeśli w systemie iSeries został zdefiniowany tryb IBMRDB, należy użyć właśnie tego trybu.
- 4. Nazwa lokalnego punktu kontrolnego. Można ją uzyskać, wpisując komendę DSPNETA.
- 5. Nazwa zdalnego programu transakcyjnego. Domyślnie jest to X'07'6DB (X'07F6C4C2'). Nazwa domyślna jest zawsze używana przez program DB2 UDB for iSeries. Jeśli wpisywanie liczby szesnastkowej jest niewygodne, można posłużyć się aliasem QCNTEDDM.
- 6. Nazwa relacyjnej bazy danych. Informację tę można uzyskać, wpisując komendę DSPRDBDIRE. Spowoduje to wyświetlenie listy. Wiersz zawierający wartość \*LOCAL w kolumnie Położenie zdalne określa nazwę RDBNAME, która musi być zdefiniowana na kliencie. Jeśli brakuje pozycji \*LOCAL, można ją dodać albo użyć nazwy systemu uzyskanej za pomocą komendy DSPNETA na serwerze.

Oto przykład:

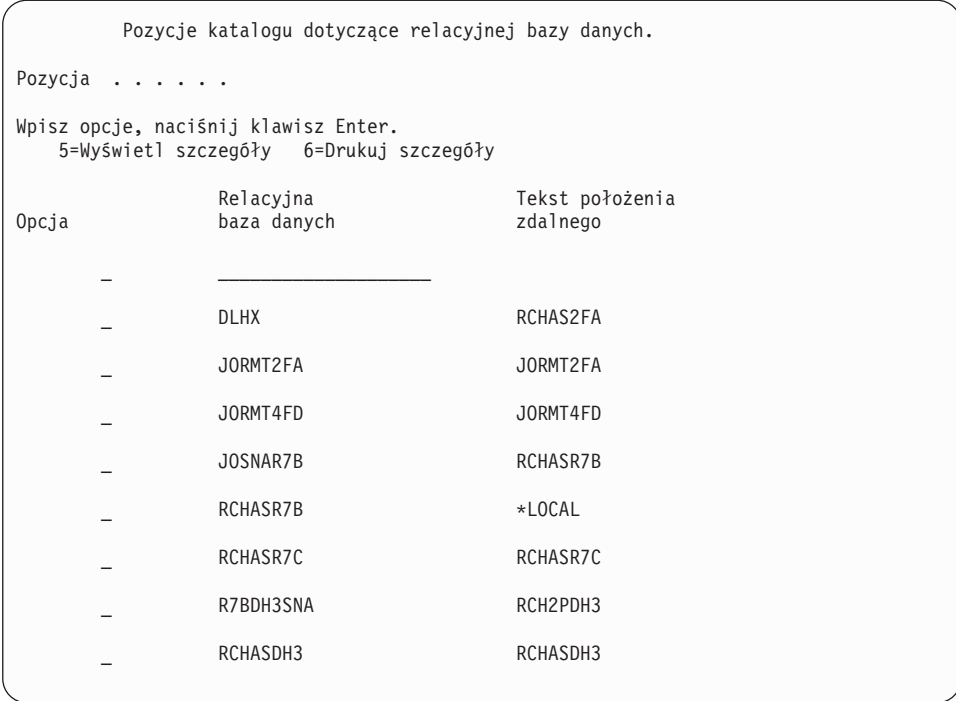

Po uzyskaniu tych parametrów z serwera iSeries wpisz swoje wartości do arkusza roboczego w następujący sposób:

|       | Pozycja   Parametr                          | Przykład                          | Wartość użytkownika |
|-------|---------------------------------------------|-----------------------------------|---------------------|
|       | A-1   Nazwa sieci lokalnej                  | <b>SPIFNET</b>                    |                     |
|       | A-2   Adres adaptera lokalnego              | 400009451902                      |                     |
|       | A-3   Nazwa trybu                           | <b>IBMRDB</b>                     |                     |
|       | A-4   Nazwa lokalnego punktu<br>kontrolnego | SYD2101A                          |                     |
| $A-5$ | Zdalny program transakcyjny                 | X'07F6C4C2' (wartość<br>domyślna) |                     |
|       | A-6   Nazwa relacyjnej bazy danych          | NEW YORK3                         |                     |

*Tabela 3. Parametry konfiguracyjne z systemu iSeries.*

Więcej informacji można znaleźć w podręczniku *DRDA Connectivity Guide*.

### **Zadania pokrewne:**

v ["Przygotowywanie](#page-48-0) programu DB2 for VSE & VM do odbierania połączeń z programu DB2 [Connect"](#page-48-0) na stronie 43

# <span id="page-48-0"></span>**Rozdział 7. Przygotowywanie baz danych DB2 for VSE and VM do obsługi komunikacji za pomocą programu DB2 Connect**

# **Przygotowywanie programu DB2 for VSE & VM do odbierania połączeń z programu DB2 Connect**

Informacje na temat tego, jak skonfigurować program DB2 Server for VSE & VM jako serwer aplikacji, można znaleźć w podręczniku *DRDA Connectivity Guide*.

### **Pojęcia pokrewne:**

- v "DB2 for VM" w *Połączenia z DB2 - suplement*
- v "Program DB2 for VSE" w *Połączenia z DB2 - suplement*

### **Zadania pokrewne:**

v "Przygotowywanie requestera lub serwera aplikacji do komunikacji DRDA (dla systemu VM)" w *Połączenia z DB2 - suplement*

# **Część 5. Konfigurowanie programu DB2 Connect do komunikacji z bazami danych hosta i systemu iSeries**

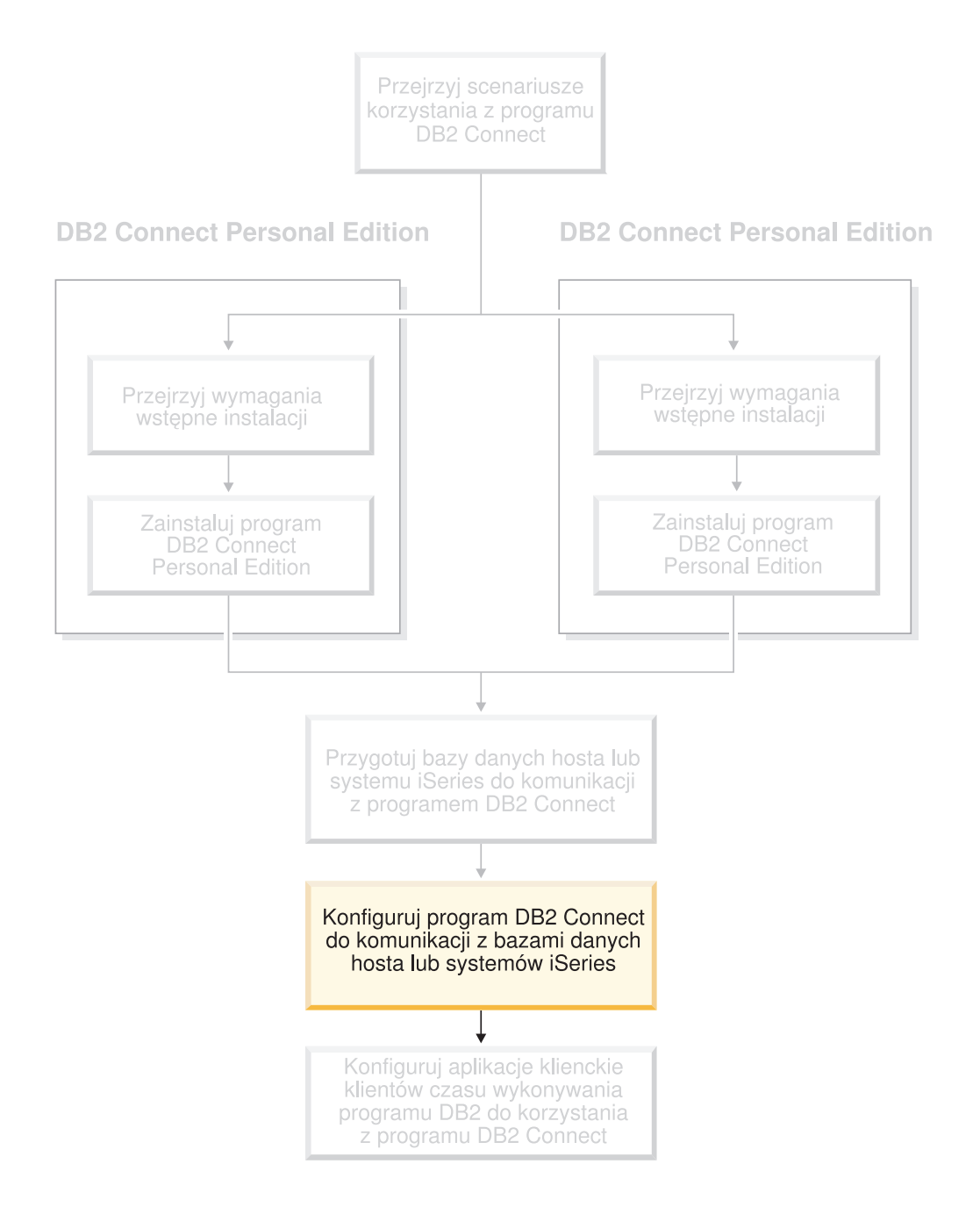

# <span id="page-52-0"></span>**Rozdział 8. Konfigurowanie programu DB2 Connect do komunikacji z bazami danych hosta i systemu iSeries**

## **Konfigurowanie połączenia z serwerami bazy danych hosta lub systemu iSeries za pomocą Asysty podczas konfigurowania**

Zadanie to przedstawia, jak połączyć program DB2 Connect Personal Edition (PE) lub DB2 Connect Enterprise Edition z hostem zdalnej bazy danych lub z bazą danych systemu iSeries za pomocą Asysty podczas konfigurowania. Asysta podczas konfigurowania jest graficznym narzędziem DB2 służącym do konfigurowania różnych ustawień baz danych, także tych dotyczących połączeń.

W poprzednich wydaniach programu DB2 moduł Asysta podczas konfigurowania nosił nazwę Asysta podczas konfigurowania klienta.

### **Wymagania wstępne:**

- v Asysta podczas konfigurowania musi być zainstalowana na stacji roboczej DB2 Connect. W programie DB2 w wersji 8 Asysta podczas konfigurowania jest dostępna w ramach produktów DB2 Administration Client i DB2 Application Development Client.
- v Konfiguracja serwera zdalnego musi umożliwiać przyjmowanie przychodzących żądań klientów. Domyślnie program instalacyjny serwera wykrywa i konfiguruje większość protokołów na serwerze na potrzeby przyjmowania wywołań przychodzących od klientów.

### **Procedura:**

Aby skonfigurować połączenie z bazą danych za pomocą Asysty podczas konfigurowania, należy wybrać jedną z poniższych metod:

- v łączenie się z bazą danych przy użyciu funkcji wykrywania
- v łączenie się z bazą danych przy użyciu profilu
- v ręczne łączenie się z bazą danych przy użyciu Asysty podczas konfigurowania

### **Zadania pokrewne:**

- v ["Konfigurowanie](#page-54-0) połączenia z bazą danych przy użyciu funkcji wykrywania" na stronie 49
- v ["Konfigurowanie](#page-54-0) połączenia z bazą danych przy użyciu profilu" na stronie 49
- v "Ręczne konfigurowanie połączenia z bazą danych za pomocą Asysty podczas konfigurowania" na stronie 47

### **Zadania konfiguracyjne**

## **Ręczne konfigurowanie połączenia z bazą danych za pomocą Asysty podczas konfigurowania**

Jeśli użytkownik ma informacje dotyczące bazy danych, z którą chce utworzyć połączenie, oraz serwera, na którym się ona znajduje, może ręcznie wprowadzić wszystkie informacje dotyczące konfiguracji. Metoda ta jest analogiczna do wprowadzania komend w procesorze wiersza komend z tą różnicą, że parametry są przedstawiane graficznie.

### **Wymagania wstępne:**

- v Sprawdź, czy używany jest poprawny identyfikator użytkownika DB2.
- v W przypadku dodawania bazy danych do systemu, w którym zainstalowany jest już produkt DB2 Server lub serwer DB2 Connect, wymagany jest identyfikator użytkownika z uprawnieniem SYSADM lub SYSCTRL dla danej instancji.

### **Procedura:**

Aby ręcznie dodać bazę danych do systemu przy użyciu Asysty podczas konfigurowania:

- 1. Zaloguj się w systemie z poprawnym identyfikatorem użytkownika DB2.
- 2. Uruchom Asystę podczas konfigurowania. Asystę można uruchomić z menu Start (tylko w systemie Windows) lub za pomocą komendy **db2ca** (w systemach Windows i UNIX).
- 3. Na pasku menu Asysty podczas konfigurowania, z menu **Wybrane** wybierz opcję **Dodaj bazę danych za pomocą kreatora**.
- 4. Zaznacz przełącznik **Ręczne konfigurowanie połączenia z bazą danych** i kliknij przycisk **Dalej**.
- 5. Jeśli używany jest protokół LDAP, zaznacz przełącznik odpowiadający położeniu, w którym mają być przechowywane katalogi DB2. Kliknij przycisk **Dalej**.
- 6. Z listy **Protokół** wybierz przełącznik odpowiadający protokołowi, który ma być używany.

Jeśli w używanym systemie zainstalowany jest program DB2 Connect i wybrany zostanie protokół TCP/IP lub APPC, opcja **Baza danych fizycznie znajduje się na hoście lub w systemie OS/400** stanie się dostępna. Zaznaczenie tego pola wyboru umożliwia wybranie typu połączenia z bazą danych na hoście lub w systemie OS/400:

- v Aby nawiązać połączenie za pośrednictwem bramy DB2 Connect, wybierz przełącznik **Połącz z serwerem przez bramę**.
- v Aby nawiązać połączenie bezpośrednie, wybierz przełącznik **Połącz bezpośrednio z serwerem**.

Kliknij przycisk **Dalej**.

- 7. Wpisz odpowiednie parametry protokołu komunikacyjnego i kliknij przycisk **Dalej**.
- 8. W polu **Nazwa bazy danych** wpisz alias zdalnej bazy danych, którą chcesz dodać, a w polu **Alias bazy danych** wpisz alias lokalnej bazy danych.

Jeśli dodawana jest baza danych hosta lub systemu OS/400, w polu **Nazwa bazy danych** wpisz nazwę położenia bazy danych OS/390 lub z/OS, nazwę RDB bazy danych OS/400 lub nazwę DBNAME bazy danych VSE lub VM. Opcjonalnie w polu **Komentarz** dodaj komentarz opisujący tę bazę danych.

Kliknij przycisk **Dalej**.

- 9. Jeśli zamierzasz korzystać z technologii ODBC, zarejestruj tę bazę danych jako źródło danych ODBC. Aby można było wykonać tę operację, musi być zainstalowana technologia ODBC.
- 10. W oknie **Określ opcje węzła** wybierz system operacyjny i wpisz nazwę zdalnej instancji systemu bazy danych, z którą chcesz się połączyć.
- 11. W oknie **Określ opcje systemu** sprawdź, czy nazwy systemu, hosta i systemu operacyjnego są poprawne. Można także wpisać komentarz. Kliknij przycisk **Dalej**.
- 12. W oknie **Określ opcje ochrony** ustaw opcję ochrony, która będzie używana podczas uwierzytelniania.
- 13. Kliknij przycisk **Zakończ**. Baza danych stanie się dostępna. Wybierz z menu opcję **Zakończ**, aby zamknąć Asystę podczas konfigurowania.

#### **Zadania pokrewne:**

v ["Konfigurowanie](#page-54-0) połączenia z bazą danych przy użyciu funkcji wykrywania" na stronie 49

| | | |

- v "Konfigurowanie połączenia z bazą danych przy użyciu profilu" na stronie 49
- v "Testowanie połączenia z bazą danych przy użyciu Asysty podczas [konfigurowania"](#page-56-0) na [stronie](#page-56-0) 51

### <span id="page-54-0"></span>**Konfigurowanie połączenia z bazą danych przy użyciu profilu**

Profil serwera zawiera informacje o instancjach serwera w systemie oraz o bazach danych w każdej instancji serwera. Profil klienta zawiera informacje o bazie danych wpisane do katalogu w innym systemie klienta.

Poniższa procedura pozwala skonfigurować połączenie z bazą danych przy użyciu profilu serwera. Aby skonfigurować połączenia z wieloma bazami danych jednocześnie, należy użyć funkcji importu dostępnej w Asyście podczas konfigurowania.

### **Wymagania wstępne:**

- v Sprawdź, czy używany jest poprawny identyfikator użytkownika DB2.
- v W przypadku dodawania bazy danych do systemu, w którym zainstalowany jest już produkt DB2 Server lub serwer DB2 Connect, wymagany jest identyfikator użytkownika z uprawnieniem SYSADM lub SYSCTRL dla danej instancji.

### **Procedura:**

|

Aby skonfigurować połączenie z bazą danych przy użyciu profilu:

- 1. Zaloguj się w systemie z poprawnym identyfikatorem użytkownika DB2.
- 2. Uruchom Asystę podczas konfigurowania. Asystę można uruchomić z menu Start (tylko w systemie Windows) lub za pomocą komendy **db2ca** (w systemach Windows i UNIX).
- 3. Na pasku menu Asysty podczas konfigurowania, z menu **Wybrane** wybierz opcję **Dodaj bazę danych za pomocą kreatora**.
- 4. Wybierz przełącznik **Użyj profilu** i kliknij przycisk **Dalej**.
- 5. Kliknij przycisk **...**, a następnie wybierz profil.
- 6. Kliknij przycisk **Ładuj**, a następnie wybierz bazę danych w profilu.
- 7. Kliknij przycisk **Dalej**.
- 8. W polu **Alias bazy danych** wpisz alias lokalnej bazy danych, a w polu **Komentarz** opcjonalnie wpisz komentarz opisujący tę bazę danych. Kliknij przycisk **Dalej**.
- 9. Jeśli zamierzasz korzystać z technologii ODBC, zarejestruj tę bazę danych jako źródło danych ODBC. Upewnij się, że jest zaznaczone pole wyboru **Zarejestruj tę bazę danych w interfejsie ODBC**. Aby można było wykonać tę operację, musi być zainstalowana technologia ODBC.
- 10. Kliknij przycisk **Zakończ**. Baza danych stanie się dostępna.

### **Zadania pokrewne:**

- v "Tworzenie i eksportowanie profili klienta za pomocą Asysty podczas [konfigurowania"](#page-65-0) na [stronie](#page-65-0) 60
- v "Importowanie i [konfigurowanie](#page-66-0) profili klienta za pomocą Asysty podczas [konfigurowania"](#page-66-0) na stronie 61

### **Konfigurowanie połączenia z bazą danych przy użyciu funkcji wykrywania**

Asysta podczas konfigurowania udostępnia opcję wykrywania umożliwiającą wyszukiwanie baz danych w sieci.

### **Wymagania wstępne:**

- v Sprawdź, czy używany jest poprawny identyfikator użytkownika DB2.
- v W przypadku dodawania bazy danych do systemu, w którym zainstalowany jest już produkt DB2 Server lub serwer DB2 Connect, wymagany jest identyfikator użytkownika z uprawnieniem SYSADM lub SYSCTRL dla danej instancji.

### **Ograniczenia:**

|

| | | | | | | | | Wykrycie systemu zdalnego przez opcję wykrywania może być niemożliwe w następujących przypadkach:

- v Serwer administracyjny nie działa w systemie zdalnym.
- v Nastąpiło przekroczenie limitu czasu funkcji wykrywania. Domyślnie funkcja wykrywania przeszukuje sieć przez 10 sekund; czas ten może być jednak niewystarczający do wykrycia systemu zdalnego. Zmieniając wartość zmiennej rejestru DB2DISCOVERYTIME, można określić dłuższy czas wykrywania.
- v Konfiguracja sieci, względem której wykonywane jest żądanie wykrywania, nie umożliwia dotarcia do wymaganego systemu zdalnego.

### **Ograniczenia:**

Aby opcja wykrywania mogła zwrócić informacje o systemach DB2, Serwer administracyjny DB2 (DAS) musi być uruchomiony i włączony.

### **Procedura:**

Aby dodać bazę danych do systemu za pomocą funkcji wykrywania:

- 1. Zaloguj się w systemie z poprawnym identyfikatorem użytkownika DB2.
- 2. Uruchom Asystę podczas konfigurowania. Asystę można uruchomić z menu Start (tylko w systemie Windows) lub za pomocą komendy **db2ca** (w systemach Windows i UNIX).
- 3. Na pasku menu Asysty podczas konfigurowania, z menu **Wybrane** wybierz opcję **Dodaj bazę danych za pomocą kreatora**. Zostanie otwarty kreator **Dodaj bazę danych**.
- 4. Wybierz przełącznik **Przeszukaj sieć** i kliknij przycisk **Dalej**.
- 5. Kliknij dwukrotnie folder obok listy **Znane systemy**, aby wyświetlić wszystkie systemy znane klientowi. Kliknij dwukrotnie folder obok pozycji **Inne systemy**, aby wyświetlić listę wszystkich systemów w sieci.
- 6. Rozwiń listę instancji i baz danych, a następnie wybierz bazę danych, którą chcesz dodać. Kliknij przycisk **Dalej**.
- 7. W polu **Alias bazy danych** wpisz alias lokalnej bazy danych, a w polu **Komentarz** opcjonalnie wpisz komentarz opisujący tę bazę danych.
- 8. Jeśli zamierzasz korzystać z technologii ODBC, zarejestruj tę bazę danych jako źródło danych ODBC. Aby można było wykonać tę operację, musi być zainstalowana technologia ODBC.
- 9. Kliknij przycisk **Zakończ**. Dodana baza danych stanie się dostępna. Kliknij przycisk **Zamknij**, aby zamknąć Asystę podczas konfigurowania.

### **Zadania pokrewne:**

- v "Ręczne [konfigurowanie](#page-52-0) połączenia z bazą danych za pomocą Asysty podczas [konfigurowania"](#page-52-0) na stronie 47
- v ["Konfigurowanie](#page-54-0) połączenia z bazą danych przy użyciu profilu" na stronie 49
- v "Testowanie połączenia z bazą danych przy użyciu Asysty podczas [konfigurowania"](#page-56-0) na [stronie](#page-56-0) 51

## <span id="page-56-0"></span>**Testowanie połączenia z bazą danych przy użyciu Asysty podczas konfigurowania**

Po skonfigurowaniu połączenia między klientem i serwerem należy przetestować połączenie z bazą danych.

### **Procedura:**

| | | | | | | | Aby przetestować połączenie z bazą danych:

- 1. Uruchom **Asystę podczas konfigurowania**.
- 2. Podświetl bazę danych na widoku szczegółowym i z menu **Wybrane** wybierz polecenie **Testuj połączenie**. Zostanie otwarte okno Testowanie połączenia.
- 3. Wybierz typy połączeń, które chcesz przetestować (domyślnym typem jest **CLI**). Jednocześnie można przetestować więcej niż jeden typ połączenia. Wpisz poprawny identyfikator użytkownika i hasło do zdalnej bazy danych, po czym kliknij przycisk **Testuj połączenie**. Jeśli połączenie przejdzie test pomyślnie, na stronie Wyniki pojawi się komunikat potwierdzający ten fakt.

Jeśli test będzie nieudany, zostanie wyświetlony komunikat pomocy. Aby zmienić ewentualne nieprawidłowe ustawienia, zaznacz bazę danych w widoku szczegółów i z menu **Wybrane** wybierz polecenie **Zmień bazę danych**.

### **Zadania pokrewne:**

- v ["Konfigurowanie](#page-54-0) połączenia z bazą danych przy użyciu funkcji wykrywania" na stronie 49
- v "Ręczne [konfigurowanie](#page-52-0) połączenia z bazą danych za pomocą Asysty podczas [konfigurowania"](#page-52-0) na stronie 47
- v ["Konfigurowanie](#page-54-0) połączenia z bazą danych przy użyciu profilu" na stronie 49

## **Uruchamianie własnych aplikacji**

Po zainstalowaniu programu DB2 Application Development Client można budować i uruchamiać aplikacje DB2®. Aplikacje programu DB2 można uruchamiać również za pomocą programów DB2 Run-Time Client i DB2 Administration Client.

Dostęp do baz danych DB2 mogą uzyskiwać różne typy aplikacji:

- v Aplikacje tworzone za pomocą programu DB2 Application Development Client, który zawiera osadzony SQL, wywołania API, procedury zapisane w bazie, funkcje zdefiniowane przez użytkownika i wywołania DB2 CLI.
- v Aplikacje ODBC, takie jak Lotus® Approach.
- Aplikacje i aplety JDBC.
- Makra Net.Data<sup>®</sup> zawierające HTML i SQL.

W systemach operacyjnych Windows® dostęp do baz danych DB2 mogą uzyskiwać również następujące komponenty:

- Obiekty ADO (ActiveX Data Objects) zaimplementowane w systemach Microsoft<sup>®</sup> Visual Basic i Microsoft Visual C++.
- v Obiekty RDO (Remote Data Objects) zaimplementowane w systemie Microsoft Visual Basic.
- Procedury automatyzacyjne OLE (Object Linking and Embedding), takie jak funkcje UDF i procedury zapisane w bazie.
- v Funkcje tabelowe OLE DB (Object Linking and Embedding Database).

Aplikacja na kliencie DB2 może uzyskiwać dostęp do zdalnej bazy danych, nie znając jej fizycznego położenia. Klient DB2 określa położenie bazy danych, zarządza transmisją żądań do serwera bazy danych i zwraca wyniki.

Aby uruchomić aplikację klienta bazy danych:

- 1. Sprawdź, czy serwer jest skonfigurowany i uruchomiony.
- 2. Sprawdź na serwerze DB2 UDB, czy menedżer bazy danych jest uruchomiony na serwerze bazy danych, z którym aplikacja nawiązuje połączenie. Jeśli nie jest on uruchomiony, przed uruchomieniem aplikacji wydaj na serwerze komendę **db2start**.
- 3. Sprawdź, czy istnieje możliwość nawiązania połączenia z bazą danych, której używa aplikacja.
- 4. Powiąż narzędzia i aplikacje z bazą danych.
- 5. Uruchom aplikację.

### **Pojęcia pokrewne:**

| | |

> v "DB2 Supported Programming Interfaces" w *Application Development Guide: Programming Client Applications*

### **Zadania pokrewne:**

- v "Setting up the CLI environment" w *CLI Guide and Reference, Volume 1*
- v "Setting up the UNIX ODBC environment" w *CLI Guide and Reference, Volume 1*
- v "Setting up the Windows CLI environment" w *CLI Guide and Reference, Volume 1*

### **Informacje pokrewne:**

v "DB2 Application Development Client" w podręczniku *Application Development Guide: Building and Running Applications*

# **Część 6. Konfigurowanie klientów czasu wykonywania DB2 do korzystania z programu DB2 Connect**

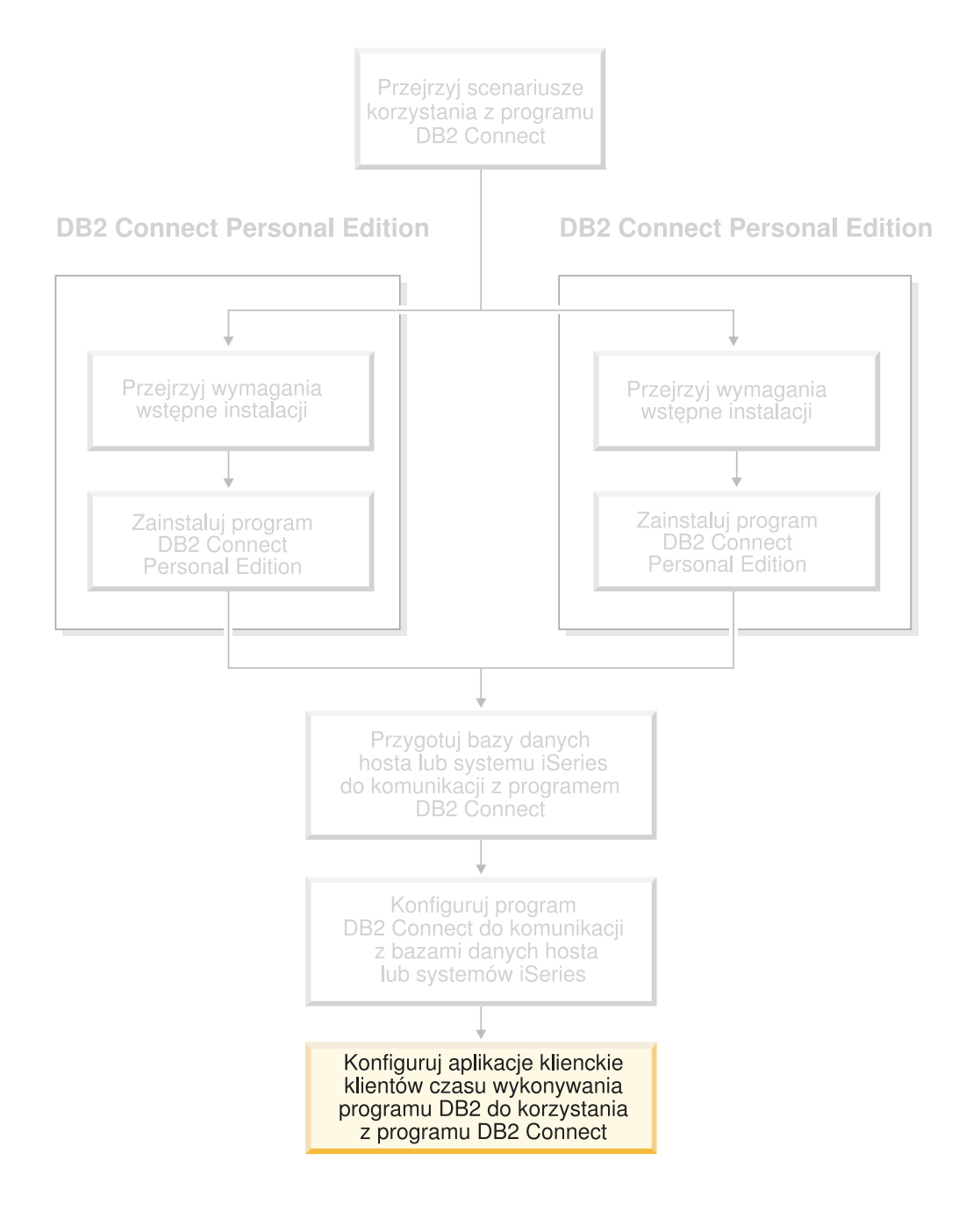

# **Rozdział 9. Konfigurowanie klientów DB2 do korzystania z programu DB2 Connect**

Podczas instalowania programu DB2 Connect Personal Edition można również zainstalować klienta czasu wykonywania programu DB2. W poniższych tematach przedstawiono szczegółowe instrukcje dotyczące konfigurowania połączenia klienta czasu wykonywania programu DB2 z serwerem DB2 UDB. Klient czasu wykonywania programu DB2 może przy użyciu programu DB2 Connect łączyć się z bazą danych w systemie Windows lub UNIX oraz z bazami danych hosta lub systemu iSeries. Z bazami danych hosta lub systemu iSeries można łączyć się bezpośrednio przy użyciu programu DB2 Connect Personal Edition, jeśli został on zainstalowany na tej samej stacji roboczej co klient czasu wykonywania programu DB2, albo za pośrednictwem serwera DB2 Connect Enterprise Edition.

### Twoja stacja robocza

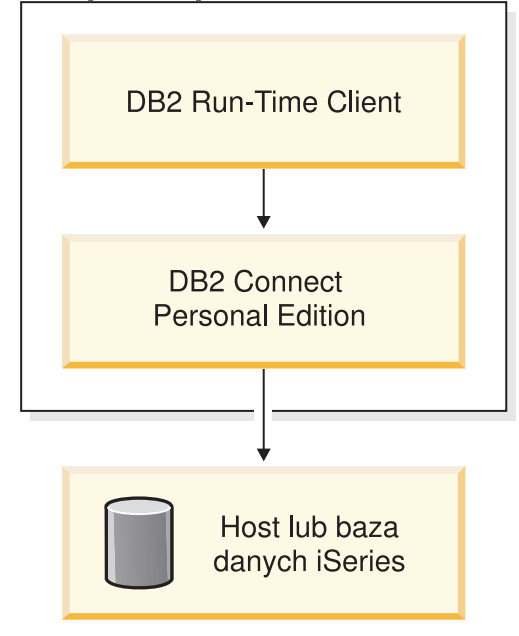

## **Konfigurowanie połączenia klienta z serwerem za pomocą Asysty podczas konfigurowania**

W tym rozdziale opisano sposób nawiązywania połączenia między klientem DB2 a zdalną bazą danych przy użyciu Asysty podczas konfigurowania. Asysta podczas konfigurowania jest graficznym narzędziem DB2 służącym do konfigurowania różnych ustawień baz danych, także tych dotyczących połączeń.

W poprzednich wydaniach programu DB2 moduł Asysta podczas konfigurowania nosił nazwę Asysta podczas konfigurowania klienta.

### **Wymagania wstępne:**

v Asysta podczas konfigurowania musi być zainstalowana na kliencie DB2. W przypadku programu DB2 w wersji 8 Asysta podczas konfigurowania jest dostępna jako składnik klienta DB2 Administration Client oraz DB2 Application Development Client.

| | | | | | | | | v Konfiguracja serwera zdalnego musi umożliwiać przyjmowanie przychodzących żądań klientów. Domyślnie program instalacyjny serwera wykrywa i konfiguruje większość protokołów na serwerze na potrzeby przyjmowania wywołań przychodzących od klientów.

### **Procedura:**

Aby skonfigurować połączenie z bazą danych za pomocą Asysty podczas konfigurowania, należy wybrać jedną z poniższych metod:

- łączenie się z bazą danych przy użyciu funkcji wykrywania
- v łączenie się z bazą danych przy użyciu profilu
- v ręczne łączenie się z bazą danych przy użyciu Asysty podczas konfigurowania

### **Zadania konfiguracyjne**

### **Konfigurowanie połączenia z bazą danych za pomocą Asysty podczas konfigurowania**

Jeśli użytkownik ma informacje dotyczące bazy danych, z którą chce utworzyć połączenie, oraz serwera, na którym się ona znajduje, może ręcznie wprowadzić wszystkie informacje dotyczące konfiguracji. Metoda ta jest analogiczna do wprowadzania komend w procesorze wiersza komend z tą różnicą, że parametry są przedstawiane graficznie.

### **Wymagania wstępne:**

Przed przystąpieniem do konfigurowania połączenia z bazą danych za pomocą Asysty podczas konfigurowania:

- v Sprawdź, czy używany jest poprawny identyfikator użytkownika DB2.
- v W wypadku dodawania bazy danych do systemu, gdzie zainstalowany jest już produkt DB2 Server lub DB2 Connect, wymagany jest identyfikator użytkownika z uprawnieniami SYSADM lub SYSCTRL względem instancji.

### **Procedura:**

Aby ręcznie dodać bazę danych do systemu przy użyciu Asysty podczas konfigurowania:

- 1. Zaloguj się w systemie z poprawnym identyfikatorem użytkownika DB2.
- 2. Uruchom Asystę podczas konfigurowania. Asystę można uruchomić z menu Start (tylko w systemie Windows) lub za pomocą komendy **db2ca** (w systemach Windows i UNIX).
- 3. Na pasku menu Asysty podczas konfigurowania, z menu **Wybrane** wybierz opcję **Dodaj bazę danych za pomocą kreatora**.
- 4. Zaznacz przełącznik **Ręczne konfigurowanie połączenia z bazą danych** i kliknij przycisk **Dalej**.
- 5. Jeśli używany jest protokół LDAP, zaznacz przełącznik odpowiadający położeniu, w którym mają być przechowywane katalogi DB2. Kliknij przycisk **Dalej**.
- 6. Z listy **Protokół** wybierz przełącznik odpowiadający protokołowi, który ma być używany.

Jeśli na komputerze zainstalowany jest program DB2 Connect, to po wybraniu protokołu TCP/IP lub APPC dostępna stanie się opcja **Baza danych fizycznie znajduje się na hoście lub w systemie OS/400**. Zaznaczenie tego pola wyboru umożliwia wybranie typu połączenia z bazą danych na hoście lub w systemie OS/400:

v Aby nawiązać połączenie za pośrednictwem bramy DB2 Connect, wybierz przełącznik **Połącz z serwerem przez bramę**.

v Aby nawiązać połączenie bezpośrednie, wybierz przełącznik **Połącz bezpośrednio z serwerem**.

Kliknij przycisk **Dalej**.

- 7. Wpisz odpowiednie parametry protokołu komunikacyjnego i kliknij przycisk **Dalej**.
- 8. W polu **Nazwa bazy danych** wpisz alias zdalnej bazy danych, którą chcesz dodać, a w polu **Alias bazy danych** wpisz alias lokalnej bazy danych.

Jeśli dodawana jest baza danych hosta lub systemu OS/400, w polu **Nazwa bazy danych** wpisz nazwę położenia bazy danych OS/390 lub z/OS, nazwę RDB bazy danych OS/400 lub nazwę DBNAME bazy danych VSE lub VM. Opcjonalnie w polu **Komentarz** można wprowadzić komentarz opisujący tę bazę danych.

Kliknij przycisk **Dalej**.

- 9. Jeśli zamierzasz korzystać z technologii ODBC, zarejestruj tę bazę danych jako źródło danych ODBC. Aby można było wykonać tę operację, musi być zainstalowana technologia ODBC.
- 10. Kliknij przycisk **Zakończ**. Baza danych powinna być teraz dostępna. Wybierz z menu opcję **Zakończ**, aby zamknąć Asystę podczas konfigurowania.

### **Zadania pokrewne:**

- v ["Konfigurowanie](#page-54-0) połączenia z bazą danych przy użyciu funkcji wykrywania" na stronie 49
- v ["Konfigurowanie](#page-54-0) połączenia z bazą danych przy użyciu profilu" na stronie 49
- v "Testowanie połączenia z bazą danych przy użyciu Asysty podczas [konfigurowania"](#page-56-0) na [stronie](#page-56-0) 51

### **Konfigurowanie połączenia z bazą danych przy użyciu profilu**

Profil serwera zawiera informacje o instancjach serwera w systemie oraz o bazach danych istniejących w każdej instancji serwera. Profil klienta zawiera informacje o bazie danych wpisane do katalogu w innym systemie klienta. Poniższa procedura pozwala nawiązać połączenie z bazą danych przy użyciu profilu.

### **Wymagania wstępne:**

Przed połączeniem się z bazą danych przy użyciu profilu:

- v Sprawdź, czy używany jest poprawny identyfikator użytkownika DB2.
- v W wypadku dodawania bazy danych do systemu, gdzie zainstalowany jest już produkt DB2 Server lub DB2 Connect, wymagany jest identyfikator użytkownika z uprawnieniami SYSADM lub SYSCTRL względem instancji.

### **Procedura:**

Aby połączyć się z bazą danych za pomocą profilu:

- 1. Zaloguj się w systemie z poprawnym identyfikatorem użytkownika DB2.
- 2. Uruchom Asystę podczas konfigurowania. Asystę można uruchomić z menu Start (tylko w systemie Windows) lub za pomocą komendy **db2ca** (w systemach Windows i UNIX).
- 3. Na pasku menu Asysty podczas konfigurowania, z menu **Wybrane** wybierz opcję **Dodaj bazę danych za pomocą kreatora**.
- 4. Wybierz przełącznik **Użyj profilu** i kliknij przycisk **Dalej**.
- 5. Kliknij przycisk **...** i wybierz profil. Z drzewa obiektów wyświetlonego dla profilu wybierz zdalną bazę danych i, jeśli wybrana baza danych wymaga połączenia przez bramę, wybierz trasę połączenia z bazą danych. Kliknij przycisk **Dalej**.
- 6. Wprowadź alias lokalnej bazy danych w polu **Alias bazy danych**, a w polu **Komentarz** dodaj opcjonalnie komentarz opisujący tę bazę danych. Kliknij przycisk **Dalej**.
- 7. Jeśli zamierzasz korzystać z technologii ODBC, zarejestruj tę bazę danych jako źródło danych ODBC. Aby można było wykonać tę operację, musi być zainstalowana technologia ODBC.
- 8. Kliknij przycisk **Zakończ**. Baza danych powinna być teraz dostępna. Wybierz z menu polecenie **Zakończ**, aby zamknąć Asystę podczas konfigurowania.

### **Zadania pokrewne:**

- v "Tworzenie i eksportowanie profili klienta za pomocą Asysty podczas [konfigurowania"](#page-65-0) na [stronie](#page-65-0) 60
- v "Importowanie i [konfigurowanie](#page-66-0) profili klienta za pomocą Asysty podczas [konfigurowania"](#page-66-0) na stronie 61

### **Konfigurowanie połączenia z bazą danych przy użyciu funkcji wykrywania**

Asysta podczas konfigurowania udostępnia opcję wykrywania umożliwiającą wyszukiwanie baz danych w sieci.

### **Wymagania wstępne:**

Przed przystąpieniem do konfigurowania połączenia z bazą danych za pomocą funkcji wykrywania:

- v Sprawdź, czy używany jest poprawny identyfikator użytkownika DB2.
- v W wypadku dodawania bazy danych do systemu, gdzie zainstalowany jest już produkt DB2 Server lub DB2 Connect, wymagany jest identyfikator użytkownika z uprawnieniami SYSADM lub SYSCTRL względem instancji.

#### **Ograniczenia:**

Aby opcja wykrywania mogła zwrócić informacje o systemach DB2, Serwer administracyjny DB2 (DAS) musi być uruchomiony i włączony.

### **Procedura:**

Aby dodać bazę danych do systemu za pomocą funkcji wykrywania:

- 1. Zaloguj się w systemie z poprawnym identyfikatorem użytkownika DB2.
- 2. Uruchom Asystę podczas konfigurowania. Asystę można uruchomić z menu Start (tylko w systemie Windows) lub za pomocą komendy **db2ca** (w systemach Windows i UNIX).
- 3. Na pasku menu Asysty podczas konfigurowania, z menu **Wybrane** wybierz opcję **Dodaj bazę danych za pomocą kreatora**.
- 4. Wybierz przełącznik **Przeszukaj sieć** i kliknij przycisk **Dalej**.
- 5. Kliknij dwukrotnie folder obok listy **Znane systemy**, aby wyświetlić wszystkie systemy znane klientowi.
- 6. Kliknij znak **[+]** znajdujący się obok systemu, aby wyświetlić listę instancji i baz danych systemu. Wybierz bazę danych, która ma zostać dodana, a następnie kliknij przycisk **Dalej**.
- 7. Wprowadź alias lokalnej bazy danych w polu **Alias bazy danych**, a w polu **Komentarz** dodaj opcjonalnie komentarz opisujący tę bazę danych.
- <span id="page-64-0"></span>8. Jeśli zamierzasz korzystać z technologii ODBC, zarejestruj tę bazę danych jako źródło danych ODBC. Aby można było wykonać tę operację, musi być zainstalowana technologia ODBC.
- 9. Kliknij przycisk **Zakończ**. Dodana baza danych stanie się dostępna. Kliknij przycisk **Zamknij**, aby zamknąć Asystę podczas konfigurowania.

### **Zadania pokrewne:**

- v "Ręczne [konfigurowanie](#page-52-0) połączenia z bazą danych za pomocą Asysty podczas [konfigurowania"](#page-52-0) na stronie 47
- v ["Konfigurowanie](#page-54-0) połączenia z bazą danych przy użyciu profilu" na stronie 49
- v "Testowanie połączenia z bazą danych przy użyciu Asysty podczas [konfigurowania"](#page-56-0) na [stronie](#page-56-0) 51

### **Testowanie połączenia z bazą danych**

Po skonfigurowaniu bazy danych trzeba przetestować połączenie z bazą danych.

### **Procedura:**

Aby przetestować połączenie z bazą danych:

- 1. Otwórz okno **Asysta podczas konfigurowania**.
- 2. W widoku szczegółów podświetl bazę danych i wywołaj polecenie menu **Testuj połączenie**. Zostanie otwarte okno Testowanie połączenia.
- 3. Wybierz typ połączenia, które chcesz przetestować (domyślnym typem jest **CLI**). Wpisz poprawny identyfikator użytkownika i hasło do zdalnej bazy danych, po czym kliknij przycisk **Testuj połączenie**. Jeśli połączenie przejdzie test pomyślnie, na stronie Wyniki pojawi się komunikat potwierdzający ten fakt.

Jeśli test będzie nieudany, zostanie wyświetlony komunikat pomocy. Aby zmienić dowolne ustawienia, które mogły zostać określone nieprawidłowo, zaznacz bazę danych w widoku szczegółów, a potem wywołaj polecenie menu **Zmień bazę danych**.

### **Zadania pokrewne:**

- v ["Konfigurowanie](#page-54-0) połączenia z bazą danych przy użyciu funkcji wykrywania" na stronie 49
- v "Ręczne [konfigurowanie](#page-52-0) połączenia z bazą danych za pomocą Asysty podczas [konfigurowania"](#page-52-0) na stronie 47
- v ["Konfigurowanie](#page-54-0) połączenia z bazą danych przy użyciu profilu" na stronie 49

## **Korzystanie z profili klienta i serwera**

### **Profile klientów - informacje**

Profile klientów są używane do konfigurowania połączeń z bazami danych, nawiązywanych między klientami a serwerami DB2®. Profil klienta jest generowany na kliencie, przy użyciu funkcji eksportu Asysty podczas konfigurowania lub za pomocą komendy **db2cfexp**. Informacje zawarte w profilu klienta są określane podczas procesu eksportowania.

Zależnie od wybranych ustawień profil może zawierać wszystkie lub niektóre z poniższych informacji:

- v informacje o połączeniu z bazą danych (w tym ustawienia CLI/ODBC),
- v ustawienia klienta (w tym parametry konfiguracyjne menedżera bazy danych oraz zmienne rejestru DB2),
- <span id="page-65-0"></span>• wspólne parametry CLI/ODBC,
- dane konfiguracyjne lokalnego podsystemu komunikacji NetBIOS.

Po zdefiniowaniu informacji zawartych w profilu klienta profil może służyć do konfigurowania innych klientów przy wykorzystaniu funkcji importu Asysty podczas konfigurowania lub przy użyciu komendy **db2cfimp**. Klienci mogą importować wszystkie lub część informacji zawartych w istniejącym profilu.

### **Zadania pokrewne:**

- v ["Eksportowanie](#page-67-0) i importowanie profilu" na stronie 62
- v "Tworzenie i eksportowanie profili klienta za pomocą Asysty podczas konfigurowania" na stronie 60
- v "Importowanie i [konfigurowanie](#page-66-0) profili klienta za pomocą Asysty podczas [konfigurowania"](#page-66-0) na stronie 61

### **Informacje pokrewne:**

- v "db2cfimp Connectivity Configuration Import Tool Command" w *Command Reference*
- v "db2cfexp Connectivity Configuration Export Tool Command" w *Command Reference*

### **Tworzenie i eksportowanie profili klienta za pomocą Asysty podczas konfigurowania**

Profile klientów są używane do tworzenia połączeń między klientami a serwerami DB2. Informacje zawarte w profilu klienta są określane podczas procesu eksportowania. Po określeniu informacji w profilu klienta mogą one być wykorzystywane do konfigurowania innych klientów w czasie procesu importowania.

#### **Procedura:**

Aby utworzyć profile klientów za pomocą funkcji eksportowania Asysty podczas konfigurowania:

- 1. Zaloguj się w systemie z poprawnym identyfikatorem użytkownika DB2.
- 2. Uruchom Asystę podczas konfigurowania. Asystę można uruchomić z menu Start (tylko w systemie Windows) lub za pomocą komendy **db2ca** (w systemach Windows i UNIX).
- 3. Z menu **Konfiguruj** wybierz opcję **Eksportuj profil**.
- 4. Wybierz jedną z poniższych opcji:

#### **Wszystkie**

Aby utworzyć profil zawierający wszystkie bazy danych wpisane do katalogu w danym systemie oraz wszystkie informacje konfiguracyjne tego klienta, wpisz nazwę profilu klienta i kliknij przycisk **Zapisz**.

### **Połączenia z bazą danych**

Aby utworzyć profil zawierający wszystkie bazy danych wpisane do katalogu w danym systemie, ale *bez* informacji konfiguracyjnych klienta, wpisz nazwę profilu klienta i kliknij przycisk **Zapisz**.

#### **Konfigurowanie**

Aby wybrać podzbiór baz danych wpisanych do katalogu w danym systemie lub podzbiór informacji konfiguracyjnych tego klienta, w oknie **Dostosuj profil eksportu**:

- a. Wpisz nazwę profilu klienta.
- b. Zaznacz pole wyboru **Połączenia bazy danych**, aby włączyć połączenia bazy danych do profilu klienta, który ma być wyeksportowany.
- <span id="page-66-0"></span>c. W polu **Aliasy dostępnych baz danych** zaznacz bazy danych, które mają być wyeksportowane, i kliknij przycisk **>**, aby dodać je do pola **Aliasy wybranych baz danych**. Aby dodać wszystkie dostępne bazy danych do pola **Aliasy wybranych baz danych**, kliknij przycisk **>>**.
- d. Zaznacz pola wyboru odpowiadające opcjom, które mają być skonfigurowane dla klienta docelowego.
- e. Kliknij przycisk **Eksportuj**, aby zakończyć to zadanie.
- f. Sprawdź wyniki wyświetlone na karcie Wyniki.

Po zakończeniu tego zadania można używać funkcji importowania do konfigurowania innych klientów przy użyciu właśnie utworzonego profilu klienta.

### **Pojęcia pokrewne:**

v "Profile klientów - [informacje"](#page-64-0) na stronie 59

### **Zadania pokrewne:**

- v ["Konfigurowanie](#page-54-0) połączenia z bazą danych przy użyciu profilu" na stronie 49
- v ["Eksportowanie](#page-67-0) i importowanie profilu" na stronie 62
- v "Importowanie i konfigurowanie profili klienta za pomocą Asysty podczas konfigurowania" na stronie 61

### **Importowanie i konfigurowanie profili klienta za pomocą Asysty podczas konfigurowania**

Profile klientów są używane do tworzenia połączeń między klientami a serwerami DB2. Informacje zawarte w profilu klienta są określane podczas procesu eksportowania. Po zdefiniowaniu informacji zawartych w profilu klienta profil może zostać użyty do konfigurowania innych klientów w procesie importu.

W celu zaimportowania informacji o połączeniach dla różnych baz danych, zamiast korzystania z **Kreatora dodawania bazy danych** można użyć funkcji importowania profili dostępnej w Asyście podczas konfigurowania. Kreator **Dodaj bazę danych** umożliwia dodanie tylko jednej bazy danych w danym momencie.

### **Procedura:**

Aby skonfigurować profil klienta przy użyciu Asysty podczas konfigurowania:

- 1. Zaloguj się w systemie z poprawnym identyfikatorem użytkownika DB2.
- 2. Uruchom Asystę podczas konfigurowania. Asystę można uruchomić z menu Start (tylko w systemie Windows) lub za pomocą komendy **db2ca** (w systemach Windows i UNIX).
- 3. Z menu **Konfiguruj** wybierz opcję **Importuj profil**.
- 4. Wybierz jedną z następujących opcji importowania. Możesz wybrać importowanie wszystkich informacji do profilu klienta lub tylko ich podzbioru.

### **Wszystkie**

Wybierz tę opcję, aby zaimportować wszystko do profilu klienta. Otwórz profil klienta, który chcesz zaimportować. Komunikat programu DB2 wyświetli informację o wyniku importowania.

### **Konfigurowanie**

Wybierz tę opcję, aby zaimportować konkretną bazę danych lub zdefiniowane w profilu klienta ustawienia. W oknie **Dostosuj profil importu**:

- <span id="page-67-0"></span>a. Wybierz profil klienta, który chcesz zaimportować, i kliknij przycisk **Załaduj**.
- b. W polu **Aliasy dostępnych baz danych** zaznacz bazy danych, które mają być zaimportowane, i kliknij przycisk **>**, aby dodać je do pola **Aliasy wybranych baz danych**. Kliknij przycisk **>>**, aby dodać wszystkie dostępne bazy danych do pola **Aliasy wybranych baz danych**.
- c. Zaznacz pola wyboru odpowiadające opcjom, które chcesz dostosować.
- d. Kliknij przycisk **Importuj**, aby zakończyć to zadanie.
- e. Sprawdź wyniki wyświetlone na karcie Wyniki.

### **Pojęcia pokrewne:**

v "Profile klientów - [informacje"](#page-64-0) na stronie 59

### **Zadania pokrewne:**

- v ["Konfigurowanie](#page-54-0) połączenia z bazą danych przy użyciu profilu" na stronie 49
- v "Eksportowanie i importowanie profilu" na stronie 62
- v "Tworzenie i eksportowanie profili klienta za pomocą Asysty podczas [konfigurowania"](#page-65-0) na [stronie](#page-65-0) 60

### **Eksportowanie i importowanie profilu**

### **Procedura:**

Jeśli podczas instalowania produktu DB2 przy użyciu pliku odpowiedzi, który został utworzony przez generator pliku odpowiedzi, nie korzystano z profilu konfiguracyjnego, możesz utworzyć profil konfiguracyjny za pomocą komendy **db2cfexp**. Komenda **db2cfimp** umożliwia import profilu konfiguracyjnego.

Profil konfiguracyjny można także eksportować i importować za pomocą Asysty podczas konfigurowania.

### **Pojęcia pokrewne:**

v "Informacje o generatorze plików odpowiedzi (Windows)" w *Instalowanie i konfigurowanie - suplement*

#### **Informacje pokrewne:**

- v "db2cfimp Connectivity Configuration Import Tool Command" w *Command Reference*
- v "db2cfexp Connectivity Configuration Export Tool Command" w *Command Reference*
- v "db2rspgn Response File Generator Command (Windows)" w podręczniku *Command Reference*

**Część 7. Dodatki i uzupełnienia**

# <span id="page-70-0"></span>**Dodatek A. Obsługa języków**

### **Zmiana języka interfejsu programu DB2 (Windows)**

Język interfejsu programu DB2 to język, w którym wyświetlane są komunikaty, pomoc i elementy interfejsu narzędzi graficznych. Podczas instalacji programu DB2 można zainstalować obsługę jednego lub większej liczby języków. Jeśli po pewnym czasie nastąpi konieczność zmiany języka interfejsu programu DB2 na inny zainstalowany język, należy wykonać czynności opisane w tym zadaniu.

Nie należy mylić języków obsługiwanych przez program DB2 z językami obsługiwanymi przez interfejs DB2. Języki obsługiwane przez program DB2 to języki *danych* programu. Stanowią one zbiór bardziej obszerny od zbioru języków interfejsu DB2.

### **Wymagania wstępne:**

Wybrany język interfejsu DB2 musi już być zainstalowany w systemie. Języki interfejsu DB2 są wybierane i instalowane podczas instalowania programu DB2 za pomocą Kreatora instalacji DB2. W przypadku zmiany języka interfejsu na język obsługiwany, lecz niezainstalowany, jako język interfejsu domyślnie zostanie przyjęty język systemu operacyjnego, a jeśli i on nie jest obsługiwany, wówczas zostanie wybrany język angielski.

### **Procedura:**

Zmiana języka interfejsu DB2 w systemie Windows wymaga zmiany ustawienia języka domyślnego w systemie operacyjnym.

Aby zmienić język interfejsu DB2 w systemie Windows:

- 1. W Panelu sterowania systemu Windows wybierz opcję **Opcje regionalne**.
- 2. W oknie dialogowym Opcje regionalne zmień język domyślny systemu na język, w którym ma być wyświetlany interfejs programu DB2.

Dodatkowe informacje na temat zmiany języka domyślnego można znaleźć w dokumentacji systemu operacyjnego.

#### **Informacje pokrewne:**

- v "Supported territory codes and code pages" w podręczniku *Administration Guide: Planning*
- v ["Obsługiwane](#page-71-0) języki interfejsu DB2" na stronie 66

### **Zmiana języka interfejsu programu DB2 (UNIX)**

Język interfejsu programu DB2 to język, w którym wyświetlane są komunikaty, pomoc i elementy interfejsu narzędzi graficznych. Podczas instalacji programu DB2 można zainstalować obsługę jednego lub większej liczby języków. Jeśli po pewnym czasie nastąpi konieczność zmiany języka interfejsu programu DB2 na inny zainstalowany język, należy wykonać czynności opisane w tym zadaniu.

Nie należy mylić języków obsługiwanych przez program DB2 z językami obsługiwanymi przez interfejs DB2. Języki obsługiwane przez program DB2 to języki *danych* programu. Stanowią one zbiór bardziej obszerny od zbioru języków interfejsu DB2.

### <span id="page-71-0"></span>**Wymagania wstępne:**

Obsługa odpowiedniego języka interfejsu DB2 musi być wcześniej zainstalowana w systemie. Obsługa języków interfejsu DB2 jest wybierana i instalowana podczas instalowania programu DB2 za pomocą Kreatora instalacji DB2. W przypadku zmiany języka interfejsu na język obsługiwany, lecz niezainstalowany, jako język interfejsu domyślnie zostanie przyjęty język systemu operacyjnego, a jeśli i on nie jest obsługiwany, wówczas zostanie wybrany język angielski.

### **Procedura:**

Aby zmienić język interfejsu DB2 w systemach UNIX, należy nadać odpowiednie ustawienie zmiennej środowiskowej LANG.

Na przykład, aby jako język interfejsu DB2 w systemie AIX wybrać język francuski (obsługa języka francuskiego musi być zainstalowana), należy wybrać francuskie ustawienia narodowe, nadając zmiennej środowiskowej LANG ustawienie typu fr\_FR.

### **Informacje pokrewne:**

- v "Supported territory codes and code pages" w podręczniku *Administration Guide: Planning*
- "Obsługiwane języki interfejsu DB2" na stronie 66

# **Obsługiwane języki interfejsu DB2**

| | |

| | Języki obsługiwane w interfejsach programów DB2 można podzielić na języki z grupy serwera i języki z grupy klienta. Języki z grupy serwera będą stosowane w większości komunikatów, w tekstach pomocy i w elementach interfejsu graficznego DB2. Języki z grupy klienta są używane w komponencie DB2 Run-Time Client, czyli w większości komunikatów i w części tekstów pomocy.

Do języków z grupy serwera należą: portugalski (Brazylia), czeski, duński, fiński, francuski, niemiecki, włoski, japoński, koreański, norweski, polski, rosyjski, chiński uproszczony, hiszpański, szwedzki i chiński tradycyjny.

Do języków grupy klienta należą: arabski, bułgarski, chorwacki, holenderski, grecki, hebrajski, węgierski, portugalski, rumuński, słowacki, słoweński i turecki.

Nie należy mylić języków obsługiwanych przez program DB2 z językami obsługiwanymi przez interfejs DB2. Języki obsługiwane przez program DB2 to języki *danych* programu. Stanowią one zbiór bardziej obszerny od zbioru języków interfejsu DB2.

### **Zadania pokrewne:**

- v "Zmienianie poziomu diagnostyki błędów przed migracją programu DB2" w podręczniku *Serwery DB2 - Krótkie wprowadzenie*
- v "Zmiana języka interfejsu programu DB2 [\(Windows\)"](#page-70-0) na stronie 65
- v "Zmiana języka interfejsu [programu](#page-70-0) DB2 (UNIX)" na stronie 65

#### **Informacje pokrewne:**

- v "National language versions" w podręczniku *Administration Guide: Planning*
- v "Supported territory codes and code pages" w podręczniku *Administration Guide: Planning*
- v "Conversion tables for code pages 923 and 924" w podręczniku *Administration Guide: Planning*
- v "Conversion table files for euro-enabled code pages" w podręczniku *Administration Guide: Planning*

## **Identyfikatory języków używane do uruchamiania Kreatora instalacji DB2 w innym języku**

Jeśli użytkownik chce uruchomić Kreatora instalacji DB2 w języku innym niż język domyślnie używany na danym komputerze, może uruchomić kreatora ręcznie, podając jako parametr identyfikator języka. Wskazany język musi być dostępny na platformie, na której przeprowadzana jest instalacja.

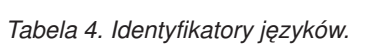

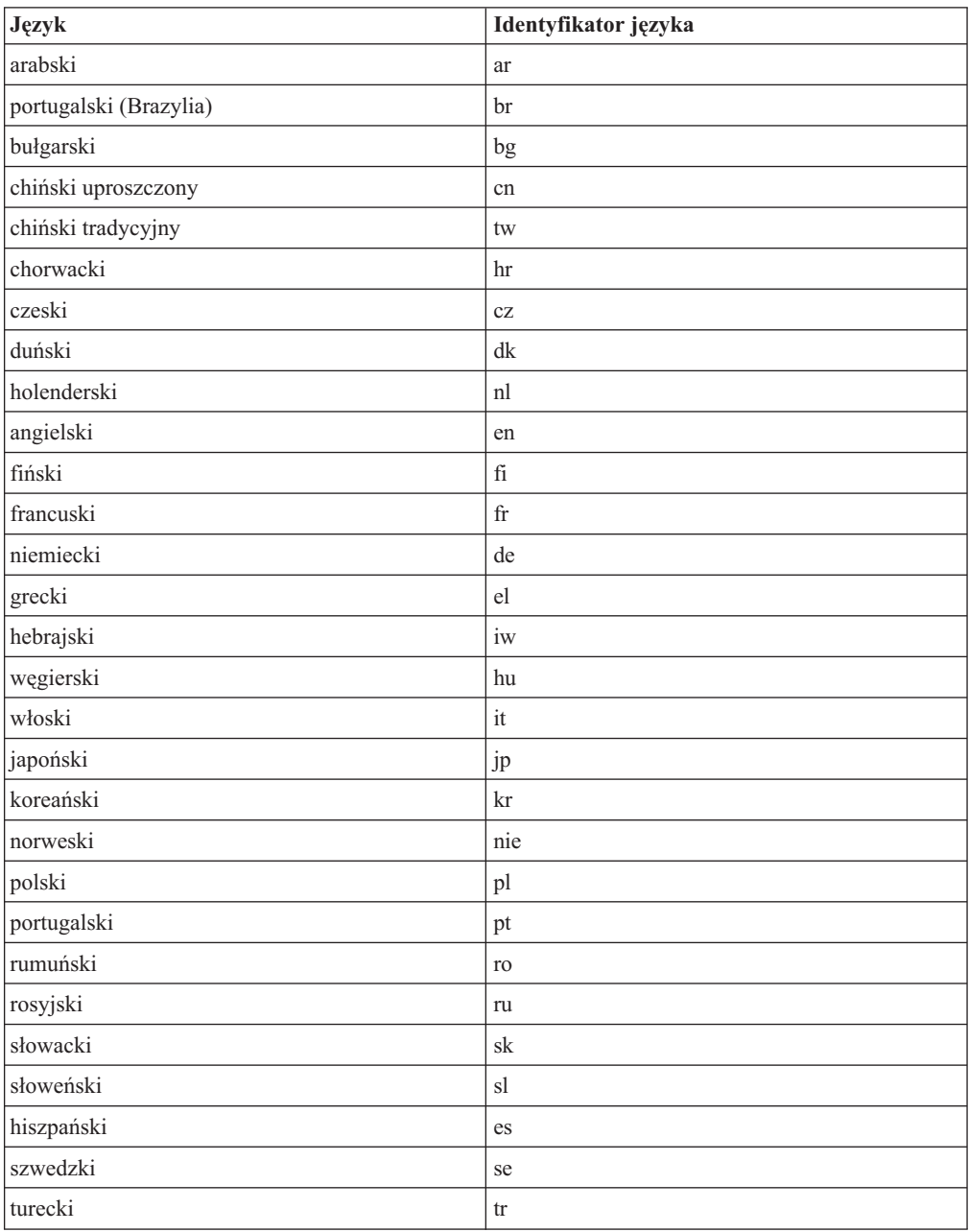

## **Konwersja danych znakowych**

Gdy dane znakowe są przekazywane między komputerami, muszą być poddawane konwersji na postać, w której komputer odbiorczy będzie mógł ich użyć.

Na przykład, gdy dane są przekazywane między serwerem DB2 Connect a hostem lub serwerem baz danych iSeries™, zwykle są one poddawane konwersji ze strony kodowej serwera na identyfikator CCSID hosta i vice versa. Jeśli na dwóch komputerach używane są różne strony kodowe lub identyfikatory CCSID, punkty kodowe są odwzorowywane odpowiednio z jednej strony kodowej na drugą lub z jednego identyfikatora na drugi. Konwersja jest zawsze wykonywana w miejscu docelowym.

Dane znakowe wysyłane *do* bazy danych składają się z instrukcji SQL i danych wejściowych. Dane znakowe wysyłane *z* bazy danych składają się z danych wyjściowych. Dane wyjściowe interpretowane jako dane bitowe nie są poddawane konwersji. Dotyczy to na przykład danych z kolumny zadeklarowanej z klauzulą FOR BIT DATA. W pozostałych wypadkach wszystkie wejściowe i wyjściowe dane znakowe są poddawane konwersji, jeśli dwa komputery mają różne strony kodowe lub identyfikatory CCSID.

Jeśli na przykład produkt DB2 Connect jest używany do dostępu do danych DB2 Universal Database for z/OS and OS/390, mają miejsce następujące sytuacje:

- 1. Program DB2® Connect wysyła instrukcję SQL wraz z danymi wejściowymi do systemu OS/390® lub z/OS.
- 2. Program DB2 Universal Database for z/OS and OS/390 przekształca dane na EBCDIC CCSID i przetwarza je.
- 3. Program DB2 Universal Database for z/OS and OS/390 odsyła wynik do serwera DB2 Connect.
- 4. Serwer DB2 Connect™ dokonuje konwersji wyniku na stronę kodową ASCII lub ISO i wysyła go użytkownikowi.

Poniższa tabela przedstawia konwersje możliwe między stronami kodowymi (na serwerze DB2 Connect) oraz identyfikatorami CCSID (na hoście lub serwerze iSeries).

| <b>Identyfikatory CCSID hosta</b>                              | Strona kodowa                                           | <b>Terytorium</b>                                                                                                    |
|----------------------------------------------------------------|---------------------------------------------------------|----------------------------------------------------------------------------------------------------|
| 037, 273, 277, 278, 280, 284,<br>285, 297, 500, 871, 1140-1149 | 437, 819, 850, 858, 860, 863,<br>1004, 1051, 1252, 1275 | Afryka Południowa, Albania,<br>Ameryka Łacińska, Australia,<br>Austria, Belgia, Brazylia, Dania,<br>Finlandia, Francja, Hiszpania,<br>Holandia, Irlandia, Islandia,<br>Kanada, Niemcy, Norwegia,<br>Nowa Zelandia, Portugalia, Stany<br>Zjednoczone, Szwajcaria,<br>Szwecja, Wielka Brytania,<br>Włochy |
| 423, 875                                                       | 737, 813, 869, 1253, 1280                               | Grecja                                                                                                    |
| 870                                                            | 852, 912, 920 <sup>4</sup> , 1250, 1282                 | Chorwacja, Polska, Republika<br>Czeska, Rumunia,<br>Serbia-Czarnogóra (łacinka),<br>Słowacja, Słowenia, Węgry                                                                                                    |
| 1025                                                           | 855, 866, 915, 1251, 1283                               | Bułgaria, Macedonia, Rosja,<br>Serbia/Czarnogóra (cyrylica)                                                                                                    |

*Tabela 5. Konwersja strony kodowej serwera na identyfikator CCSID hosta lub serwera iSeries.*

| <b>Identyfikatory CCSID hosta</b> | Strona kodowa            | <b>Terytorium</b>           |
|-----------------------------------|--------------------------|-----------------------------|
| 1026                              | 857, 920, 1254, 1281     | Turcja                      |
| 424                               | 862, 916, 1255           | $\text{Izrael}^3$           |
| 420                               | 864, 1046, 1089, 1256    | Kraje arabskie <sup>3</sup> |
| 838                               | 874                      | Tajlandia                   |
| 930, 939, 5026, 5035              | 932, 942, 943, 954, 5039 | Japonia                     |
| 937                               | 938, 948, 950, 964       | Tajwan                      |
| 933, 1364                         | 949, 970, 1363           | Korea                       |
| 935, 1388                         | 1381, 1383, 1386         | Chińska Republika Ludowa    |
| 1112, 1122                        | 921, 922                 | Estonia, Łotwa, Litwa       |
| 1025                              | 915, 1131, 1251, 1283    | Białoruś                    |
| 1123                              | 1124, 1125, 1251         | Ukraina                     |

*Tabela 5. Konwersja strony kodowej serwera na identyfikator CCSID hosta lub serwera iSeries. (kontynuacja)*

### **Uwagi:**

- 1. Strona kodowa 1004 jest obsługiwana jak strona kodowa 1252.
- 2. Na ogół dane można poddawać konwersji ze strony kodowej na identyfikator CCSID i z powrotem na tę samą stronę kodową tak, że nie zachodzą żadne zmiany. Poniżej wymieniane są jedyne wyjątki od tej reguły:
	- v W wypadku stron kodowych zestawów znaków dwubajtowych (DBCS) może zostać utracona część danych zawierających znaki zdefiniowane przez użytkownika.
	- v W wypadku dwubajtowych stron kodowych zdefiniowanych w ramach mieszanych stron kodowych oraz w wypadku niektórych nowszych jednobajtowych stron kodowych znaki, które nie istnieją ani w źródle, ani w celu, mogą zostać odwzorowane na znaki zastępcze, a następnie utracone podczas konwersji z powrotem na oryginalną stronę kodową.
- 3. W wypadku języków dwukierunkowych pewna liczba specjalnych identyfikatorów CCSID ″BiDi″ została zdefiniowana przez firmę IBM® i jest obsługiwana przez program DB2 Connect.

Jeśli atrybuty dwukierunkowości na serwerze bazy danych są inne niż te na kliencie, różnicom można zaradzić, używając tych specjalnych identyfikatorów CCSID.

Szczegółowe informacje o tym, jak je ustawiać w wypadku połączeń z hostem lub systemem iSeries, można znaleźć w uwagach do wydania programu DB2 Connect.

4. Ta strona kodowa nie jest obsługiwane w systemach VM.

### **Pojęcia pokrewne:**

v "Character-conversion guidelines" w *Administration Guide: Performance*

# <span id="page-76-0"></span>**Dodatek B. Informacje techniczne dotyczące programu DB2 Universal Database**

### **Dokumentacja i pomoc programu DB2**

Dokumentacja techniczna DB2 jest dostępna za pośrednictwem następujących narzędzi i metod:

- Centrum informacyjne DB2
	- tematy
	- pomoc dotycząca narzędzi DB2
	- programy przykładowe
	- kursy
- v pliki PDF do pobrania, pliki PDF z dysku CD oraz podręczniki drukowane
	- podręczniki
	- przewodniki
- pomoc dotycząca wiersza komend
	- pomoc dotycząca komend
	- pomoc dotycząca komunikatów
	- pomoc dotycząca stanów SQL
- v zainstalowany kod źródłowy
	- programy przykładowe

Dodatkowe informacje techniczne dotyczące programu DB2 Universal Database, takie jak noty techniczne, raporty i dokumentacja techniczna (Redbooks), są dostępne w postaci elektronicznej w serwisie ibm.com. Serwis DB2 Information Management Library jest dostępny pod adresem [www.ibm.com/software/data/db2/udb/support.html.](http://www.ibm.com/software/data/pubs/)

### **Aktualizacje dokumentacji DB2**

Firma IBM może okresowo udostępniać pakiety poprawek do dokumentacji oraz inne aktualizacje dokumentacji dla Centrum informacyjnego DB2. Centrum informacyjne DB2, dostępne pod adresem [http://publib.boulder.ibm.com/infocenter/db2help/,](http://publib.boulder.ibm.com/infocenter/db2help/) zawiera zawsze najbardziej aktualne informacje. Jeśli Centrum informacyjne DB2 zostało zainstalowane lokalnie, wszystkie aktualizacje trzeba instalować ręcznie, zanim będzie można je wyświetlać. Aktualizacje dokumentacji umożliwiają aktualizowanie informacji zainstalowanych z dysku CD *Centrum informacyjne DB2* w momencie, gdy nowe informacje stają się dostępne.

Centrum informacyjne jest aktualizowane częściej niż pliki PDF i podręczniki drukowane. Aby mieć dostęp do najbardziej aktualnych informacji technicznych dotyczących programu DB2, należy instalować dostępne aktualizacje dokumentacji lub korzystać z Centrum informacyjnego DB2 w serwisie www.ibm.com.

### **Pojęcia pokrewne:**

- v "CLI sample programs" w podręczniku *CLI Guide and Reference, Volume 1*
- v "Java sample programs" w podręczniku *Application Development Guide: Building and Running Applications*
- "Centrum [informacyjne](#page-77-0) DB2" na stronie 72

### **Zadania pokrewne:**

- <span id="page-77-0"></span>v ["Wywoływanie](#page-94-0) pomocy kontekstowej z poziomu narzędzia DB2" na stronie 89
- v ["Aktualizowanie](#page-86-0) Centrum informacyjnego DB2 zainstalowanego na komputerze lokalnym lub serwerze [intranetowym"](#page-86-0) na stronie 81
- v ["Wywoływanie](#page-95-0) pomocy dotyczącej komunikatów przy użyciu procesora wiersza komend" na [stronie](#page-95-0) 90
- v ["Wywoływanie](#page-96-0) pomocy dotyczącej komend przy użyciu procesora wiersza komend" na [stronie](#page-96-0) 91
- v ["Wywoływanie](#page-96-0) pomocy dotyczącej stanu SQL przy użyciu procesora wiersza komend" na [stronie](#page-96-0) 91

### **Informacje pokrewne:**

v ["Dokumentacja](#page-88-0) DB2 w postaci plików PDF i w postaci drukowanej" na stronie 83

### **Centrum informacyjne DB2**

Centrum informacyjne DB2® zapewnia dostęp do wszystkich informacji potrzebnych do pełnego wykorzystania możliwości programów z rodziny DB2, takich jak DB2 Universal Database™, DB2 Connect™, DB2 Information Integrator i DB2 Query Patroller™. Centrum informacyjne DB2 zapewnia także dostęp do informacji związanych z podstawowymi funkcjami i komponentami DB2, takimi jak replikacja, opracowywanie danych i rozszerzenia DB2.

Poniżej wymieniono funkcje Centrum informacyjnego DB2 dostępne w wypadku korzystania z przeglądarek Mozilla 1.0 lub nowszych albo Microsoft® Internet Explorer 5.5 lub nowszych. Niektóre funkcje wymagają włączenia obsługi języka JavaScript™:

#### **Elastyczne opcje instalacji**

Użytkownik może określić metodę wyświetlania dokumentacji DB2, wybierając opcję, która najlepiej odpowiada jego potrzebom:

- v Aby mieć łatwy dostęp do zawsze aktualnej dokumentacji, należy korzystać z niej bezpośrednio w Centrum informacyjnym DB2 w serwisie WWW firmy IBM® pod adresem: <http://publib.boulder.ibm.com/infocenter/db2help/>
- v Aby zmniejszyć nakład pracy związany z przeprowadzaniem aktualizacji i ograniczyć ruch do sieci intranet, można zainstalować dokumentację DB2 na jednym serwerze intranetowym.
- v Aby zwiększyć elastyczność działania i zmniejszyć zależność od połączeń sieciowych, można zainstalować dokumentację programu DB2 na komputerze lokalnym.

#### **Wyszukiwanie**

| | | | |

| | | | | | |

Wszystkie tematy Centrum informacyjnego DB2 można przeszukiwać, wprowadzając szukany zwrot w polu tekstowym **Szukaj**. Aby znaleźć tekst dokładnie odpowiadający szukanemu tekstowi, należy umieścić wyszukiwane słowa w cudzysłowie; można też zawęzić obszar wyszukiwania, korzystając ze znaków zastępczych (\*, ?) i operatorów boolowskich (AND, NOT, OR).

### **Spis treści uporządkowany według zadań**

Tematy w dokumentacji DB2 można znaleźć, korzystając z jednego spisu treści. Spis treści jest zorganizowany przede wszystkim według typów wykonywanych zadań, ale zawiera także takie pozycje jak przegląd produktu, informacje dodatkowe, indeks i glosariusz.

v Przeglądy produktów opisują związki między dostępnymi produktami z rodziny DB2, funkcje oferowane przez te produkty i najnowsze informacje dotyczące każdego z nich.

- v Kategorie zadań, takie jak instalacja, administracja i projektowanie, zawierają tematy umożliwiające szybkie wykonanie zadań i lepsze zrozumienie związanych z nimi zagadnień.
- v Informacje dodatkowe zawierają między innymi tematy dotyczące składni instrukcji i komend, pomoc dotyczącą komunikatów i parametrów konfiguracyjnych.

### **Wskazywanie bieżącego tematu w spisie treści**

Istnieje możliwość wskazania w spisie treści pozycji odpowiadającej wyświetlanemu aktualnie tematowi. W tym celu należy kliknąć przycisk **Odśwież/Pokaż bieżący temat** w ramce spisu treści lub przycisk **Pokaż w spisie treści** w ramce zawartości. Funkcja ta jest przydatna, kiedy użytkownik kliknął kilka odsyłaczy do tematów pokrewnych, znajdujących się w kilku plikach, lub otworzył temat z listy wyników wyszukiwania.

**Indeks** Dostęp do całej dokumentacji można uzyskać z poziomu indeksu. Indeks jest uporządkowany alfabetycznie według haseł.

### **Glosariusz**

<span id="page-78-0"></span>| | | | | | | | | | | | |

| | | | | Definicje terminów używanych w dokumentacji DB2 można znaleźć w glosariuszu. Glosariusz jest uporządkowany alfabetycznie według terminów.

### **Zintegrowane informacje w językach narodowych**

Informacje w Centrum informacyjnym DB2 są wyświetlane w języku określonym jako preferowany w ustawieniach używanej przeglądarki. Jeśli nie istnieje przetłumaczona wersja określonego tematu w języku wybranym przez użytkownika, temat ten wyświetlany jest w Centrum informacyjnym DB2 w języku angielskim.

Informacje techniczne dotyczące serwerów iSeries™ można znaleźć w Centrum informacyjnym IBM eServer™ iSeries pod adresem: [www.ibm.com/eserver/iseries/infocenter/.](http://www.ibm.com/eserver/iseries/infocenter/)

### **Pojęcia pokrewne:**

v "Scenariusze instalacji Centrum informacyjnego DB2" na stronie 73

### **Zadania pokrewne:**

- v ["Aktualizowanie](#page-86-0) Centrum informacyjnego DB2 zainstalowanego na komputerze lokalnym lub serwerze [intranetowym"](#page-86-0) na stronie 81
- v "Wyświetlanie tematów w Centrum [informacyjnym](#page-87-0) DB2 w preferowanym języku [użytkownika"](#page-87-0) na stronie 82
- v "Uruchamianie Centrum [informacyjnego](#page-85-0) DB2" na stronie 80
- v "Instalowanie Centrum [informacyjnego](#page-81-0) DB2 przy użyciu Kreatora instalacji DB2 (UNIX)" na [stronie](#page-81-0) 76
- v "Instalowanie Centrum [informacyjnego](#page-83-0) DB2 przy użyciu Kreatora instalacji DB2 [\(Windows\)"](#page-83-0) na stronie 78

## **Scenariusze instalacji Centrum informacyjnego DB2**

Ludzie w różnych środowiskach pracy potrzebują dostępu do dokumentacji produktów DB2 w sposób odpowiedni dla danego środowiska. Dlatego dokumentacja produktów DB2 dostępna jest z trzech źródeł: z serwisu WWW firmy IBM, z serwera intranetowego lub z wersji zainstalowanej na komputerze lokalnym. We wszystkich trzech przypadkach dokumentacja jest dostępna za pośrednictwem Centrum informacyjnego DB2, w którym użytkownik może za pomocą przeglądarki wyświetlić uporządkowane tematycznie informacje. Domyślnie produkty DB2 uzyskują dostęp do Centrum informacyjnego DB2 w serwisie WWW firmy IBM. Aby uzyskać dostęp do Centrum informacyjnego DB2 na

serwerze w sieci intranet lub na komputerze użytkownika, należy zainstalować Centrum informacyjne DB2 z dysku CD Centrum informacyjne DB2 dołączonego do pakietu instalacyjnego. Poniższych trzech scenariuszy można użyć do ustalenia, która metoda dostępu do Centrum informacyjnego DB2 jest najlepsza dla użytkownika i jego środowiska pracy oraz jakie zagadnienia dotyczące instalacji należy rozważyć.

### **Scenariusz: korzystanie z Centrum informacyjnego DB2 w serwisie WWW firmy IBM:**

Krzysztof jest konsultantem informatycznym w firmie szkoleniowej. Jest on specjalistą w dziedzinie technologii baz danych oraz języka SQL i prowadzi seminaria dotyczące tych zagadnień dla firm w całym kraju, korzystając z oprogramowania DB2 Universal Database Express Edition. Część seminariów wymaga wykorzystania dokumentacji DB2 jako narzędzia szkoleniowego. Na przykład podczas wykładów na temat języka SQL Krzysztof wykorzystuje dokumentację DB2 dotyczącą języka SQL do nauczania podstawowych i zaawansowanych zasad rządzących składnią zapytań baz danych.

Większość firm, w których Krzysztof prowadzi zajęcia, ma dostęp do Internetu. Z tego względu podczas instalowania najnowszej wersji programu DB2 Universal Database Express Edition Krzysztof decyduje się skonfigurować swój komputer przenośny tak, aby miał dostęp do Centrum informacyjnego DB2 w serwisie WWW firmy IBM. Taka konfiguracja zapewnia Krzysztofowi bezpośredni dostęp do najnowszych informacji znajdujących się w dokumentacji DB2.

Jednak czasami, podczas podróży, Krzysztof nie ma dostępu do Internetu. Stanowi to problem, szczególnie wówczas, gdy musi korzystać z dokumentacji DB2, aby przygotować się do seminariów. Aby uniknąć takiej sytuacji, Krzysztof instaluje na swoim komputerze przenośnym kopię Centrum informacyjnego DB2.

Pozwoliło mu to na uzyskanie dostępu do swojej kopii dokumentacji DB2 w dowolnym momencie. Za pomocą komendy **db2set** może on łatwo skonfigurować zmienne rejestru na swoim komputerze tak, aby zależnie od sytuacji możliwe było uzyskanie dostępu do Centrum informacyjnego DB2 w serwisie WWW firmy IBM lub na komputerze przenośnym.

#### **Scenariusz: korzystanie z Centrum informacyjnego DB2 na serwerze intranetowym:**

Ewa pracuje na stanowisku głównego administratora bazy danych w firmie ubezpieczeniowej. Jest ona odpowiedzialna między innymi za instalowanie i konfigurowanie najnowszych wersji oprogramowania DB2 Universal Database Enterprise Server Edition na firmowych serwerach baz danych działających pod kontrolą systemu UNIX. Jej firma poinformowała ostatnio pracowników, że ze względu na bezpieczeństwo nie będą oni mieli dostępu do Internetu w pracy. Ponieważ w firmie używane jest środowisko sieciowe, Ewa zdecydowała się na zainstalowanie kopii Centrum informacyjnego DB2 na serwerze intranetowym, aby wszyscy pracownicy firmy regularnie korzystający z firmowej hurtowni danych (przedstawiciele handlowi, menedżerowie ds. sprzedaży i analitycy biznesowi) mieli dostęp do dokumentacji DB2.

Podczas instalacji Centrum informacyjnego DB2 na serwerze intranetowym Kreator instalacji DB2 wyświetla monit o podanie portu, przez który Centrum informacyjne DB2 będzie odbierać komunikację przychodzącą z innych komputerów w sieci. Ewa podaje wówczas nazwę usługi i numer portu serwera intranetowego, na którym instaluje Centrum informacyjne DB2.

Następnie Ewa prosi członków swojego zespołu obsługującego bazy danych o zainstalowanie na wszystkich komputerach pracowników najnowszej wersji oprogramowania DB2 Universal Database przy użyciu pliku odpowiedzi, aby dostęp do Centrum informacyjnego DB2 został na każdym komputerze skonfigurowany przy użyciu tej samej nazwy hosta i numeru portu serwera intranetowego.

Jednakże Michał, młodszy administrator baz danych należący do zespołu Ewy, przez pomyłkę zainstalował kopię Centrum informacyjnego DB2 na komputerach kilku pracowników, zamiast skonfigurować program DB2 Universal Database, aby korzystał z Centrum informacyjnego DB2 na serwerze intranetowym. Aby rozwiązać ten problem, Ewa prosi, żeby Michał użył komendy **db2set** na każdym z tych komputerów w celu zmodyfikowania wartości zmiennych rejestru Centrum informacyjnego DB2 (DB2\_DOCHOST określającej nazwę hosta i DB2\_DOCPORT określającej numer portu). Obecnie wszystkie komputery w sieci mają dostęp do Centrum informacyjnego DB2 i pracownicy mogą uzyskać odpowiedzi na swoje pytania dotyczące oprogramowania DB2 w dokumentacji tego programu.

### **Scenariusz: korzystanie z Centrum informacyjnego DB2 na komputerze użytkownika:**

Adam jest właścicielem fabryki w niewielkim mieście, w którym nie ma lokalnego dostawcy ISP oferującego dostęp do Internetu. Adam nabył oprogramowanie DB2 Universal Database Personal Edition, aby zarządzać zasobami, zamówieniami produktów, a także informacjami o operacjach bankowych oraz wydatkach biznesowych. Ponieważ Adam nigdy wcześniej nie posługiwał się produktem DB2, musiał się tego nauczyć, korzystając z dokumentacji programu.

Po zainstalowaniu na swoim komputerze programu DB2 Universal Database Personal Edition przy użyciu opcji instalacji typowej Adam dokonał próby uzyskania dostępu do dokumentacji DB2. Jednak w jego przeglądarce został wyświetlony komunikat o błędzie informujący, że nie można znaleźć określonej strony. W podręczniku *Quick Beginnings for DB2 Universal Database Personal Edition* Adam znalazł informacje o konieczności zainstalowania Centrum informacyjnego DB2 w celu uzyskania dostępu do dokumentacji DB2 na swoim komputerze. W pakiecie nośników znalazł on dysk CD *Centrum informacyjne DB2* i zainstalował ten program.

Obecnie Adam może użyć wyrzutni aplikacji dla używanego systemu operacyjnego, aby uzyskać dostęp do Centrum informacyjnego DB2 oraz skorzystać z informacji o możliwościach wykorzystania produktu DB2 w celu zwiększenia produktywności swojej firmy.

### **Podsumowanie opcji dostępu do dokumentacji DB2:**

W poniższej tabeli przedstawiono zalecenia dotyczące wyboru optymalnej dla określonego środowiska pracy opcji uzyskiwania dostępu do dokumentacji produktu DB2 przy użyciu Centrum informacyjnego DB2.

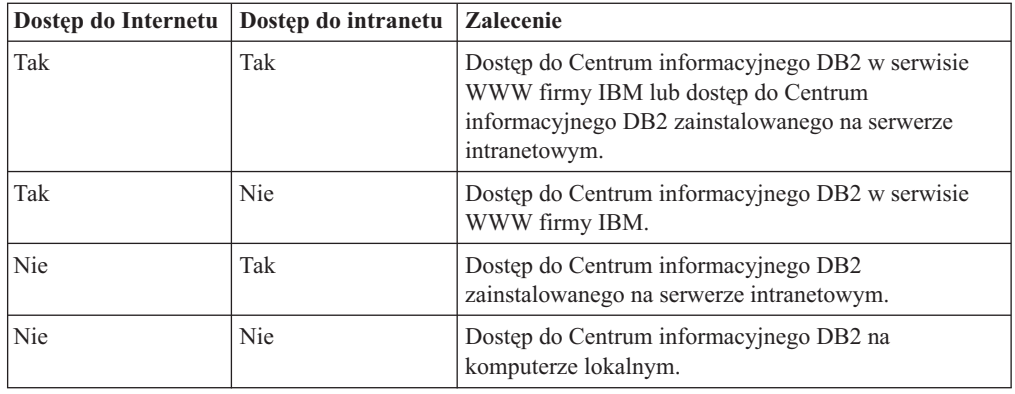

### <span id="page-81-0"></span>**Pojęcia pokrewne:**

• "Centrum [informacyjne](#page-77-0) DB2" na stronie 72

### **Zadania pokrewne:**

- v ["Aktualizowanie](#page-86-0) Centrum informacyjnego DB2 zainstalowanego na komputerze lokalnym lub serwerze [intranetowym"](#page-86-0) na stronie 81
- v "Instalowanie Centrum informacyjnego DB2 przy użyciu Kreatora instalacji DB2 (UNIX)" na stronie 76
- v "Instalowanie Centrum [informacyjnego](#page-83-0) DB2 przy użyciu Kreatora instalacji DB2 [\(Windows\)"](#page-83-0) na stronie 78

### **Informacje pokrewne:**

v "db2set - DB2 Profile Registry Command" w podręczniku *Command Reference*

### **Instalowanie Centrum informacyjnego DB2 przy użyciu Kreatora instalacji DB2 (UNIX)**

Dokumentacja produktu DB2 jest dostępna z trzech źródeł: z serwisu WWW firmy IBM, z serwera intranetowego lub z wersji zainstalowanej na komputerze lokalnym. Domyślnie produkty DB2 uzyskują dostęp do dokumentacji DB2 w serwisie WWW firmy IBM. Aby korzystać z dokumentacji DB2 na serwerze intranetowym lub na komputerze lokalnym, dokumentację tę należy zainstalować z dysku CD *Centrum informacyjne DB2*. Przy użyciu Kreatora instalacji DB2 można zdefiniować preferencje instalacji i zainstalować Centrum informacyjne DB2 na komputerze działającym pod kontrolą systemu operacyjnego UNIX.

### **Wymagania wstępne:**

Ta sekcja zawiera listę wymagań dotyczących sprzętu, systemów operacyjnych, oprogramowania i komunikacji, których spełnienie jest niezbędne do zainstalowania Centrum informacyjnego DB2 na komputerach z systemem UNIX.

v **Wymagania dotyczące sprzętu**

Wymagany jest jeden z następujących procesorów:

- PowerPC (AIX)
- $-$  HP 9000 (HP-UX)
- Intel 32–bitowy (Linux)
- Komputery Solaris UltraSPARC (Środowisko Operacyjne Solaris)
- v **Wymagania dotyczące systemu operacyjnego**

Wymagany jest jeden z następujących systemów operacyjnych:

- IBM AIX 5.1 (dla procesora PowerPC)
- HP-UX 11i (dla procesora HP 9000)
- Red Hat Linux 8.0 (dla 32–bitowego procesora Intel)
- SuSE Linux 8.1 (dla 32–bitowego procesora Intel)
- Sun Solaris, wersja 8 (dla komputerów UltraSPARC ze Środowiskiem Operacyjnym Solaris)
- **Uwaga:** Centrum informacyjne DB2 nie jest oficjalnie obsługiwane w niektórych systemach operacyjnych UNIX, w których obsługiwany jest klient DB2. Z tego powodu zaleca się korzystanie z Centrum informacyjnego DB2 dostępnego w serwisie WWW firmy IBM lub zainstalowanie i korzystanie z Centrum informacyjnego DB2 na serwerze internetowym.

#### v **Wymagania dotyczące oprogramowania**

- Obsługiwana jest następująca przeglądarka:
	- Mozilla, wersja 1.0 lub nowsza
- v Kreator instalacji DB2 to instalator z graficznym interfejsem użytkownika. Do uruchomienia Kreatora instalacji DB2 na danym komputerze wymagana jest implementacja oprogramowania X Window System umożliwiającego prezentację graficznego interfejsu użytkownika. Przed uruchomieniem Kreatora instalacji DB2 należy upewnić się, że terminal został poprawnie zdefiniowany. Na przykład w wierszu komend wprowadź następującą komendę:

export DISPLAY=9.26.163.144:0.

v **Wymagania dotyczące komunikacji**

```
- TCP/IP
```
### **Procedura:**

Aby zainstalować Centrum informacyjne DB2 przy użyciu Kreatora instalacji DB2:

- 1. Zaloguj się w systemie.
- 2. Włóż i podłącz w systemie dysk CD Centrum informacyjne DB2.
- 3. Przejdź do katalogu, w którym jest podłączony dysk CD, wpisując następującą komendę:
	- cd */cd*

gdzie */cd* oznacza punkt podłączenia dysku CD.

- 4. Wprowadź komendę **./db2setup**, aby uruchomić Kreatora instalacji DB2.
- 5. Zostanie otwarte okno Wyrzutnia instalacji programu IBM DB2. Aby przejść bezpośrednio do instalacji Centrum informacyjnego DB2, kliknij opcję **Instalacja produktu**. Informacje o wykonywaniu pozostałych kroków procedury można znaleźć w pomocy elektronicznej. Aby wywołać pomoc elektroniczną, kliknij opcję **Pomoc**. Aby zakończyć instalację w dowolnym momencie, można kliknąć przycisk **Anuluj**.
- 6. Na stronie **Wybierz produkt, który chcesz zainstalować** kliknij przycisk **Dalej**.
- 7. Na stronie **Witamy w Kreatorze instalacji DB2** kliknij przycisk **Dalej**. Kreator instalacji DB2 przeprowadzi użytkownika przez proces instalacji programu.
- 8. Aby kontynuować instalację, trzeba zaakceptować warunki umowy licencyjnej. Na stronie **Umowa licencyjna** wybierz opcję **Akceptuję postanowienia umowy licencyjnej** i kliknij przycisk **Dalej**.
- 9. Na stronie **Wybierz działanie instalacyjne** wybierz opcję **Zainstaluj Centrum informacyjne DB2 na tym komputerze**. Aby użyć pliku odpowiedzi do zainstalowania Centrum informacyjnego DB2 na tym komputerze lub innych komputerach w dogodnym momencie w przyszłości, wybierz opcję **Zapisz ustawienia w pliku odpowiedzi**. Kliknij przycisk **Dalej**.
- 10. Na stronie **Wybierz języki do zainstalowania** wybierz języki, w których ma być zainstalowane Centrum informacyjne DB2. Kliknij przycisk **Dalej**.
- 11. Na stronie **Określ port Centrum informacyjnego DB2** skonfiguruj Centrum informacyjne DB2 pod kątem komunikacji przychodzącej. Kliknij przycisk **Dalej**, aby kontynuować instalację.
- 12. Na stronie **Początek kopiowania plików** dokonaj przeglądu wybranych opcji instalacji. Aby zmienić dowolne ustawienia, kliknij przycisk **Wstecz**. Kliknij przycisk **Instaluj**, aby skopiować pliki Centrum informacyjnego DB2 na komputer lokalny.

Centrum informacyjne DB2 można także zainstalować przy użyciu pliku odpowiedzi.

<span id="page-83-0"></span>Protokoły instalacji db2setup.his, db2setup.log i db2setup.err domyślnie znajdują się w katalogu /tmp. Można określić położenie pliku protokołu.

W pliku db2setup.log przechwytywane są wszystkie informacje dotyczące instalacji produktu DB2, w tym informacje o błędach. W pliku db2setup.his zapisywane są wszystkie instalacje produktów DB2 na danym komputerze. Program DB2 dopisuje plik db2setup.log do pliku db2setup.his. W pliku db2setup.err przechwytywane są wszystkie błędy zwracane przez środowisko Java, na przykład wyjątki oraz informacje o pułapkach.

Po zakończeniu instalacji Centrum informacyjne DB2 będzie zainstalowane w jednym z następujących katalogów, zależnie od typu używanego systemu operacyjnego UNIX:

- AIX: /usr/opt/db2  $08$  01
- HP-UX: /opt/IBM/db2/V8.1
- Linux: /opt/IBM/db2/V8.1
- Środowisko Operacyjne Solaris: /opt/IBM/db2/V8.1

#### **Pojęcia pokrewne:**

- "Centrum [informacyjne](#page-77-0) DB2" na stronie 72
- v "Scenariusze instalacji Centrum [informacyjnego](#page-78-0) DB2" na stronie 73

### **Zadania pokrewne:**

- v "Instalowanie produktu DB2 z użyciem pliku odpowiedzi (UNIX)" w podręczniku *Instalowanie i konfigurowanie - suplement*
- v ["Aktualizowanie](#page-86-0) Centrum informacyjnego DB2 zainstalowanego na komputerze lokalnym lub serwerze [intranetowym"](#page-86-0) na stronie 81
- v "Wyświetlanie tematów w Centrum [informacyjnym](#page-87-0) DB2 w preferowanym języku [użytkownika"](#page-87-0) na stronie 82
- v "Uruchamianie Centrum [informacyjnego](#page-85-0) DB2" na stronie 80
- v "Instalowanie Centrum informacyjnego DB2 przy użyciu Kreatora instalacji DB2 (Windows)" na stronie 78

## **Instalowanie Centrum informacyjnego DB2 przy użyciu Kreatora instalacji DB2 (Windows)**

Dokumentacja produktu DB2 jest dostępna z trzech źródeł: z serwisu WWW firmy IBM, z serwera intranetowego lub z wersji zainstalowanej na komputerze lokalnym. Domyślnie produkty DB2 uzyskują dostęp do dokumentacji DB2 w serwisie WWW firmy IBM. Aby korzystać z dokumentacji DB2 na serwerze intranetowym, dokumentację tę należy zainstalować z dysku CD *Centrum informacyjne DB2*. Kreator instalacji DB2 umożliwia zdefiniowanie własnych preferencji dotyczących instalacji i zainstalowanie Centrum informacyjnego DB2 na komputerze z systemem operacyjnym Windows.

### **Wymagania wstępne:**

Ta sekcja zawiera listę wymagań dotyczących sprzętu, systemów operacyjnych, oprogramowania i komunikacji, których spełnienie jest niezbędne do zainstalowania Centrum informacyjnego DB2 na komputerach z systemem Windows.

### v **Wymagania dotyczące sprzętu**

Wymagany jest jeden z następujących procesorów:

- komputery 32-bitowe: procesor Pentium lub kompatybilny z Pentium
- v **Wymagania dotyczące systemu operacyjnego**

Wymagany jest jeden z następujących systemów operacyjnych:

- Windows 2000
- Windows XP
- **Uwaga:** Centrum informacyjne DB2 nie jest oficjalnie obsługiwane w niektórych systemach operacyjnych Windows, w których obsługiwany jest klient DB2. Z tego powodu zaleca się korzystanie z Centrum informacyjnego DB2 dostępnego w serwisie WWW firmy IBM lub zainstalowanie i korzystanie z Centrum informacyjnego DB2 na serwerze internetowym.
- v **Wymagania dotyczące oprogramowania**
	- Obsługiwane są następujące przeglądarki:
		- Mozilla, wersja 1.0 lub nowsza
		- Internet Explorer, wersja 5.5 lub 6.0 (wersja 6.0 dla systemu Windows XP)
- v **Wymagania dotyczące komunikacji**
	- TCP/IP

#### **Procedura:**

Aby zainstalować Centrum informacyjne DB2 przy użyciu Kreatora instalacji DB2:

- 1. Zaloguj się w systemie, używając konta zdefiniowanego w celu zainstalowania Centrum informacyjnego DB2.
- 2. Włóż dysk CD do napędu. Jeśli opcja automatycznego uruchamiania jest włączona, zostanie otwarta Wyrzutnia instalacji programu IBM DB2.
- 3. Kreator instalacji DB2 określi język systemu i uruchomi program instalacyjny w tym języku. Aby uruchomić program instalacyjny w języku innym niż angielski lub w przypadku gdy program instalacyjny nie uruchamia się automatycznie, można uruchomić Kreatora instalacji DB2 ręcznie.

Aby ręcznie uruchomić Kreatora instalacji DB2:

- a. Kliknij przycisk **Start** i wybierz opcję **Uruchom**.
- b. W polu **Otwórz** wpisz następującą komendę:

x:\setup *język*

gdzie *x:* oznacza używany napęd dysków CD, a *język* określa język, w którym zostanie uruchomiony program instalacyjny.

- c. Kliknij przycisk **OK**.
- 4. Zostanie otwarte okno Wyrzutnia instalacji programu IBM DB2. Aby przejść bezpośrednio do instalacji Centrum informacyjnego DB2, kliknij opcję **Instalacja produktu**. Informacje o wykonywaniu pozostałych kroków procedury można znaleźć w pomocy elektronicznej. Aby wywołać pomoc elektroniczną, kliknij opcję **Pomoc**. Aby zakończyć instalację w dowolnym momencie, można kliknąć przycisk **Anuluj**.
- 5. Na stronie **Wybierz produkt, który chcesz zainstalować** kliknij przycisk **Dalej**.
- 6. Na stronie **Witamy w Kreatorze instalacji DB2** kliknij przycisk **Dalej**. Kreator instalacji DB2 przeprowadzi użytkownika przez proces instalacji programu.
- 7. Aby kontynuować instalację, trzeba zaakceptować warunki umowy licencyjnej. Na stronie **Umowa licencyjna** wybierz opcję **Akceptuję postanowienia umowy licencyjnej** i kliknij przycisk **Dalej**.
- 8. Na stronie **Wybierz działanie instalacyjne** wybierz opcję **Zainstaluj Centrum informacyjne DB2 na tym komputerze**. Aby użyć pliku odpowiedzi do zainstalowania Centrum informacyjnego DB2 na tym komputerze lub innych komputerach w dogodnym momencie w przyszłości, wybierz opcję **Zapisz ustawienia w pliku odpowiedzi**. Kliknij przycisk **Dalej**.
- <span id="page-85-0"></span>9. Na stronie **Wybierz języki do zainstalowania** wybierz języki, w których ma być zainstalowane Centrum informacyjne DB2. Kliknij przycisk **Dalej**.
- 10. Na stronie **Określ port Centrum informacyjnego DB2** skonfiguruj Centrum informacyjne DB2 pod kątem komunikacji przychodzącej. Kliknij przycisk **Dalej**, aby kontynuować instalację.
- 11. Na stronie **Początek kopiowania plików** dokonaj przeglądu wybranych opcji instalacji. Aby zmienić dowolne ustawienia, kliknij przycisk **Wstecz**. Kliknij przycisk **Instaluj**, aby skopiować pliki Centrum informacyjnego DB2 na komputer lokalny.

Centrum informacyjne DB2 można zainstalować przy użyciu pliku odpowiedzi. Można także użyć komendy **db2rspgn** do wygenerowania pliku odpowiedzi na podstawie istniejącej instalacji.

Informacje na temat błędów napotkanych podczas instalacji można znaleźć w plikach db2.log i db2wi.log, które znajdują się w katalogu 'Moje dokumenty'\DB2LOG\. Położenie katalogu 'Moje dokumenty' zależy od ustawień na danym komputerze.

W pliku db2wi.log przechwytywane są najnowsze informacje dotyczące instalacji produktu DB2. W pliku db2.log przechwytywana jest historia instalacji produktów DB2.

### **Pojęcia pokrewne:**

- v "Centrum [informacyjne](#page-77-0) DB2" na stronie 72
- v "Scenariusze instalacji Centrum [informacyjnego](#page-78-0) DB2" na stronie 73

### **Zadania pokrewne:**

- v "Instalowanie produktu DB2 z użyciem pliku odpowiedzi (Windows)" w podręczniku *Instalowanie i konfigurowanie - suplement*
- v ["Aktualizowanie](#page-86-0) Centrum informacyjnego DB2 zainstalowanego na komputerze lokalnym lub serwerze [intranetowym"](#page-86-0) na stronie 81
- v "Wyświetlanie tematów w Centrum [informacyjnym](#page-87-0) DB2 w preferowanym języku [użytkownika"](#page-87-0) na stronie 82
- v "Uruchamianie Centrum informacyjnego DB2" na stronie 80
- v "Instalowanie Centrum [informacyjnego](#page-81-0) DB2 przy użyciu Kreatora instalacji DB2 (UNIX)" na [stronie](#page-81-0) 76

### **Informacje pokrewne:**

v "db2rspgn - Response File Generator Command (Windows)" w podręczniku *Command Reference*

### **Uruchamianie Centrum informacyjnego DB2**

Centrum informacyjne DB2 zapewnia dostęp do wszystkich informacji potrzebnych do pełnego wykorzystania możliwości produktów DB2, takich jak DB2 Universal Database, DB2 Connect, DB2 Information Integrator i DB2 Query Patroller, dla systemów operacyjnych Linux, UNIX i Windows.

Centrum informacyjne DB2 można wywołać z jednego z następujących miejsc:

- komputery z zainstalowanym klientem lub serwerem DB2 UDB
- v serwer intranetowy lub komputer lokalny z zainstalowanym Centrum informacyjnym DB2
- serwis WWW firmy IBM

#### **Wymagania wstępne:**

| | | | Przed wywołaniem Centrum informacyjnego DB2 należy wykonać następujące czynności:

- v *Opcjonalnie*: Skonfiguruj przeglądarkę do wyświetlania tematów w preferowanym języku
- v *Opcjonalnie*: Skonfiguruj klienta DB2 do korzystania z Centrum informacyjnego DB2 zainstalowanego na komputerze lokalnym lub serwerze intranetowym

#### **Procedura:**

<span id="page-86-0"></span>| | |

> Aby wywołać Centrum informacyjne DB2 na komputerze, na którym zainstalowany jest klient lub serwer DB2 UDB:

- v W menu Start (w systemie operacyjnym Windows): Kliknij kolejno opcje: **Start — Programy — IBM DB2 — Informacje — Centrum informacyjne**.
- W wierszu komend:
	- W systemie operacyjnym Linux lub UNIX wpisz komendę **db2icdocs**.
	- W systemie operacyjnym Windows wpisz komendę **db2icdocs.exe**.

Aby przy użyciu przeglądarki WWW otworzyć Centrum informacyjne DB2 zainstalowane na serwerze intranetowym lub komputerze lokalnym:

• Otwórz stronę WWW pod adresem http://<nazwa-hosta>:<numer-portu>/, gdzie <nazwa-hosta> to nazwa hosta, a <numer-portu> to numer portu, na którym dostępne jest Centrum informacyjne DB2.

Aby w przeglądarce WWW otworzyć Centrum informacyjne DB2 dostępne w serwisie WWW firmy IBM:

v Otwórz stronę WWW pod adresem: [publib.boulder.ibm.com/infocenter/db2help/.](http://publib.boulder.ibm.com/infocenter/db2help/)

#### **Pojęcia pokrewne:**

• "Centrum [informacyjne](#page-77-0) DB2" na stronie 72

#### **Zadania pokrewne:**

- v "Wyświetlanie tematów w Centrum [informacyjnym](#page-87-0) DB2 w preferowanym języku [użytkownika"](#page-87-0) na stronie 82
- v ["Wywoływanie](#page-94-0) pomocy kontekstowej z poziomu narzędzia DB2" na stronie 89
- v "Aktualizowanie Centrum informacyjnego DB2 zainstalowanego na komputerze lokalnym lub serwerze intranetowym" na stronie 81
- v ["Wywoływanie](#page-95-0) pomocy dotyczącej komunikatów przy użyciu procesora wiersza komend" na [stronie](#page-95-0) 90
- v ["Wywoływanie](#page-96-0) pomocy dotyczącej komend przy użyciu procesora wiersza komend" na [stronie](#page-96-0) 91
- v ["Wywoływanie](#page-96-0) pomocy dotyczącej stanu SQL przy użyciu procesora wiersza komend" na [stronie](#page-96-0) 91

## **Aktualizowanie Centrum informacyjnego DB2 zainstalowanego na komputerze lokalnym lub serwerze intranetowym**

Centrum informacyjne DB2 dostępne pod adresem

<http://publib.boulder.ibm.com/infocenter/db2help/> jest okresowo aktualizowane o nową lub zmienioną dokumentację. Firma IBM może także udostępnić aktualizacje Centrum informacyjnego DB2, które mogą zostać pobrane i zainstalowane na komputerze lokalnym lub na serwerze intranetowym. Zaktualizowanie Centrum informacyjnego DB2 nie powoduje zaktualizowania produktów klienta lub serwera DB2.

### <span id="page-87-0"></span>**Wymagania wstępne:**

Wymagany jest komputer podłączony do Internetu.

### **Procedura:**

Aby zaktualizować Centrum informacyjne DB2 zainstalowane na komputerze lokalnym lub serwerze intranetowym:

- 1. Otwórz Centrum informacyjne DB2 dostępne w serwisie WWW firmy IBM pod adresem: <http://publib.boulder.ibm.com/infocenter/db2help/>
- 2. Na stronie powitania, w sekcji Downloads pod nagłówkiem Service and Support kliknij odsyłacz **DB2 Universal Database Documentation**.
- 3. Sprawdź, czy zainstalowane lokalnie Centrum informacyjne DB2 jest nieaktualne, porównując poziom najnowszego obrazu dokumentacji z poziomem dokumentacji, która jest zainstalowana na komputerze lokalnym. Poziom zainstalowanej dokumentacji można sprawdzić na stronie powitania Centrum informacyjnego DB2.
- 4. Jeśli dostępna jest nowsza wersja Centrum informacyjnego DB2, pobierz najnowszy obraz *Centrum informacyjnego DB2* odpowiedni dla używanego systemu operacyjnego.
- 5. Aby zainstalować najnowszy obraz *Centrum informacyjnego DB2*, postępuj zgodnie z instrukcjami dostępnymi na stronie WWW.

### **Pojęcia pokrewne:**

v "Scenariusze instalacji Centrum [informacyjnego](#page-78-0) DB2" na stronie 73

### **Zadania pokrewne:**

- v "Uruchamianie Centrum [informacyjnego](#page-85-0) DB2" na stronie 80
- v "Instalowanie Centrum [informacyjnego](#page-81-0) DB2 przy użyciu Kreatora instalacji DB2 (UNIX)" na [stronie](#page-81-0) 76
- v "Instalowanie Centrum [informacyjnego](#page-83-0) DB2 przy użyciu Kreatora instalacji DB2 [\(Windows\)"](#page-83-0) na stronie 78

#### **Wyświetlanie tematów w Centrum informacyjnym DB2 w preferowanym języku użytkownika** | |

Jeśli jest to możliwe, tematy w Centrum informacyjnym DB2 są wyświetlane w języku określonym w preferencjach przeglądarki. Jeśli dany temat nie został przetłumaczony na preferowany język, jest on wyświetlany w Centrum informacyjnym DB2 w języku angielskim. **Procedura:** Aby wyświetlić tematy w preferowanym języku w przeglądarce Internet Explorer: 1. W programie Internet Explorer kliknij kolejno opcje: **Narzędzia** —> **Opcje internetowe** —> **Języki...**. Zostanie otwarte okno Preferencje językowe. 2. Sprawdź, czy na liście języków jako pierwszy wyświetlany jest preferowany język. v Aby dodać do listy nowy język, kliknij przycisk **Dodaj...**. **Uwaga:** Dodanie języka nie powoduje dodania do systemu czcionek niezbędnych do wyświetlania tematów w preferowanym języku. v Aby przenieść język na początek listy, wybierz język i klikaj przycisk **Przenieś w górę** do momentu, gdy język znajdzie się na początku listy.

| | | |

 $\overline{\phantom{a}}$ 

|

| | | | |

| | | |

<span id="page-88-0"></span>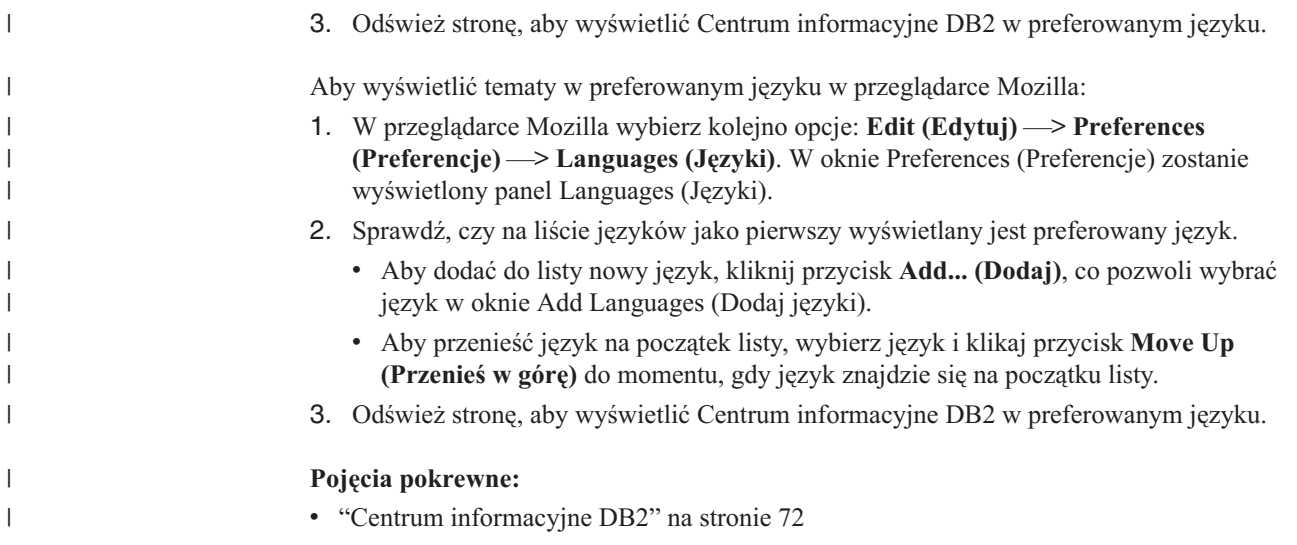

# **Dokumentacja DB2 w postaci plików PDF i w postaci drukowanej**

W poniższych tabelach dostępne są oficjalne tytuły podręczników, numery zamówień i nazwy plików PDF. Aby zamówić podręcznik w postaci drukowanej, trzeba znać oficjalny tytuł podręcznika. Aby wydrukować plik PDF, trzeba znać nazwę danego pliku PDF.

Dokumentacja programu DB2 uporządkowana jest według następujących kategorii:

- Podstawowe informacje o DB2
- Informacje administracyjne
- v Informacje o projektowaniu aplikacji
- v Informacje o inteligentnej analizie danych
- Informacje o DB2 Connect
- v Informacje instalacyjne i konfiguracyjne
- Kursy

| | | | | | | | | | |

- Informacje o komponentach opcjonalnych
- Uwagi do wydania

W poniższych tabelach dostępne są informacje potrzebne do zamówienia poszczególnych podręczników z biblioteki DB2 w postaci drukowanej, do wydrukowania lub wyświetlenia odpowiadających im plików PDF. Pełny opis każdego podręcznika z biblioteki DB2 jest dostępny w serwisie IBM Publications Center pod adresem: [www.ibm.com/shop/publications/order](http://www.ibm.com/shop/publications/order)

## **Podstawowe informacje o programie DB2**

Podręczniki te zawierają podstawowe informacje dla wszystkich użytkowników programu DB2. Informacje te są przydatne zarówno dla programistów, administratorów baz danych, jak i dla użytkowników programu DB2 Connect, DB2 Warehouse Manager lub innych produktów z rodziny DB2.

*Tabela 6. Podstawowe informacje o programie DB2*

| <b>Nazwa</b>                                             | Numer zamówienia | Nazwa pliku PDF |
|----------------------------------------------------------|------------------|-----------------|
| <b>IBM DB2 Universal Database -</b><br>Command Reference | SC09-4828        | dh2n0x81        |
| <b>IBM DB2 Universal Database</b><br>Glosariusz          | Brak numeru      | db2t0x81        |

*Tabela 6. Podstawowe informacje o programie DB2 (kontynuacja)*

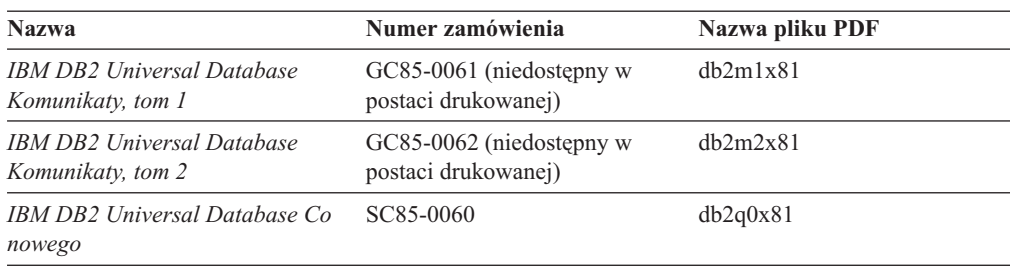

### **Informacje administracyjne**

| | | | | | | | |

|

Podręczniki te zawierają informacje potrzebne do wydajnego projektowania, implementowania i obsługiwania baz danych, hurtowni danych i systemów stowarzyszonych DB2.

*Tabela 7. Informacje administracyjne*

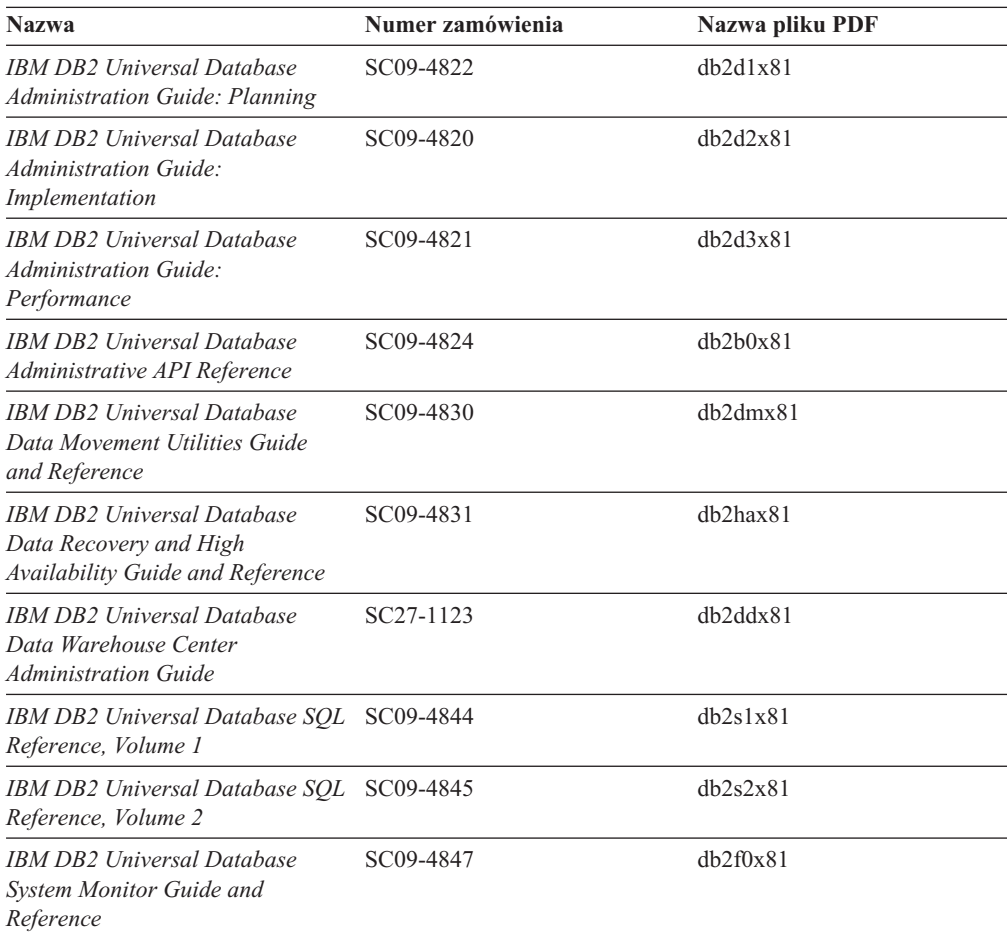

### **Informacje o projektowaniu aplikacji**

Podręczniki te zawierają informacje przeznaczone przede wszystkim dla twórców aplikacji i programistów pracujących z programem DB2 Universal Database (DB2 UDB). Są to między innymi informacje o obsługiwanych językach i kompilatorach, a także dokumentacja interfejsów programistycznych umożliwiających dostęp do programu DB2 UDB, takich jak osadzony SQL, ODBC, JDBC, SQLj i CLI. Jeśli używane jest Centrum informacyjne DB2, możliwe jest także uzyskanie dostępu do kodu źródłowego przykładowych programów w

wersji HTML.

*Tabela 8. Informacje o projektowaniu aplikacji*

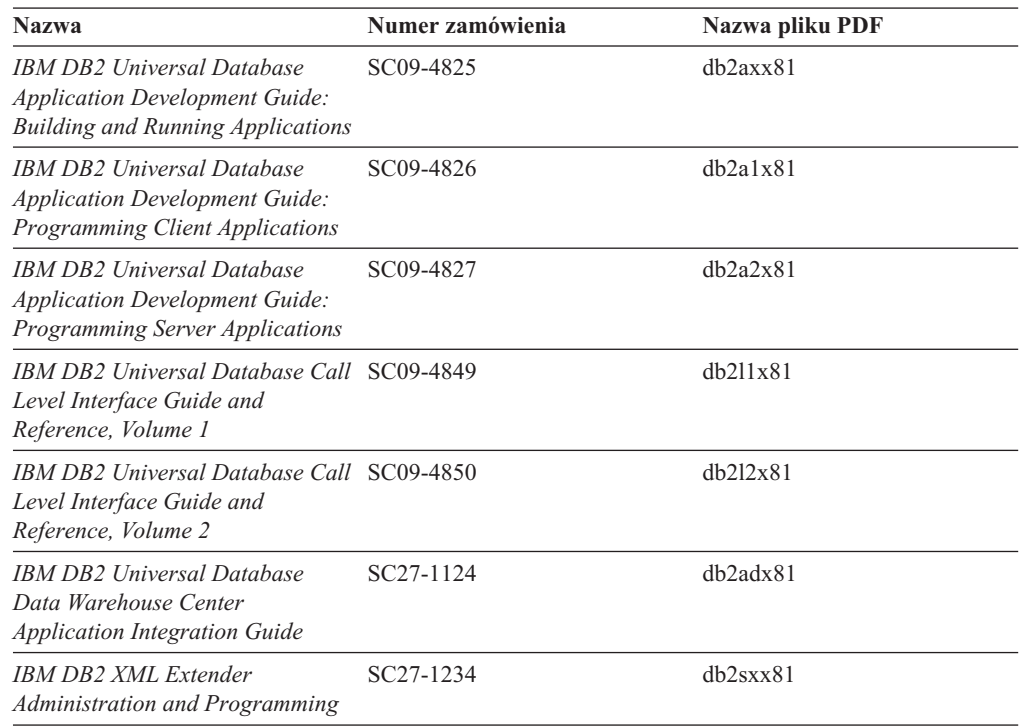

### **Informacje o inteligentnej analizie danych**

Podręczniki te zawierają informacje opisujące sposób korzystania z komponentów usprawniających opracowywanie danych i zwiększających możliwości analityczne programu DB2 Universal Database.

*Tabela 9. Informacje o inteligentnej analizie danych*

| <b>Nazwa</b>                                                                                                    | Numer zamówienia       | Nazwa pliku PDF |
|----------------------------------------------------------------------------------------------------|------------------------|-----------------|
| <b>IBM DB2 Warehouse Manager</b><br><b>Standard Edition Information</b><br>Catalog Center Administration<br>Guide                      | SC <sub>27</sub> -1125 | dh2dix81        |
| <b>IBM DB2 Warehouse Manager</b><br><b>Standard Edition Installation</b><br>Guide                                                      | GC85-0083              | dh2idx81        |
| IBM DB2 Warehouse Manager<br><b>Standard Edition Managing ETI</b><br><b>Solution Conversion Programs</b><br>with DB2 Warehouse Manager | SC18-7727              | iwhelmstx80     |

## **Informacje o programie DB2 Connect**

Do tej kategorii należą informacje opisujące metody uzyskiwania dostępu do danych na serwerach typu mainframe i serwerach dla przedsiębiorstw przy użyciu programu DB2 Connect Enterprise Edition lub DB2 Connect Personal Edition.

*Tabela 10. Informacje o programie DB2 Connect*

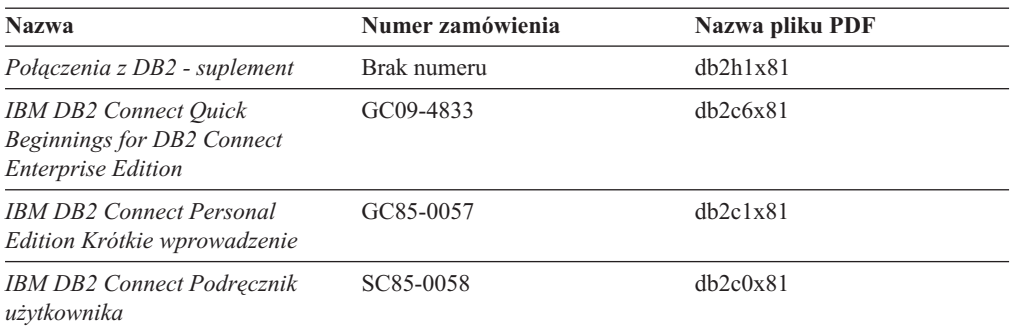

## **Informacje instalacyjne i konfiguracyjne**

Do tej kategorii należą informacje przydatne podczas instalowania i konfigurowania serwerów, klientów i innych produktów DB2.

*Tabela 11. Informacje instalacyjne i konfiguracyjne*

| <b>Nazwa</b>                                                                        | Numer zamówienia                                | Nazwa pliku PDF |
|-------------------------------------------------------------------------------------|-------------------------------------------------|-----------------|
| IBM DB2 Universal Database:<br>Klienci DB2 - Krótkie<br>wprowadzenie                | GC85-0056 (niedostępny w<br>postaci drukowanej) | $dh2$ itx $81$  |
| <b>IBM DB2 Universal Database:</b><br>Serwery DB2 - Krótkie<br>wprowadzenie         | GC85-0082                                       | $dh2$ isx $81$  |
| <b>IBM DB2 Universal Database:</b><br>DB2 Personal Edition Krótkie<br>wprowadzenie  | GC85-0100                                       | db2i1x81        |
| IBM DB2 Universal Database:<br>Instalowanie i konfigurowanie -<br>suplement         | GC85-0059 (niedostępny w<br>postaci drukowanej) | $db2$ iyx $81$  |
| <b>IBM DB2 Universal Database</b><br>Quick Beginnings for DB2 Data<br>Links Manager | GC09-4829                                       | db2z6x81        |

# **Kursy**

Kursy wprowadzają użytkownika w funkcje i właściwości programu DB2 i przedstawiają sposoby wykonywania rozmaitych zadań.

*Tabela 12. Kursy*

| <b>Nazwa</b>                                                                      | Numer zamówienia | Nazwa pliku PDF |
|-----------------------------------------------------------------------------------|------------------|-----------------|
| <b>Business Intelligence Tutorial:</b><br>Introduction to the Data<br>Warehouse   | Brak numeru      | db2tux81        |
| <b>Business Intelligence Tutorial:</b><br>Extended Lessons in Data<br>Warehousing | Brak numeru      | db2tax81        |
| <b>Information Catalog Center</b><br>Tutorial                                     | Brak numeru      | dh2aix81        |
| Video Central for e-business<br>Tutorial                                          | Brak numeru      | dh2twx81        |
| Kurs Visual Explain                                                               | Brak numeru      | dh2tvx81        |

## **Informacje o komponentach opcjonalnych**

Do tej kategorii należą informacje opisujące sposób korzystania z opcjonalnych komponentów programu DB2.

*Tabela 13. Informacje o komponentach opcjonalnych*

| <b>Nazwa</b>                                                                                                    | Numer zamówienia       | Nazwa pliku PDF |
|----------------------------------------------------------------------------------------------------|------------------------|-----------------|
| IBM DB2 Cube Views Guide and<br>Reference                                                                                                    | SC18-7298              | dh2aax81        |
| IBM DB2 Query Patroller Guide:<br>Installation, Administration and<br>Usage Guide                                                                                                   | GC09-7658              | db2dwx81        |
| IBM DB2 Spatial Extender and<br>Geodetic Extender User's Guide<br>and Reference                                                                                                    | SC <sub>27</sub> -1226 | $db2$ s $bx81$  |
| <b>IBM DB2 Universal Database</b><br>Data Links Manager<br>Administration Guide and<br>Reference                                                                                    | SC <sub>27</sub> -1221 | db2z0x82        |
| DB2 Net Search Extender<br>Administration and User's Guide<br>Uwaga: Wersja HTML tego<br>dokumentu <i>nie</i> jest instalowana z<br>dysku CD-ROM z dokumentacją<br>w formacie HTML. | SH12-6740              | Nie dotyczy     |

### **Uwagi do wydania**

Uwagi do wydania zawierają dodatkowe informacje dotyczące konkretnego wydania danego produktu lub poziomu pakietu poprawek. Obejmują one także zestawienia aktualizacji dokumentacji wprowadzonych w poszczególnych wydaniach, aktualizacjach i pakietach poprawek.

*Tabela 14. Uwagi do wydania*

| <b>Nazwa</b>                                        | Numer zamówienia                            | Nazwa pliku PDF |
|-----------------------------------------------------|---------------------------------------------|-----------------|
| Uwagi do wydania DB2                                | Patrz: Uwaga.                               | Patrz: Uwaga.   |
| Uwagi dotyczące instalowania<br><i>programu DB2</i> | Dostępny tylko na dysku<br>CD-ROM produktu. | Niedostepne.    |

**Uwaga:** Uwagi do wydania dostępne są:

- v w postaci plików XHTML i plików tekstowych na dyskach CD z produktem,
- v w postaci plików PDF na dysku CD z dokumentacją PDF.

Ponadto fragmenty Uwag do wydania dotyczące *znanych problemów i metod ich obejścia* oraz *niezgodności między wersjami* są także dostępne w Centrum informacyjnym DB2.

Aby wyświetlić Uwagi do wydania w postaci pliku tekstowego na platformach z systemem UNIX, należy otworzyć plik Release.Notes. Plik ten znajduje się w katalogu DB2DIR/Readme/*%L*, gdzie *%L* oznacza ustawienia narodowe, a DB2DIR oznacza:

• W systemach operacyjnych AIX: /usr/opt/db2\_08\_01

• We wszystkich pozostałych systemach operacyjnych UNIX: /opt/IBM/db2/V8.1

### <span id="page-93-0"></span>**Pojęcia pokrewne:**

v ["Dokumentacja](#page-76-0) i pomoc programu DB2" na stronie 71

### **Zadania pokrewne:**

- v "Drukowanie książek z biblioteki DB2 w formacie pliku PDF" na stronie 88
- v "Zamawianie [drukowanych](#page-94-0) książek z biblioteki DB2" na stronie 89
- v ["Wywoływanie](#page-94-0) pomocy kontekstowej z poziomu narzędzia DB2" na stronie 89

### **Drukowanie książek z biblioteki DB2 w formacie pliku PDF**

Podręczniki DB2 można drukować z plików PDF znajdujących się na dysku CD o nazwie *Dokumentacja DB2 w formacie PDF*. Korzystając z programu Adobe Acrobat Reader, można wydrukować całą książkę lub tylko wybrane strony.

### **Wymagania wstępne:**

Trzeba mieć zainstalowany program Adobe Acrobat Reader. Program Adobe Acrobat Reader jest dostępny w serwisie WWW firmy Adobe pod adresem: [www.adobe.com](http://www.adobe.com/)

### **Procedura:**

Aby wydrukować podręcznik z biblioteki DB2 w formacie pliku PDF:

- 1. Włóż do napędu dysk CD o nazwie *Dokumentacja DB2 w formacie PDF*. W systemach operacyjnych UNIX: podłącz dysk CD o nazwie Dokumentacja DB2 w formacie PDF. Szczegółowe informacje na temat podłączania dysku CD-ROM w systemach operacyjnych UNIX dostępne są w podręczniku *Krótkie wprowadzenie*.
- 2. Otwórz plik index.htm. Plik zostanie otwarty w oknie przeglądarki.
- 3. Kliknij tytuł dokumentu PDF, który chcesz wyświetlić. Plik PDF zostanie otwarty w programie Acrobat Reader.
- 4. Aby wydrukować dowolny fragment podręcznika, wybierz kolejno opcje: **File (Plik)** → **Print (Drukuj)**.

### **Pojęcia pokrewne:**

v "Centrum [informacyjne](#page-77-0) DB2" na stronie 72

### **Zadania pokrewne:**

- v "Podłączanie dysku CD-ROM (AIX)" w podręczniku *Serwery DB2 - Krótkie wprowadzenie*
- v "Podłączanie dysku CD-ROM w systemie HP-UX" w podręczniku *Serwery DB2 - Krótkie wprowadzenie*
- v "Podłączanie dysku CD-ROM (Linux)" w podręczniku *Serwery DB2 - Krótkie wprowadzenie*
- v "Zamawianie [drukowanych](#page-94-0) książek z biblioteki DB2" na stronie 89
- v "Podłączanie dysku CD-ROM w systemie Solaris" w podręczniku *Serwery DB2 - Krótkie wprowadzenie*

#### **Informacje pokrewne:**

v ["Dokumentacja](#page-88-0) DB2 w postaci plików PDF i w postaci drukowanej" na stronie 83

## <span id="page-94-0"></span>**Zamawianie drukowanych książek z biblioteki DB2**

Jeśli użytkownik woli korzystać z podręczników w wersji drukowanej, może je zamówić na trzy sposoby.

### **Procedura:**

| | | | | | | | | | | |

| | | | | | | | | | W niektórych krajach lub regionach istnieje możliwość zamówienia podręczników w postaci drukowanej. Informacje o dostępności tej usługi w określonym kraju lub regionie można znaleźć w serwisie WWW IBM Publications. Jeśli istnieje możliwość zamówienia publikacji, można to zrobić w następujący sposób:

- v Skontaktuj się z autoryzowanym dealerem lub przedstawicielem handlowym firmy IBM. Lokalnych przedstawicieli firmy IBM można znaleźć w serwisie IBM Worldwide Directory of Contacts pod adresem: [www.ibm.com/planetwide](http://www.ibm.com/planetwide)
- v Zadzwoń pod numer 1-800-879-2755 w Stanach Zjednoczonych lub 1-800-IBM-4YOU w Kanadzie.
- v Odwiedź serwis IBM Publications Center pod adresem: [http://www.ibm.com/shop/publications/order.](http://www.ibm.com/shop/publications/order) W wypadku niektórych krajów zamówienie podręczników w serwisie IBM Publications Center może nie być możliwe.

W chwili udostępnienia produktu DB2 informacje w publikacjach drukowanych odpowiadają dokładnie informacjom w plikach PDF na dysku CD *Dokumentacja DB2 w formacie PDF*. Te same informacje są również dostępne na dysku CD *Centrum informacyjne DB2*. Na dysku CD z Centrum informacyjnym DB2 dostępne są także dodatkowe informacje, które nie są zawarte w podręcznikach w postaci plików PDF (na przykład procedury administracyjne SQL i przykłady HTML). Nie wszystkie podręczniki dostępne na dysku CD z dokumentacją DB2 w formacie PDF mogą zostać zamówione w postaci drukowanej.

**Uwaga:** Centrum informacyjne DB2 jest aktualizowane częściej niż pliki PDF lub podręczniki drukowane. Aby mieć dostęp do najbardziej aktualnych informacji, należy instalować udostępniane na bieżąco aktualizacje dokumentacji lub korzystać z Centrum informacyjnego DB2 pod adresem: [http://publib.boulder.ibm.com/infocenter/db2help/.](http://publib.boulder.ibm.com/infocenter/db2help/)

### **Zadania pokrewne:**

v ["Drukowanie](#page-93-0) książek z biblioteki DB2 w formacie pliku PDF" na stronie 88

#### **Informacje pokrewne:**

v ["Dokumentacja](#page-88-0) DB2 w postaci plików PDF i w postaci drukowanej" na stronie 83

### **Wywoływanie pomocy kontekstowej z poziomu narzędzia DB2**

Pomoc kontekstowa udostępnia informacje o zadaniach lub elementach sterujących związanych z określonym oknem, notatnikiem, kreatorem lub doradcą. Dostęp do pomocy kontekstowej można uzyskać przy użyciu administracyjnych i programistycznych narzędzi DB2 wyposażonych w interfejs graficzny. Istnieją dwa typy pomocy kontekstowej:

- v Pomoc dostępna po kliknięciu przycisku **Pomoc** wyświetlanego w każdym oknie lub notatniku.
- v Etykietki czyli wywoływane okna informacyjne wyświetlane po umieszczeniu kursora myszy na określonym polu lub elemencie sterującym lub gdy użytkownik wybierze określone pole albo element sterujący w oknie, notatniku, kreatorze lub doradcy, a następnie naciśnie klawisz F1.

Przycisk **Pomoc** umożliwia dostęp do informacji przeglądowych, informacji dotyczących wymagań wstępnych i zadań. Etykietki opisują poszczególne pola i elementy sterujące.

#### **Procedura:**

<span id="page-95-0"></span>| |

| | | | | | |

Aby wywołać pomoc kontekstową:

v Aby uzyskać dostęp do pomocy dotyczącej okna lub notatnika, uruchom jedno z narzędzi DB2, a następnie otwórz okno lub notatnik. Kliknij przycisk **Pomoc** wyświetlony w prawym dolnym rogu okna lub notatnika, aby wywołać pomoc kontekstową.

Dostęp do pomocy kontekstowej można uzyskać także przy użyciu opcji menu **Pomoc** dostępnej w górnej części okna każdego narzędzia DB2.

Aby wyświetlić pomoc kontekstową w kreatorze lub doradcy, kliknij dostępny na pierwszej stronie odsyłacz Przegląd zadania.

v Aby uzyskać pomoc w postaci etykietek dotyczącą poszczególnych elementów sterujących okna lub notatnika, kliknij odpowiedni element, a następnie naciśnij klawisz **F1**. Wyświetlone zostanie okienko z żółtym tłem zawierające szczegółowe informacje o wybranym elemencie.

**Uwaga:** Aby etykietki były wyświetlane po zatrzymaniu kursora myszy nad polem lub elementem sterującym, w notatniku Ustawienia narzędzi, na stronie **Dokumentacja** zaznacz pole wyboru **Automatycznie wyświetlaj etykietki**.

Podobną do etykietek formą pomocy kontekstowej są wywoływane okienka diagnostyczne zawierające reguły wprowadzania danych. Okienka diagnostyczne mają kolor purpurowy i są wyświetlane po wprowadzeniu niepoprawnych lub niewystarczających danych. Wywoływane okienka diagnostyczne mogą zostać wyświetlone w wypadku następujących typów pól:

- pól obowiązkowych
- pól wymagających wprowadzenia danych w określonym formacie, na przykład daty

#### **Zadania pokrewne:**

- v "Uruchamianie Centrum [informacyjnego](#page-85-0) DB2" na stronie 80
- v "Wywoływanie pomocy dotyczącej komunikatów przy użyciu procesora wiersza komend" na stronie 90
- v ["Wywoływanie](#page-96-0) pomocy dotyczącej komend przy użyciu procesora wiersza komend" na [stronie](#page-96-0) 91
- v ["Wywoływanie](#page-96-0) pomocy dotyczącej stanu SQL przy użyciu procesora wiersza komend" na [stronie](#page-96-0) 91
- v "Jak korzystać z pomocy programu DB2 UDB: Wspólny interfejs GUI Pomoc"
- v "Konfigurowanie dostępu do pomocy kontekstowej i dokumentacji DB2: Wspólny interfejs GUI - Pomoc"

### **Wywoływanie pomocy dotyczącej komunikatów przy użyciu procesora wiersza komend** | |

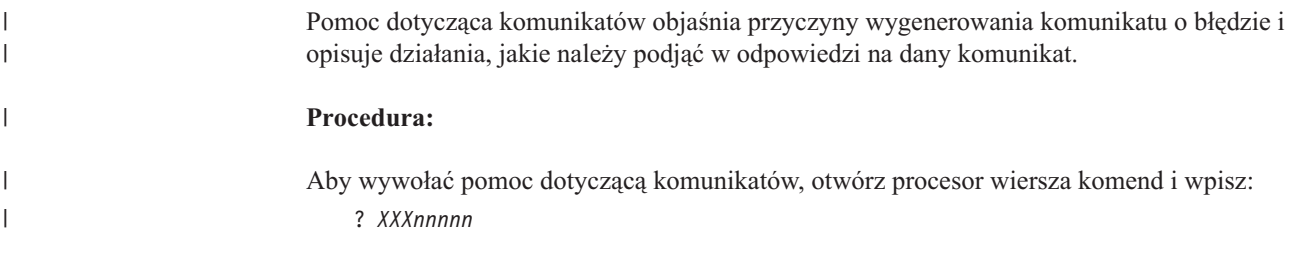

<span id="page-96-0"></span>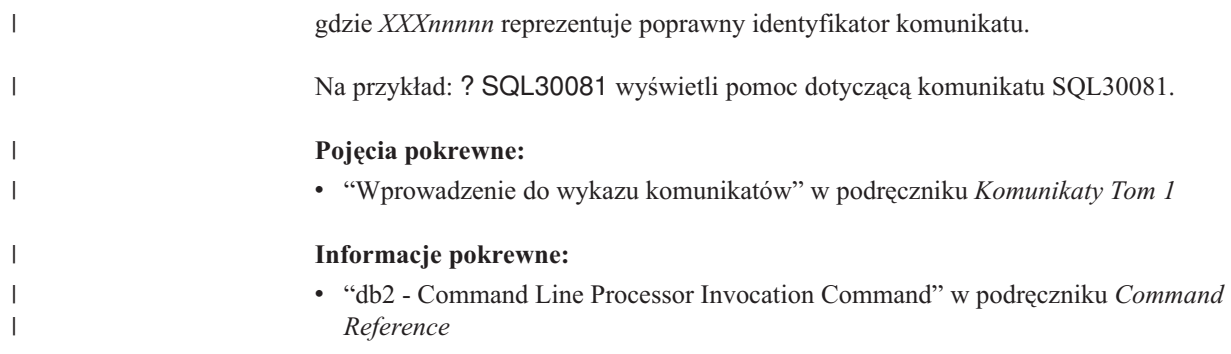

## **Wywoływanie pomocy dotyczącej komend przy użyciu procesora** | **wiersza komend** |

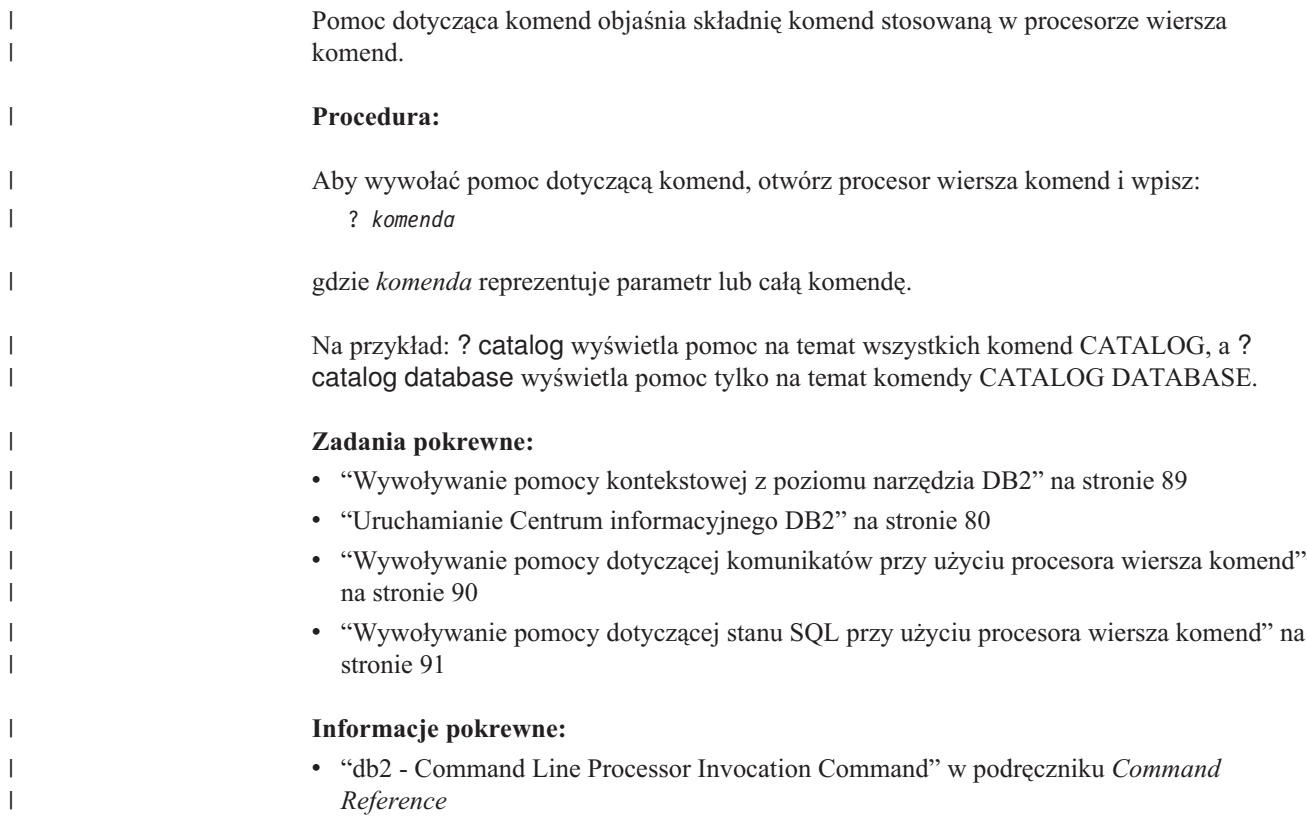

## **Wywoływanie pomocy dotyczącej stanu SQL przy użyciu procesora** | **wiersza komend** |

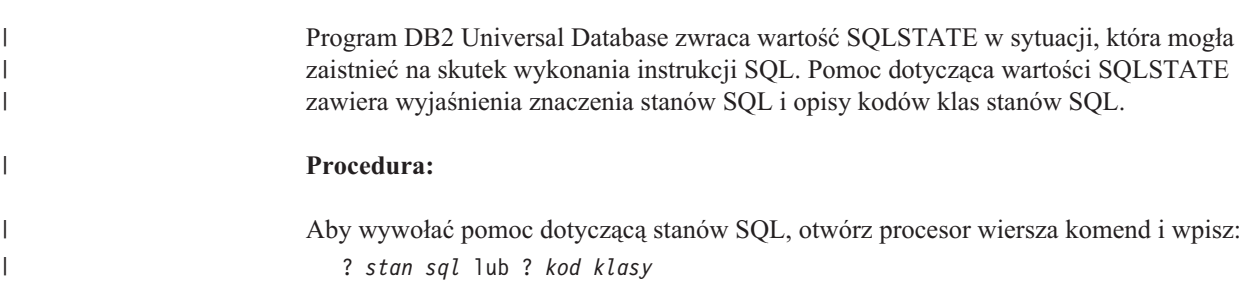

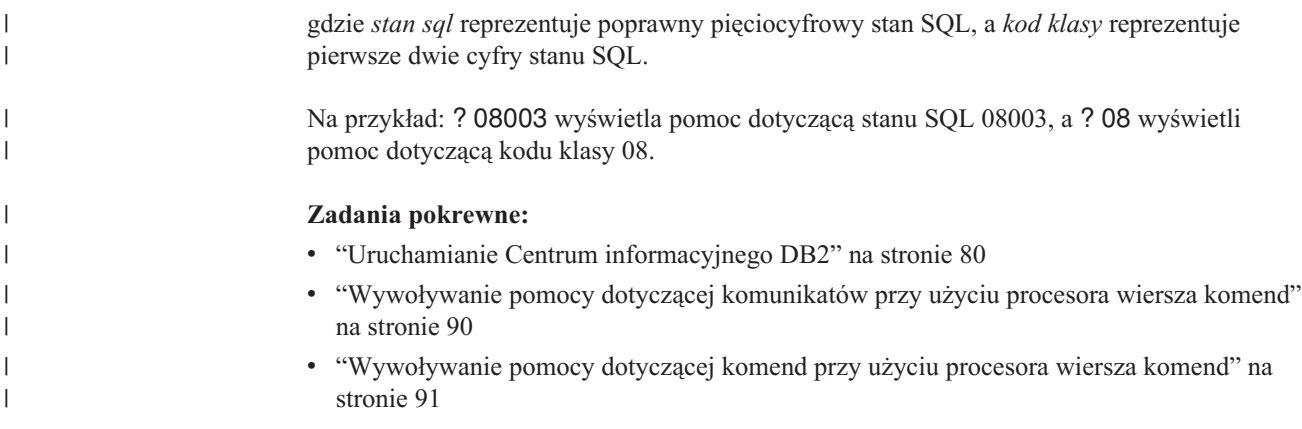

## **Kursy na temat programu DB2**

Kursy na temat programu DB2® pomagają użytkownikowi zapoznać się z różnymi aspektami programu DB2 Universal Database. Na kursy składają się lekcje z instrukcjami typu ″krok po kroku″ obejmujące tematykę projektowania aplikacji, dostrajania efektywności zapytań SQL, pracy z hurtowniami danych, zarządzania metadanymi i opracowywania serwisów WWW za pomocą programu DB2.

### **Zanim rozpoczniesz:**

Kursy w wersji XHTML można wyświetlić w Centrum informacyjnym pod adresem: [http://publib.boulder.ibm.com/infocenter/db2help/.](http://publib.boulder.ibm.com/infocenter/db2help/)

W niektórych lekcjach wykorzystano przykładowe dane lub kod programu. Opisy wymagań wstępnych dla wykonania konkretnych zadań znajdują się w treści poszczególnych kursów.

### **Kursy na temat programu DB2 Universal Database:**

Wybierz nazwę kursu z poniższej listy, aby wyświetlić dany kurs.

*Kurs inteligentnej analizy danych: Wprowadzenie do Centrum hurtowni danych* Zadania wprowadzające z zakresu opracowywania danych w Centrum hurtowni danych.

*Kurs inteligentnej analizy danych: Lekcje zaawansowanego opracowywania danych hurtowych*

Zaawansowane zadania związane z opracowywaniem danych w Centrum hurtowni danych.

### *Kurs Centrum katalogu informacyjnego*

Tworzenie i zarządzanie katalogiem informacyjnym w celu wyszukiwania i korzystania z metadanych w Centrum katalogu informacyjnego.

### *Kurs Visual Explain*

Poprawianie wydajności drogą analizy, optymalizacji i dostrajania instrukcji SQL za pomocą programu Visual Explain.

### **Informacje dotyczące rozwiązywania problemów z programem DB2**

Podczas korzystania z produktów DB2® użytkownik ma do dyspozycji wiele różnych informacji dotyczących diagnozowania i rozwiązywania problemów.

### <span id="page-98-0"></span>**Dokumentacja DB2**

Informacje dotyczące rozwiązywania problemów można znaleźć za poednictwem Centrum informacyjnego DB2, a także w podręcznikach dostępnych w postaci plików PDF wchodzących w skład biblioteki DB2. Pełną listę dokumentacji dotyczącej rozwiązywania problemów z programem DB2 można znaleźć w Centrum informacyjnym DB2, w sekcji ″Wsparcie i rozwiązywanie problemów″ w drzewie nawigacyjnym (w panelu znajdującym się w lewej części okna przeglądarki).

### **Serwis WWW wsparcia technicznego dla programu DB2**

W razie wystąpienia problemów i konieczności uzyskania pomocy w znalezieniu prawdopodobnych przyczyn i możliwych rozwiązań, należy odwiedzić serwis WWW wsparcia technicznego dla programu DB2. Serwis ten zawiera odsyłacze do najnowszych publikacji dotyczących programu DB2, not technicznych, raportów APAR (Authorized Program Analysis Report), pakietów poprawek, najnowszej listy wewnętrznych kodów błędów programu DB2 oraz do innych zasobów. Użytkownik może przeszukiwać tę bazę wiedzy, aby znaleźć możliwe rozwiązania określonych problemów.

Serwis WWW wsparcia technicznego dla programu DB2 jest dostępny pod adresem: [http://www.ibm.com/software/data/db2/udb/winos2unix/support](http://www.ibm.com/software/data/db2/udb/support.html)

### **DB2 Problem Determination Tutorial Series**

Serwis WWW DB2 Problem Determination Tutorial Series (seria kursów dotyczących określania problemów z programem DB2) zawiera informacje pomocne w szybkiej identyfikacji i rozwiązywaniu problemów, które mogą wystąpić podczas pracy z produktami z rodziny DB2. Jeden z kursów opisuje funkcje i narzędzia programu DB2 ułatwiające określanie problemów i zawiera informacje pomocne w podjęciu decyzji, kiedy należy z nich korzystać. W innych kursach omawiane są tematy pokrewne, na przykład określanie problemów dotyczących mechanizmu bazy danych (″Database Engine Problem Determination″), określanie problemów dotyczących wydajności (″Performance Problem Determination″) i określanie problemów dotyczących aplikacji (″Application Problem Determination″).

Pełny zestaw kursów dotyczących określania problemów związanych z programem DB2 jest dostępny w serwisie WWW wsparcia technicznego dla programu DB2 pod adresem: <http://www.ibm.com/software/data/support/pdm/db2tutorials.html>

### **Pojęcia pokrewne:**

- "Centrum [informacyjne](#page-77-0) DB2" na stronie 72
- v "Introduction to problem determination DB2 Technical Support tutorial" w podręczniku *Troubleshooting Guide*

### **Ułatwienia dostępu**

Ułatwienia dostępu pomagają użytkownikom niepełnosprawnym fizycznie, na przykład z upośledzeniem ruchowym lub wzrokowym, efektywnie korzystać z oprogramowania. Poniższa lista zawiera opis głównych ułatwień dostępu w produktach DB2®, wersja 8:

- v Ze wszystkich funkcji programu DB2 można korzystać za pośrednictwem klawiatury, bez konieczności użycia myszy. Więcej informacji na ten temat można znaleźć w sekcji ["Wprowadzanie](#page-99-0) danych i nawigacja za pomocą klawiatury" na stronie 94.
- v Interfejsy użytkownika programu DB2 umożliwiają dostosowanie wielkości i koloru czcionek. Więcej informacji na ten temat można znaleźć w sekcji ["Przystępny](#page-99-0) ekran" na [stronie](#page-99-0) 94.
- Produkty DB2 obsługują ułatwiające dostęp aplikacje korzystające z interfejsu Java™ Accessibility API. Więcej informacji na ten temat można znaleźć w sekcji ["Zgodność](#page-99-0) z rozwiązaniami technicznymi dla [niepełnosprawnych"](#page-99-0) na stronie 94.

v Dokumentacja programu DB2 jest dostępna w przystępnym formacie. Więcej informacji na ten temat można znaleźć w sekcji "Dokumentacja w przystępnym formacie".

### **Wprowadzanie danych i nawigacja za pomocą klawiatury**

### **Operowanie programem za pomocą klawiatury**

Narzędzia programu DB2 można obsługiwać za pomocą samej klawiatury. Wszystkie operacje, które można wykonać za pomocą myszy, można również wykonać za pomocą pojedynczych klawiszy lub ich kombinacji. Standardowe kombinacje klawiszy używane w systemie operacyjnym są wykorzystywane do wykonania standardowych operacji w systemie operacyjnym.

Więcej informacji o korzystaniu z klawiszy lub kombinacji klawiszy do wykonania określonych operacji można znaleźć w sekcji Skróty i akceleratory klawiszowe: Wspólny interfejs GUI - Pomoc.

### **Nawigacja przy użyciu klawiatury**

Interfejs użytkownika narzędzi DB2 umożliwia nawigację przy użyciu klawiszy lub kombinacji klawiszy.

Więcej informacji o korzystaniu z klawiszy lub kombinacji klawiszy do nawigowania po narzędziach DB2 można znaleźć w sekcji Skróty i akceleratory klawiszowe: Wspólny interfejs GUI - Pomoc.

### **Miejsce aktywne dla klawiatury**

W systemach operacyjnych UNIX® obszar aktywnego okna, w którym obsługiwane są sekwencje klawiszy, jest podświetlony.

### **Przystępny ekran**

<span id="page-99-0"></span>| | | | | |

| | |

> W narzędziach DB2 dostępne są funkcje zwiększające dostępność programu dla użytkowników o obniżonej zdolności widzenia. Takim usprawnieniem jest między innymi możliwość dostosowywania właściwości czcionek do indywidualnych potrzeb.

### **Ustawienia czcionek**

Za pomocą notatnika Ustawienia narzędzi można wybrać kolor, rozmiar i rodzaj czcionki tekstu wyświetlanego w menu i oknach dialogowych.

Więcej informacji o określaniu ustawień czcionki można znaleźć w sekcji Zmiana czcionki menu i tekstu: Wspólny interfejs GUI - Pomoc.

### **Niezależność od kolorów**

Zdolność rozróżniania kolorów nie jest potrzebna, aby móc korzystać ze wszystkich funkcji tego produktu.

### **Zgodność z rozwiązaniami technicznymi dla niepełnosprawnych**

Interfejsy narzędzi DB2 zapewniają obsługę interfejsu Java Accessibility API, który pozwala na wykorzystanie razem z produktami DB2 lektorów ekranowych i innych przydatnych technologii.

## **Dokumentacja w przystępnym formacie**

Dokumentacja dotycząca programu DB2 jest dostępna w formacie XHTML 1.0, który jest obsługiwany przez większość przeglądarek WWW. Zastosowanie formatu XHTML umożliwia wyświetlenie dokumentacji zgodnie z preferencjami wyświetlania określonymi w używanej przeglądarce. Ponadto dzięki temu można korzystać z czytników ekranu i innych rozwiązań technicznych dla niepełnosprawnych.

Diagramy składni przedstawione są w postaci dziesiętnej z kropkami. Ten format jest dostępny tylko podczas korzystania z dokumentacji elektronicznej za pomocą lektora ekranowego.

### **Pojęcia pokrewne:**

| | |

> | | | |

> | | | | | | |

> | | | |

> | | | | | | | |

 $\overline{\phantom{a}}$ 

| | | | | | | | | v "Diagramy składniowe w postaci dziesiętnej z kropkami" na stronie 95

#### **Diagramy składniowe w postaci dziesiętnej z kropkami** |

Diagramy składni przedstawione w postaci dziesiętnej z kropkami przeznaczone są dla użytkowników uzyskujących dostęp do Centrum informacyjnego przy użyciu lektora ekranowego.

W formacie dziesiętnym z kropkami każdy element składni jest umieszczony w osobnym wierszu. Jeśli co najmniej dwa elementy składni zawsze występują razem (lub zawsze razem są nieobecne), można je umieścić w tym samym wierszu, ponieważ stanowią one jeden złożony element składni.

Każdy wiersz rozpoczyna się numerem w postaci dziesiętnej z kropkami, na przykład: 3, 3.1 lub 3.1.1. Aby usłyszeć te numery poprawnie, trzeba skonfigurować lektora ekranowego tak, aby odczytywał znaki przestankowe. Wszystkie elementy składni o tym samym numerze w postaci dziesiętnej z kropkami (np. wszystkie elementy składni o numerze 3.1) są zamienne i wykluczają się wzajemnie. Jeśli zostaną odczytane wiersze 3.1 USERID i 3.1 SYSTEMID, oznacza to, że składnia może zawierać element USERID albo SYSTEMID, ale nie oba elementy jednocześnie.

Poziom numeracji w postaci dziesiętnej z kropkami oznacza poziom zagnieżdżenia. Na przykład, jeśli po elemencie składni o numerze w postaci dziesiętnej z kropkami 3 następuje seria elementów składniowych o numerze 3.1, wszystkie elementy składni o numerze 3.1 są podrzędne względem elementu o numerze 3.

Dodatkowe informacje o elementach składni są określane przez słowa i symbole umieszczane po numerach w postaci dziesiętnej z kropkami. Czasami te słowa i symbole mogą występować na początku samego elementu. Aby ułatwić identyfikację, słowa lub symbole będące częścią elementu składni są poprzedzane znakiem ukośnika odwrotnego (\). Aby oznaczyć powtarzalność elementów składni, stosuje się symbol \* umieszczony za numerem w postaci dziesiętnej z kropkami. Na przykład, element składni \*FILE o numerze 3 ma postać 3 \\* FILE. Format 3\* FILE oznacza, że element składni FILE jest powtarzalny. Format 3\* \\* FILE oznacza, że element składni \* FILE jest powtarzalny.

Znaki (np. przecinki) wykorzystywane do oddzielania łańcuchów elementów składnio występują w składni tuż przed oddzielanymi elementami. Znaki te mogą występować w tym samym wierszu, w którym występują poszczególne elementy, lub w osobnym wierszu o tym samym numerze w postaci dziesiętnej z kropkami, co elementy, których dotyczą. Wiersz może zawierać także inne symbole informujące o elementach składni. Na przykład wiersze 5.1\*, 5.1 LASTRUN i 5.1 DELETE oznaczają, że w przypadku wielokrotnego użycia elementów składni LASTRUN i DELETE, trzeba oddzielić je przecinkiem. Jeśli znak separatora nie zostanie określony, do oddzielania elementów składni będzie wykorzystywany znak odstępu.

Jeśli element składni jest poprzedzony symbolem %, oznacza to odwołanie zdefiniowane w innym miejscu. Łańcuch następujący po symbolu % to nazwa fragmentu składni, a nie literał. Na przykład wiersz 2.1 %OP1 oznacza odwołanie do osobnego fragmentu składni o nazwie OP1.

Po numerach w postaci dziesiętnej z kropkami mogą występować następujące słowa i symbole:

- v ? oznacza opcjonalny element składni. Występujący po numerze w postaci dziesiętnej z kropkami symbol ? oznacza, że wszystkie elementy składni o odpowiadającym mu numerze i wszystkie podrzędne elementy składni są opcjonalne. Jeśli występuje tylko jeden element składni o danym numerze w postaci dziesiętnej z kropkami, symbol ? znajduje się w tym samym wierszu, co element składni (na przykład 5? NOTIFY). Jeśli takich elementów składni jest więcej, symbol ? występuje w osobnym wierszu, a za nim elementy składni, które są opcjonalne. Na przykład, jeśli zostaną odczytane wiersze 5 ?, 5 NOTIFY i 5 UPDATE, oznacza to, że elementy składni NOTIFY i UPDATE są opcjonalne (czyli można wybrać jeden z nich lub nie wybrać żadnego). Symbol ? jest równoważny linii obejścia w diagramach blokowych.
- v ! oznacza domyślny element składni. Występujący po numerze w postaci dziesiętnej z kropkami symbol ! z elementem składni oznacza, że element ten jest opcją domyślną wśród wszystkich elementów składni o tym samym numerze. Symbol ! może być przypisany tylko do jednego z elementów składniowych o tym samym numerze. Na przykład, jeśli zostaną odczytane wiersze 2? FILE, 2.1! (KEEP) i 2.1 (DELETE), oznacza to że opcja (KEEP) jest domyślną opcją słowa kluczowego FILE. Jeśli w tym przykładzie zostanie użyte słowo kluczowe FILE bez określenia opcji, zostanie zastosowana domyślna opcja KEEP. Opcja domyślna ma zastosowanie także do kolejnego wyższego numeru w postaci dziesiętnej z kropkami. Jeśli w tym przykładzie zostanie pominięte słowo kluczowe FILE, będzie użyta domyślna wartość FILE(KEEP). Jeśli jednak zostaną odczytane wiersze 2? FILE, 2.1, 2.1.1! (KEEP) i 2.1.1 (DELETE), domyślna opcja KEEP będzie dotyczyć tylko kolejnego wyższego numeru w postaci dziesiętnej z kropkami, 2.1 (któremu nie przypisano słowa kluczowego), a nie będzie dotyczyć numeru 2? FILE. Jeśli słowo kluczowe FILE zostanie pominięte, nie zostanie użyta żadna wartość.
- v \* oznacza element składni, który może nie wystąpić wcale lub wystąpić wielokrotnie. Występujący po numerze w postaci dziesiętnej z kropkami symbol \* oznacza, że element składni może zostać użyty 0 lub wiele razy (tj. element ten jest opcjonalny i powtarzalny). Na przykład, jeśli zostanie odczytany obszar danych wiersza 5.1\*, oznacza to, że można określić jeden obszar danych, wiele obszarów danych lub można wcale nie określać obszaru danych. Jeśli zostaną odczytane wiersze 3\*, 3 HOST i 3 STATE, oznacza to, ze można uwzględnić opcję HOST, STATE, obie te opcje lub nie uwzględniać żadnej z nich.

#### **Uwagi:**

| | | |

| | | | | | | | | | | | | | | | | | | | | | | | | | | | | | | | |

| | | | | | | | | | | | | | | |

- 1. Jeśli przy numerze w postaci dziesiętnej z kropkami znajduje się symbol gwiazdki (\*) i istnieje tylko jeden element o tym numerze, można powtórzyć ten element więcej niż jeden raz.
- 2. Jeśli przy numerze w postaci dziesiętnej z kropkami znajduje się symbol gwiazdki i jest wiele elementów o tym numerze, można użyć kilku elementów z listy, ale każdego z nich tylko raz. W poprzednim przykładzie można wstawić elementy HOST STATE, ale nie można użyć elementów HOST HOST.
- 3. Symbol \* jest równoznaczny pętli zwrotnej w blokowym diagramie składni.
- v + oznacza element składni, który musi wystąpić przynajmniej raz. Występujący po numerze w postaci dziesiętnej z kropkami symbol + oznacza, że element ten musi wystąpić jeden lub kilka razy (tj. musi wystąpić co najmniej raz i jest powtarzalny). Na przykład, jeśli zostanie odczytany obszar danych wiersza 6.1+, oznacza to, że trzeba określić co najmniej jeden obszar danych. Jeśli zostaną odczytane wiersze 2+, 2 HOST i 2 STATE, trzeba określić element HOST, STATE lub oba te elementy. Podobnie jak w przypadku symbolu \*, symbol + oznacza, że dany element można powtórzyć tylko wtedy, gdy jest on

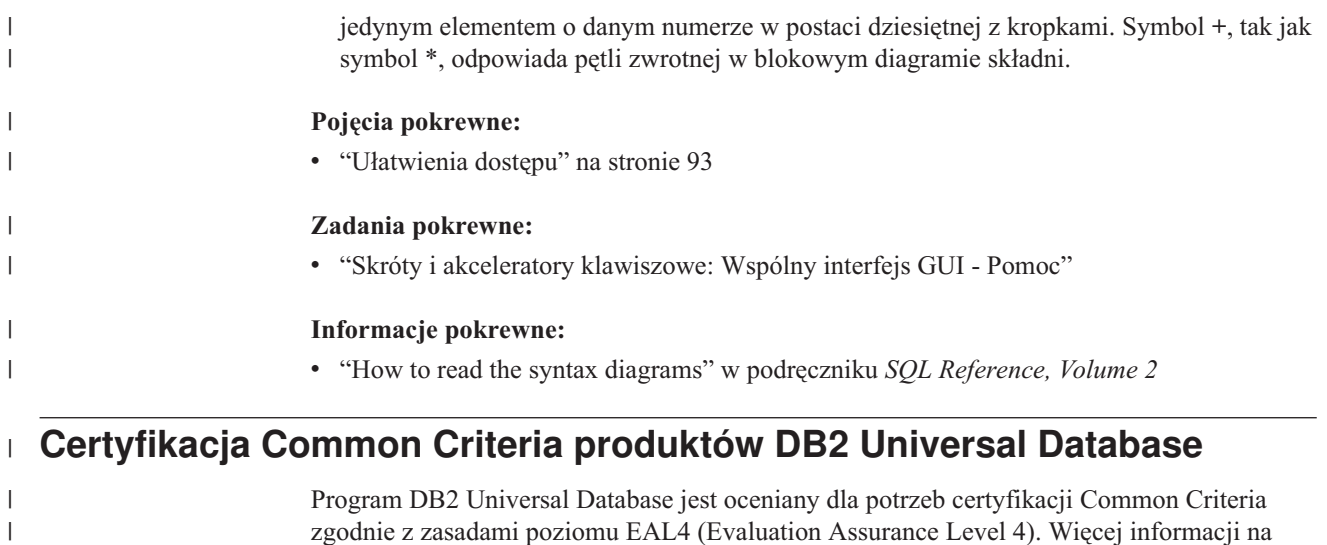

 $\|$  $\overline{\phantom{a}}$  zgodnie z zasadami poziomu EAL4 (Evaluation Assurance Level 4). Więcej informacji na temat certyfikacji Common Criteria można znaleźć pod adresem: [http://niap.nist.gov/cc](http://niap.nist.gov/cc-scheme/)[scheme/.](http://niap.nist.gov/cc-scheme/)

# **Dodatek C. Uwagi**

Produktów, usług lub opcji opisywanych w tym dokumencie firma IBM nie musi oferować we wszystkich krajach. Informacje o produktach i usługach dostępnych w danym kraju można uzyskać od lokalnego przedstawiciela firmy IBM. Jakakolwiek wzmianka na temat produktu, programu lub usługi firmy IBM nie oznacza, że może być zastosowany jedynie ten produkt, ten program lub ta usługa firmy IBM. Zamiast nich można zastosować ich odpowiednik funkcjonalny, pod warunkiem, że nie narusza to praw własności intelektualnej firmy IBM. Jednakże cała odpowiedzialność za ocenę przydatności i sprawdzenie działania produktu, programu lub usługi pochodzących od producenta innego niż IBM spoczywa na użytkowniku.

IBM może posiadać patenty lub złożone wnioski patentowe na towary i usługi, o których mowa w niniejszej publikacji. Używanie tego dokumentu nie daje żadnych praw do tych patentów. Wnioski o przyznanie licencji można zgłaszać na piśmie pod adresem:

IBM Director of Licensing IBM Corporation North Castle Drive Armonk, NY 10504-1785 U.S.A.

Zapytania dotyczące zestawów znaków dwubajtowych (DBCS) należy kierować do lokalnych działów własności intelektualnej firmy IBM (IBM Intellectual Property Department) lub wysłać je na piśmie na adres:

IBM World Trade Asia Corporation Licensing 2-31 Roppongi 3-chome, Minato-ku Tokyo 106, Japan

**Poniższy akapit nie obowiązuje w Wielkiej Brytanii, a także w innych krajach, w których jego treść pozostaje w sprzeczności z przepisami prawa miejscowego:** FIRMA INTERNATIONAL BUSINESS MACHINES CORPORATION DOSTARCZA TĘ PUBLIKACJĘ W TAKIM STANIE, W JAKIM SIĘ ZNAJDUJE "AS IS" BEZ UDZIELANIA JAKICHKOLWIEK GWARANCJI (W TYM TAKŻE RĘKOJMI), WYRAŹNYCH LUB DOMNIEMANYCH, A W SZCZEGÓLNOŚCI DOMNIEMANYCH GWARANCJI PRZYDATNOŚCI HANDLOWEJ ORAZ PRZYDATNOŚCI DO OKREŚLONEGO CELU LUB GWARANCJI, ŻE PUBLIKACJA NIE NARUSZA PRAW OSÓB TRZECICH. Ustawodawstwa niektórych krajów nie dopuszczają zastrzeżeń dotyczących gwarancji wyraźnych lub domniemanych w odniesieniu do pewnych transakcji; w takiej sytuacji powyższe zdanie nie ma zastosowania.

Informacje zawarte w niniejszej publikacji mogą zawierać nieścisłości techniczne lub błędy drukarskie. Informacje te są okresowo aktualizowane, a zmiany te zostaną ujęte w kolejnych wydaniach tej publikacji. IBM zastrzega sobie prawo do wprowadzania ulepszeń i/lub zmian w produktach i/lub programach opisanych w tej publikacji w dowolnym czasie, bez wcześniejszego powiadomienia.

Jakiekolwiek wzmianki na temat stron internetowych nie należących do firmy IBM zostały podane jedynie dla wygody użytkownika i nie oznaczają, że firma IBM w jakikolwiek sposób firmuje te strony. Materiały dostępne na tych stronach nie są częścią materiałów opracowanych dla tego produktu IBM, a użytkownik korzysta z nich na własną odpowiedzialność.

IBM ma prawo do korzystania i rozpowszechniania informacji przysłanych przez użytkownika w dowolny sposób, jaki uzna za właściwy, bez żadnych zobowiązań wobec ich autora.

Licencjobiorcy tego programu, którzy chcieliby uzyskać informacje na temat programu w celu: (i) wdrożenia wymiany informacji między niezależnie utworzonymi programami i innymi programami (łącznie z tym opisywanym) oraz (ii) wykorzystywania wymienianych informacji, powinni skontaktować się z:

IBM Canada Limited Office of the Lab Director 8200 Warden Avenue Markham, Ontario L6G 1C7 CANADA

Informacje takie mogą być udostępnione, o ile spełnione zostaną odpowiednie warunki, w tym, w niektórych przypadkach, uiszczenie odpowiedniej opłaty.

Licencjonowany program opisany w tym dokumencie oraz wszystkie inne licencjonowane materiały dostępne dla tego programu są dostarczane przez IBM na warunkach określonych w Umowie IBM z Klientem, Międzynarodowej Umowie Licencyjnej IBM na Program lub w innych podobnych umowach zawartych między IBM i użytkownikami.

Wszelkie dane dotyczące wydajności zostały zebrane w kontrolowanym środowisku. W związku z tym rezultaty uzyskane w innych środowiskach operacyjnych mogą się znacząco różnić. Niektóre pomiary mogły być dokonywane na systemach będących w fazie rozwoju i nie ma gwarancji, że pomiary te wykonane na ogólnie dostępnych systemach dadzą takie same wyniki. Niektóre z pomiarów mogły być estymowane przez ekstrapolację. Rzeczywiste wyniki mogą być inne. Użytkownicy powinni we własnym zakresie sprawdzić odpowiednie dane dla ich środowiska.

Informacje dotyczące produktów innych firm zostały uzyskane od dostawców tych produktów z opublikowanych przez nich zapowiedzi lub innych powszechnie dostępnych źródeł. Firma IBM nie testowała tych produktów i nie może potwierdzić dokładności pomiarów wydajności, kompatybilności ani żadnych innych danych związanych z tymi produktami. Pytania dotyczące możliwości produktów innych firm należy kierować do dostawców tych produktów.

Jakiekolwiek wzmianki na temat kierunków rozwoju firmy IBM mogą ulec zmianie lub anulowaniu bez uprzedzenia i dotyczą jedynie ogólnych celów i założeń.

Publikacja ta może zawierać przykładowe dane i raporty używane w codziennej działalności biznesowej. W celu kompleksowego zilustrowania tej działalności podane przykłady zawierają nazwy osób, firm i ich produktów. Wszystkie te nazwiska/nazwy są fikcyjne i jakakolwiek ich zbieżność z prawdziwymi nazwiskami/nazwami jest całkowicie przypadkowa.

#### LICENCJA NA PRAWA AUTORSKIE:

Niniejsza publikacja może zawierać przykładowe aplikacje w kodzie źródłowym, ilustrujące techniki programowania w różnych systemach operacyjnych. Użytkownik może kopiować, modyfikować i rozpowszechniać te programy przykładowe w dowolnej formie bez uiszczania opłat, w celu rozbudowy, użytkowania, handlowym lub w celu rozpowszechniania aplikacji zgodnych z aplikacyjnym interfejsem programowym dla tego systemu operacyjnego, dla którego napisane były programy przykładowe. Programy przykładowe nie zostały gruntownie przetestowane. Firma IBM nie może zatem gwarantować lub sugerować niezawodności, użyteczności i funkcjonalności tych programów.

Każda kopia lub dowolna część programów przykładowych, albo też dowolna praca pochodna, musi zawierać poniższą informację o prawach autorskich:

© (*nazwa\_firmy\_użytkownika*) (*rok*). Części niniejszego kodu pochodzą z programów przykładowych firmy IBM Corp. © Copyright IBM Corp. \_*rok\_lub\_lata*\_. Wszelkie prawa zastrzeżone.

## **Znaki towarowe**

Następujące nazwy są znakami towarowymi firmy International Business Machines Corporation w Stanach Zjednoczonych i/lub innych krajach i zostały użyte w co najmniej jednym dokumencie z biblioteki DB2:

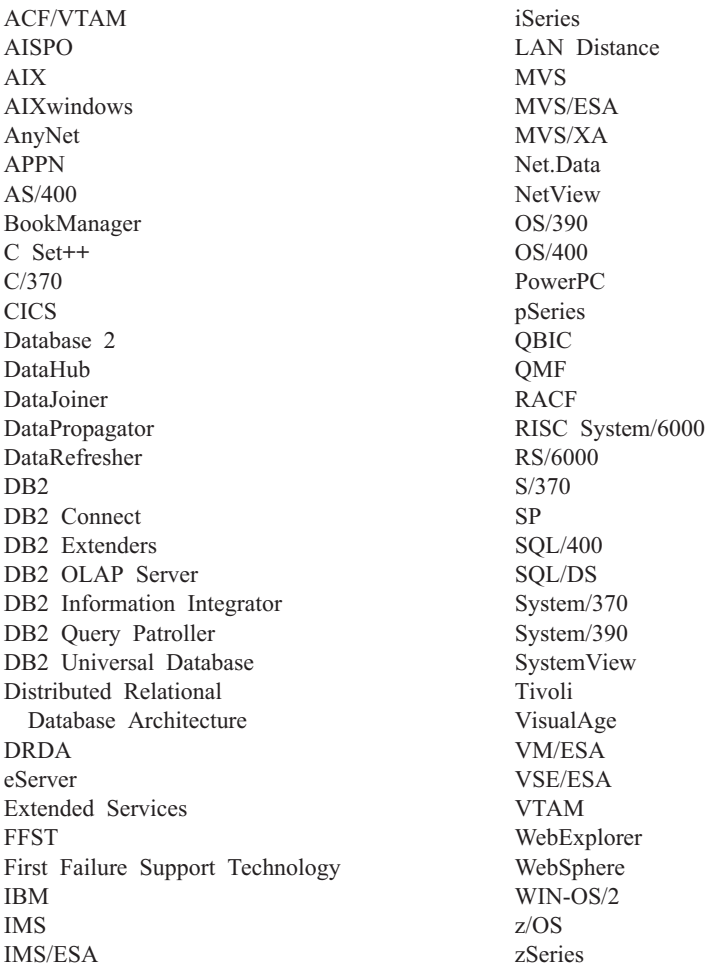

Poniższe nazwy są znakami towarowymi lub zastrzeżonymi znakami towarowymi innych firm i zostały użyte w co najmniej jednym dokumencie z biblioteki DB2:

Microsoft, Windows, Windows NT oraz logo Windows są znakami towarowymi firmy Microsoft Corporation w Stanach Zjednoczonych i/lub innych krajach.

Intel i Pentium są znakami towarowymi firmy Intel Corporation w Stanach Zjednoczonych i/lub innych krajach.

Java i wszystkie znaki towarowe związane z językiem Java są znakami towarowymi firmy Sun Microsystems, Inc. w Stanach Zjednoczonych i/lub innych krajach.

UNIX jest zastrzeżonym znakiem towarowym The Open Group w Stanach Zjednoczonych i innych krajach.

Inne nazwy firm, produktów i usług mogą być znakami towarowymi lub znakami usług innych firm.
# **Indeks**

#### **A**

aktualizowanie [dokumentacja](#page-86-0) HTML 81 Asysta podczas konfigurowania konfigurowanie połączenie z bazą danych, [informacje](#page-52-0) [ogólne](#page-52-0) 47, [56](#page-61-0) [połączenie](#page-52-0) z serwerem bazy danych [hosta](#page-52-0) 47 [połączenie](#page-52-0) z serwerem bazy danych [iSeries](#page-52-0) 47 profile [klientów](#page-66-0) 61 testowanie [połączenia](#page-56-0) z bazą danych 51, [59](#page-64-0) [tworzenie](#page-65-0) profili klientów 60 [wykrywanie,](#page-54-0) opcja 49, [58](#page-63-0)

# **B**

bazy danych [konfigurowanie](#page-56-0) 51, [59](#page-64-0)

# **C**

CCSID (identyfikator kodowanego zestawu znaków) języki [dwukierunkowe](#page-73-0) 68 Centrum informacyjne [instalowanie](#page-78-0) 73, [76,](#page-81-0) [78](#page-83-0) Centrum [informacyjne](#page-77-0) DB2 72 [wywoływanie](#page-85-0) 80

# **D**

dane konwersja [znak](#page-73-0) 68 D<sub>B2</sub> języki [interfejsu](#page-71-0) 66 strony [kodowe](#page-71-0) 66 [ustawienia](#page-71-0) narodowe 66 DB2 Application Development Client [przegląd](#page-13-0) 8 DB2 Connect instalacja wykonana przez [użytkownika](#page-25-0) niebędącego [administratorem](#page-25-0) 20 [przygotowywanie](#page-48-0) programu DB2 for VSE & VM do [nawiązywania](#page-48-0) połączeń 43 DB2 Connect Enterprise Edition opis [produktu](#page-8-0) 3 DB2 Connect Personal Edition instalowanie [Linux](#page-29-0) 24 [przegląd](#page-14-0) 9 [Windows](#page-23-0) 18 [konfigurowanie](#page-14-0) 9 opis [produktu](#page-8-0) 3 wymagania instalacyjne [Windows](#page-18-0) 13

DB2 Universal Database for OS/390 and z/OS [aktualizowanie](#page-41-0) tabel systemowych 36 diagnozowanie problemów informacje w postaci [elektronicznej](#page-97-0) 92 [kursy](#page-97-0) 92 diagramy [składniowe](#page-100-0) w postaci dziesiętnej z [kropkami](#page-100-0) 95 dodawanie bazy danych [ręczne](#page-52-0) 47, [56](#page-61-0) dokumentacja [wyświetlanie](#page-85-0) 80 dokumentacja HTML [aktualizowanie](#page-86-0) 81 drukowanie pliki [PDF](#page-93-0) 88

### **E**

eksportowanie [profili](#page-67-0) 62 elektroniczna pomoc, [wyświetlanie](#page-94-0) 89

**F**

funkcja eksportu [tworzenie](#page-65-0) profili klientów 60 funkcja importu [konfigurowanie](#page-66-0) profili klientów 61

# **G**

Grupy użytkowników [Ochrona](#page-34-0) 29

#### **I**

identyfikatory języków Kreator [instalacji](#page-72-0) DB2 67 importowanie [profili](#page-67-0) 62 instalowanie Centrum [informacyjne](#page-78-0) 73, [76,](#page-81-0) [78](#page-83-0) DB2 Connect [Personal](#page-14-0) Edition 9 iSeries [DSPNETA](#page-46-0) 41 [DSPRDBDIRE](#page-46-0) 41 [konfigurowanie](#page-46-0) programu DB2 [Connect](#page-46-0) 41 [konfigurowanie](#page-46-0) programu DB2 for DB2 [Connect](#page-46-0) 41 [WRKLIND](#page-46-0) 41

#### **J**

iezyki obsługa języków [dwukierunkowych](#page-73-0) 68 języki [interfejsu](#page-71-0) 66

języki interfejsu *[\(kontynuacja\)](#page-71-0)* [zmiana](#page-71-0) [UNIX](#page-70-0) 65 [Windows](#page-70-0) 65

# **K**

klienci DB2 [przegląd](#page-13-0) 8 kody terytoriów [obsługa](#page-73-0) stron 68 konfigurowanie DB2 Connect [Personal](#page-14-0) Edition 9 łączność [korzystanie](#page-52-0) z Asysty podczas [konfigurowania](#page-52-0) 47 konta użytkowników [wymagane](#page-20-0) do instalacji 15 Kreator instalacji DB2 [identyfikatory](#page-72-0) języków 67 [kursy](#page-97-0) 92 określanie i [rozwiązywanie](#page-97-0) [problemów](#page-97-0) 92 kursy na temat [programu](#page-97-0) DB2 92

# **L**

Linux instalowanie DB2 Connect [Personal](#page-29-0) Edition 24

### **Ł**

łaczenie się z bazą [danych](#page-54-0) przy użyciu profilu 49, [57](#page-62-0)

# **N**

[niepełnosprawni](#page-98-0) 93 NLS (obsługa języków narodowych) konwersja danych [znakowych](#page-73-0) 68

### **O**

obsługa dwukierunkowego CCSID obsługa [języków](#page-73-0) 68 obsługa języka narodowego (NLS) konwersja danych [znakowych](#page-73-0) 68 Ochrona Grupy [użytkowników](#page-34-0) 29 [opakowanie](#page-8-0) produktu 3 OS/390 [konfigurowanie](#page-41-0) programu DB2 Universal [Database](#page-41-0) 36

# **P**

podręczniki DB2 [drukowanie](#page-93-0) plików PDF 88 podręczniki drukowane, [zamawianie](#page-94-0) 89 połączenia Asysta podczas [konfigurowania](#page-13-0) 8 [bezpośrednie](#page-11-0) z bazą danych hosta lub [systemu](#page-11-0) iSeries 6 [przegląd](#page-13-0) 8 z [hostami](#page-39-0) DRDA przez serwer [komunikacyjny](#page-39-0) 34 połączenia z bazą danych konfigurowanie przy użyciu Asysty [podczas](#page-52-0) [konfigurowania](#page-52-0) 47, [56](#page-61-0) przy użyciu funkcji [wykrywania](#page-54-0) 4[9,](#page-63-0) [58](#page-63-0) przy użyciu [profilu](#page-54-0) 49, [57](#page-62-0) [testowanie](#page-56-0) 51, [59](#page-64-0) połączenia za pomocą programu DB2 Connect [przygotowywanie](#page-48-0) programu DB2 for VSE i [VM](#page-48-0) 43 pomoc dotycząca instrukcji SQL [wywoływanie](#page-96-0) 91 dotycząca komend [wywoływanie](#page-96-0) 91 dotycząca komunikatów [wywoływanie](#page-95-0) 90 [wyświetlanie](#page-85-0) 80, [82](#page-87-0) pomoc dotycząca instrukcji SQL [wywoływanie](#page-96-0) 91 pomoc dotycząca komend [wywoływanie](#page-96-0) 91 pomoc dotycząca komunikatów [wywoływanie](#page-95-0) 90 profil [eksportowanie](#page-67-0) 62 [importowanie](#page-67-0) 62 profile klientów funkcja [eksportu](#page-64-0) 59 funkcja [importu](#page-64-0) 59 [konfigurowanie](#page-66-0) za pomocą funkcji [importu](#page-66-0) 61 [przegląd](#page-64-0) 59 [tworzenie](#page-65-0) za pomocą funkcji eksportu 60 profili konfigurowanie [połączenia](#page-54-0) z bazą danych 49, [57](#page-62-0) protokoły komunikacyjne [konfiguracja](#page-39-0) dostępu do hosta DRDA 34

# **R**

ręczne dodawanie baz danych Asysta podczas [konfigurowania](#page-52-0) 47, [56](#page-61-0) rozwiązywanie problemów informacje w postaci [elektronicznej](#page-97-0) 92 [kursy](#page-97-0) 92

### **S**

schemat katalogu rozszerzanie [Windows](#page-20-0) 2000 i Windows .NET 15 skróty klawiszowe [obsługa](#page-98-0) 93 strony kodowe konwersja [wyjątki](#page-73-0) 68 [obsługiwane](#page-71-0) 66

# **T**

TCP/IP konfiguracja [połączenia](#page-11-0) z hostem 6, [34](#page-39-0) [konfiguracja](#page-38-0) programu DB2 UDB for [OS/390](#page-38-0) and z/OS 33 testowanie [połączenia](#page-56-0) z bazą danych 51, [59](#page-64-0) tworzenie aplikacji poprzez [Net.Data](#page-56-0) lub JDBC 51 za pomocą DB2 Application [Development](#page-13-0) [Client](#page-13-0) 8 za [pomocą](#page-56-0) ODBC 51

# **U**

ułatwienia dostępu diagramy [składniowe](#page-100-0) w postaci dziesiętnej z [kropkami](#page-100-0) 95 [opcje](#page-98-0) 93 UNIX zmiana języka [interfejsu](#page-70-0) DB2 65 ustawienia narodowe [obsługiwane](#page-71-0) 66

### **V**

VTAM [przygotowywanie](#page-38-0) systemu OS/390 lub z/OS do [korzystania](#page-38-0) z programu DB2 [Connect](#page-38-0) 33 [przykładowe](#page-42-0) definicje 37 [przykładowe](#page-42-0) definicje jednostek PU i jednostek [logicznych](#page-42-0) 37 [przykładowe](#page-42-0) wpisy w tabeli trybów [logowania](#page-42-0) 37

#### **W**

Windows instalowanie DB2 Connect [Personal](#page-23-0) Edition 18 DB2 Connect, przez [użytkownika](#page-25-0) niebędącego [administratorem](#page-25-0) 20 instalowanie programu DB2 konta [użytkowników](#page-20-0) 15 rozszerzanie schematu katalogu [Windows](#page-20-0) 2000 i Windows Server [2003](#page-20-0) 15 [Windows](#page-20-0) Server 2003 15 wymagania instalacyjne DB2 Connect [Personal](#page-18-0) Edition 13 zmiana języka [interfejsu](#page-70-0) DB2 65 wykrywanie, opcja [konfigurowanie](#page-54-0) połączenia z bazą [danych](#page-54-0) 49, [58](#page-63-0)

wywoływanie pomoc [dotycząca](#page-96-0) instrukcji SQL 91 pomoc [dotycząca](#page-96-0) komend 91 pomoc dotycząca [komunikatów](#page-95-0) 90

### **Z**

z/OS [konfigurowanie](#page-41-0) programu DB2 Universal [Database](#page-41-0) 36 zamawianie [podręczników](#page-94-0) do programu [DB2](#page-94-0) 89

### **Kontakt z firmą IBM**

W celu skontaktowania się z firmą IBM w Stanach Zjednoczonych zadzwoń pod jeden z następujących numerów:

- v 1-800-IBM-SERV (1-800-426-7378) dział obsługi klienta
- $\cdot$  1-888-426-4343 informacje o dostępnych usługach
- v 1-800-IBM-4YOU (426-4968) dział marketingu i sprzedaży programu DB2

W celu skontaktowania się z firmą IBM w Kanadzie zadzwoń pod jeden z następujących numerów:

- v 1-800-IBM-SERV (1-800-426-7378) dział obsługi klienta
- $\cdot$  1-800-465-9600 informacje o dostępnych usługach
- v 1-800-IBM-4YOU (1-800-426-4968) dział marketingu i sprzedaży programu DB2

Krajowe lub regionalne przedstawicielstwo firmy IBM można znaleźć w serwisie WWW o nazwie Directory of Worldwide Contacts pod adresem <http://www.ibm.com/planetwide>

#### **Informacje o produkcie**

Informacje dotyczące produktów z rodziny DB2 Universal Database można uzyskać telefonicznie lub w sieci WWW pod adresem http://www.ibm.com/software/data/db2/udb

W tym serwisie dostępne są najnowsze informacje dotyczące biblioteki technicznej, zamawiania podręczników, oprogramowania do pobrania, grup dyskusyjnych i pakietów poprawek, a także najświeższe wiadomości i odsyłacze do zasobów WWW.

Mieszkańcy USA, którzy chcą zamawiać produkty lub uzyskać informacje natury ogólnej mogą dzwonić pod następujące numery telefonów:

- 1-800-IBM-CALL (1-800-426-2255).
- $\cdot$  1-800-879-2755 zamawianie publikacji.

Informacje o możliwościach kontaktu z firmą IBM poza Stanami Zjednoczonymi dostępne są na stronie serwisu IBM Worldwide pod adresem [www.ibm.com/planetwide](http://www.ibm.com/planetwide)

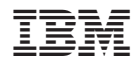

PN: CT2TSPL

<u>Manageria de Santa Contra de Santa Contra de Santa Contra de Santa Contra de Santa Contra de Santa Contra de S</u>

(1P) P/N: CT2TSPL (1P) P/N: CT2TSPL

GC85-0057-01

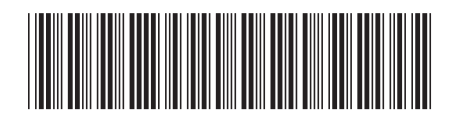